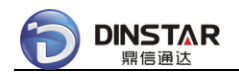

# SIM Cloud User Manual (V2.1)

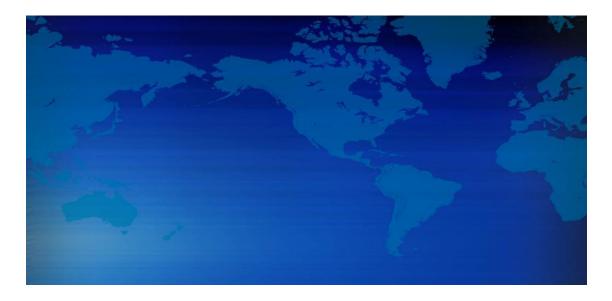

DINSTAR Technologies Co.,Ltd. 6E,Guoxing Building,Changxing Road,Nanshan District, Shenzhen,Guangdong,P.R.China 518052 TEL: +86 755 2645 6664 FAX: +86 755 2645 6659 E-Mail: sales@dinstar.net, support@dinstar.com WWW: www.dinstar.com

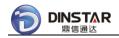

### **Modify Records**

| Version | Date       | Description                      | Author |
|---------|------------|----------------------------------|--------|
| 1.0     | 2013-07-15 | Create Document                  | Sam    |
| 1.1     | 2013-08-01 | Updated Feature List             | Sam    |
| 1.2     | 2013-09-24 | Working With SIM Cloud           | Sam    |
| 1.3     | 2013-11-15 | Advanced Configuration           | Sam    |
| 2.0     | 2013-11-18 | License Management               | Sam    |
| 2.1     | 2013-11-19 | Installation of Local SIM Server | Sam    |
|         |            |                                  |        |
|         |            |                                  |        |
|         |            |                                  |        |

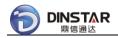

## **Table of Contents**

| 1 | ABOUT            | THIS DOCUMENT                      | 6  |
|---|------------------|------------------------------------|----|
| 2 | GETTI            | NG STARTED                         | 7  |
|   | 2.1 UND          | erstanding SIM Cloud               | 7  |
|   | 2.1.1            | Public SIM Cloud                   |    |
|   | 2.1.2            | Local SIM Server                   |    |
|   | 2.1.3            | Network Requirements               |    |
|   | 2.1.4            | Trial Account                      |    |
|   | 2.1.5            | Premium Account                    |    |
|   |                  | IGING UP PUBLIC SIM CLOUD          |    |
|   | 2.2.1            | Register New Account               |    |
|   | 2.2.2            | Log On With New Domain             |    |
|   | 2.2.3            | Default Settings                   |    |
|   | 2.2.4            | Add One Device In Cloud            |    |
|   | 2.2.5            | Server Settings At Device Side     |    |
|   |                  | IGING UP LOCAL SIM SERVER          |    |
|   | 2.3.1            | Install Local SIM Server           |    |
|   | 2.3.2            | Update Local SIM Server            |    |
|   | 2.3.3            | Apply PREMIUM License ( optional ) |    |
|   |                  | AGE YOUR ACCOUNT IN SIM CLOUD      |    |
|   |                  |                                    |    |
| 3 | WORK             | ING WITH SIM CLOUD                 | 43 |
|   | 3.1 BASI         | C CONFIGURATION                    | 43 |
|   | 3.1.1            | Domain Info                        |    |
|   | 3.1.2            | Zone Info                          |    |
|   | 3.1.3            | Site Info                          |    |
|   | 3.1.4            | DWG Device Info                    |    |
|   | 3,1,5            | DWG Port Map                       |    |
|   | 3.1.6            | DWG Port List                      |    |
|   | 3.1.7            | DWG Port Info                      |    |
|   | 3.1.8            | SIMBANK Device Info                |    |
|   | 3.1.9            | SIMBANK Port Map                   |    |
|   | 3.1.10           | SIMBANK Port List                  |    |
|   | 3.1.11           | SIMBANK Port Info                  |    |
|   | 3.1.12           | SIM Group Info                     |    |
|   | 3.1.12           | SIM Card List                      |    |
|   | 3.1.14           | SIM SMS Task                       |    |
|   | 3.1.15           | SIM USSD Task                      |    |
|   | 3.1.15           | SIM CALL Task                      |    |
|   | 3.1.17           | SIM CALL TASK                      |    |
|   | 3.1.17           | SIM SMS List                       |    |
|   | 3.1.18           |                                    |    |
|   | 3.1.19<br>3.1.20 | SIM CDR List                       |    |
|   | 3.1.20<br>3.1.21 | SIM Policy Info                    |    |
|   |                  | SIM Paid Group                     |    |
|   |                  | CONFIGURATION                      |    |
|   | 3.2.1            | Add New Zone                       |    |
|   | 3.2.2            | Add New Site                       |    |
|   | 3.2.3            | Add New DWG                        |    |
|   | 3.2.4            | Add New SIMBANK                    | 80 |

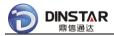

| 3.2.5                                                                                                    | Add SIM Group81                                                                                                    |     |
|----------------------------------------------------------------------------------------------------|----------------------------------------------------------------------------------------------------|-----|
| 3.2.6                                                                                                    | Add SIM Policy                                                                                                    |     |
| 3.2.7                                                                                                    | Add Paid Group                                                                                                    |     |
| 3.3 ADV                                                                                                    | ANCED CONFIGURATION                                                                                                    |     |
| 3.3.1                                                                                                    | Port-based Policy and Group                                                                                                    |     |
| 3.3.2                                                                                                    | Smart IMEI Auto Updating                                                                                                    |     |
| 3.3.3                                                                                                    | SIM Number Auto Learning                                                                                                    |     |
| 3.3.4                                                                                                    | SIM Left-Time Auto Updating                                                                                                    |     |
| 3.3.5                                                                                                    | SIM Balance Auto Checking                                                                                                    |     |
| 3.3.6                                                                                                    | SIM Balance Auto Recharging                                                                                                    |     |
| 3.3.7                                                                                                    | 5 5                                                                                                    |     |
| 3.3.8                                                                                                    | SIM Promotion Auto Applying                                                                                                    |     |
|                                                                                                    | SIM Blocked Auto Detecting                                                                                                    |     |
|                                                                                                    | RKING WITH TYPICAL APPLICATION                                                                                                    |     |
| 3.4.1                                                                                                    | Daily Promotion Solution                                                                                                    |     |
| 3.4.2                                                                                                    | SIM Site Roaming Solution                                                                                                    |     |
|                                                                                                    | NTENANCE                                                                                                    |     |
| 3.5.1                                                                                                    | Device Upgrade                                                                                                    |     |
| 3.5.2                                                                                                    | Device Reboot                                                                                                    |     |
| 3.5.3                                                                                                    | Device Remote-Web 109                                                                                                    |     |
| 3.5.4                                                                                                    | Device Port Reset                                                                                                    |     |
| 3.6 Perf                                                                                                    | ORMANCE                                                                                                    |     |
| 3.6.1                                                                                                    | Device Comm. Statistics                                                                                                    |     |
| 3.6.2                                                                                                    | Device Service Statistics                                                                                                    |     |
| 3.6.3                                                                                                    | Export History CDR Records                                                                                                    |     |
| 3.6.4                                                                                                    | Export History SMS Records                                                                                                    |     |
| 3.6.5                                                                                                    | Export History USSD Records                                                                                                    |     |
|                                                                                                    |                                                                                                    |     |
|                                                                                                    | DTV                                                                                                    | 110 |
| 4 APPEN                                                                                                    | DIX                                                                                                    | 118 |
|                                                                                                    | DIX                                                                                                    | 118 |
|                                                                                                    | STATUS DEFINITIONS                                                                                                    | 118 |
| 4.1 Run<br><i>4.1.1</i>                                                                                                    | STATUS DEFINITIONS                                                                                                    | 118 |
| 4.1 Run<br><i>4.1.1</i><br><i>4.1.2</i>                                                                                                    | STATUS DEFINITIONS.118Run Status of DWG Port118Run Status of SIMBANK Port119                                                                                                    | 118 |
| 4.1 RUN<br><i>4.1.1</i><br><i>4.1.2</i><br>4.2 PERF                                                                                                    | STATUS DEFINITIONS118Run Status of DWG Port118Run Status of SIMBANK Port119FORMANCE STATISTICS DEFINITIONS119                                                                                                    | 118 |
| 4.1 RUN<br><i>4.1.1</i><br>4.2 PERF<br><i>4.2.1</i>                                                                                                    | STATUS DEFINITIONS118Run Status of DWG Port118Run Status of SIMBANK Port119FORMANCE STATISTICS DEFINITIONS119Domain/SIM Group/DWG Device119                                                                                                    | 118 |
| 4.1 RUN<br><i>4.1.1</i><br>4.2 PERF<br><i>4.2.1</i><br><i>4.2.2</i>                                                                                                    | STATUS DEFINITIONS.118Run Status of DWG Port.118Run Status of SIMBANK Port.119FORMANCE STATISTICS DEFINITIONS.119Domain/SIM Group/DWG Device119DWG Port/SIM Card.120                                                                                                    | 118 |
| 4.1 RUN<br><i>4.1.1</i><br><i>4.1.2</i><br>4.2 PERF<br><i>4.2.1</i><br><i>4.2.2</i><br>4.3 VARI                                                                                                    | STATUS DEFINITIONS.118Run Status of DWG Port.118Run Status of SIMBANK Port.119FORMANCE STATISTICS DEFINITIONS.119Domain/SIM Group/DWG Device119DWG Port/SIM Card.120IABLE DEFINITIONS121                                                                                                    | 118 |
| 4.1 RUN<br><i>4.1.1</i><br><i>4.2</i><br>4.2 PERF<br><i>4.2.1</i><br><i>4.2.2</i><br>4.3 VARI<br><i>4.3.1</i>                                                                                                    | STATUS DEFINITIONS118Run Status of DWG Port118Run Status of SIMBANK Port119FORMANCE STATISTICS DEFINITIONS119Domain/SIM Group/DWG Device119DWG Port/SIM Card120IABLE DEFINITIONS121AdminStatus121                                                                                                    | 118 |
| 4.1 RUN<br><i>4.1.1</i><br><i>4.2</i> PERF<br><i>4.2.1</i><br><i>4.2.2</i><br>4.3 VARI<br><i>4.3.1</i><br><i>4.3.2</i>                                                                                                    | STATUS DEFINITIONS118Run Status of DWG Port118Run Status of SIMBANK Port119FORMANCE STATISTICS DEFINITIONS119Domain/SIM Group/DWG Device119DWG Port/SIM Card120IABLE DEFINITIONS121AdminStatus121RunStatus121                                                                                                    | 118 |
| 4.1 RUN<br>4.1.1<br>4.2 PERF<br>4.2.1<br>4.2.2<br>4.3 VARI<br>4.3.1<br>4.3.2<br>4.3.3                                                                                                    | STATUS DEFINITIONS.118Run Status of DWG Port.118Run Status of SIMBANK Port.119FORMANCE STATISTICS DEFINITIONS.119Domain/SIM Group/DWG Device119DWG Port/SIM Card.120IABLE DEFINITIONS121AdminStatus121RunStatus121DeviceType122                                                                                                    | 118 |
| 4.1 RUN<br>4.1.1<br>4.2 PERF<br>4.2.1<br>4.2.2<br>4.3 VARJ<br>4.3.1<br>4.3.2<br>4.3.3<br>4.3.4                                                                                                    | STATUS DEFINITIONS.118Run Status of DWG Port.118Run Status of SIMBANK Port.119FORMANCE STATISTICS DEFINITIONS119Domain/SIM Group/DWG Device119DWG Port/SIM Card.120IABLE DEFINITIONS121AdminStatus121RunStatus121DeviceType122PortType122                                                                                                    | 118 |
| 4.1 RUN<br>4.1.1<br>4.2 PERF<br>4.2.1<br>4.2.2<br>4.3 VARI<br>4.3.1<br>4.3.2<br>4.3.3<br>4.3.4<br>4.3.5                                                                                                    | STATUS DEFINITIONS.118Run Status of DWG Port.118Run Status of SIMBANK Port.119FORMANCE STATISTICS DEFINITIONS119Domain/SIM Group/DWG Device119DWG Port/SIM Card.120IABLE DEFINITIONS121AdminStatus121RunStatus121DeviceType122PortType122ModuleType122                                                                                                    | 118 |
| 4.1 RUN<br>4.1.1<br>4.2 PERF<br>4.2.1<br>4.2.2<br>4.3 VARI<br>4.3.1<br>4.3.2<br>4.3.3<br>4.3.4<br>4.3.5<br>4.3.6                                                                                                    | STATUS DEFINITIONS.118Run Status of DWG Port.118Run Status of SIMBANK Port.119FORMANCE STATISTICS DEFINITIONS119Domain/SIM Group/DWG Device119DWG Port/SIM Card.120IABLE DEFINITIONS121AdminStatus121RunStatus121DeviceType122PortType122ModuleType122WorkMode(GWP)122                                                                                                    | 118 |
| 4.1 RUN<br>4.1.1<br>4.1.2<br>4.2 PERF<br>4.2.1<br>4.2.2<br>4.3 VARJ<br>4.3.1<br>4.3.2<br>4.3.3<br>4.3.4<br>4.3.5<br>4.3.6<br>4.3.7                                                                                                 | STATUS DEFINITIONS118Run Status of DWG Port118Run Status of SIMBANK Port119FORMANCE STATISTICS DEFINITIONS119Domain/SIM Group/DWG Device119DWG Port/SIM Card120IABLE DEFINITIONS121AdminStatus121RunStatus121DeviceType122PortType122ModuleType122WorkMode(GWP)123                                                                                                    | 118 |
| 4.1 RUN<br>4.1.1<br>4.1.2<br>4.2 PERF<br>4.2.1<br>4.2.2<br>4.3 VARI<br>4.3.1<br>4.3.2<br>4.3.3<br>4.3.4<br>4.3.5<br>4.3.6<br>4.3.7<br>4.3.8                                                                                        | STATUS DEFINITIONS118Run Status of DWG Port118Run Status of SIMBANK Port119FORMANCE STATISTICS DEFINITIONS119Domain/SIM Group/DWG Device119DWG Port/SIM Card120IABLE DEFINITIONS121AdminStatus121RunStatus121DeviceType122PortType122ModuleType122WorkMode(GWP)123WorkStatus(BKP)123                                                                                                    | 118 |
| 4.1 RUN<br>4.1.1<br>4.1.2<br>4.2 PERF<br>4.2.1<br>4.2.2<br>4.3 VARJ<br>4.3.1<br>4.3.2<br>4.3.3<br>4.3.4<br>4.3.5<br>4.3.6<br>4.3.7<br>4.3.8<br>4.3.9                                                                               | STATUS DEFINITIONS.118Run Status of DWG Port.118Run Status of SIMBANK Port.119FORMANCE STATISTICS DEFINITIONS119Domain/SIM Group/DWG Device119DWG Port/SIM Card.120IABLE DEFINITIONS121AdminStatus121RunStatus121DeviceType122PortType122ModuleType122WorkStatus(GWP)123WorkStatus(BKP)123SmsDirection123                                                                                                    | 118 |
| 4.1 RUN<br>4.1.1<br>4.1.2<br>4.2 PERF<br>4.2.1<br>4.2.2<br>4.3 VARJ<br>4.3.1<br>4.3.2<br>4.3.3<br>4.3.4<br>4.3.5<br>4.3.6<br>4.3.7<br>4.3.8<br>4.3.9<br>4.3.10                                                                     | STATUS DEFINITIONS.118Run Status of DWG Port.118Run Status of SIMBANK Port.119FORMANCE STATISTICS DEFINITIONS119Domain/SIM Group/DWG Device119DWG Port/SIM Card.120IABLE DEFINITIONS121AdminStatus121RunStatus121DeviceType122PortType122ModuleType122WorkMode(GWP)123WorkStatus(BKP)123SmsDirection123SmsEncode123                                                                                                    | 118 |
| 4.1 RUN<br>4.1.1<br>4.1.2<br>4.2 PERF<br>4.2.1<br>4.2.2<br>4.3 VARI<br>4.3.1<br>4.3.2<br>4.3.3<br>4.3.4<br>4.3.5<br>4.3.6<br>4.3.7<br>4.3.8<br>4.3.9<br>4.3.10<br>4.3.11                                                           | STATUS DEFINITIONS.118Run Status of DWG Port118Run Status of SIMBANK Port.119FORMANCE STATISTICS DEFINITIONS119Domain/SIM Group/DWG Device119DWG Port/SIM Card120IABLE DEFINITIONS121AdminStatus121RunStatus121DeviceType122PortType122WorkMode(GWP)122WorkStatus(GWP)123SmsDirection123SmsEncode123SmsStatus124                                                                                                    | 118 |
| 4.1 RUN<br>4.1.1<br>4.1.2<br>4.2 PERF<br>4.2.1<br>4.2.2<br>4.3 VARI<br>4.3.1<br>4.3.2<br>4.3.3<br>4.3.4<br>4.3.5<br>4.3.6<br>4.3.7<br>4.3.8<br>4.3.9<br>4.3.10<br>4.3.11<br>4.3.12                                                 | STATUS DEFINITIONS.       118         Run Status of DWG Port.       118         Run Status of SIMBANK Port.       119         FORMANCE STATISTICS DEFINITIONS.       119         Domain/SIM Group/DWG Device       119         DWG Port/SIM Card.       120         IABLE DEFINITIONS       121         AdminStatus       121         RunStatus       121         DeviceType       122         PortType       122         ModuleType       122         WorkMode(GWP)       123         WorkStatus(BKP)       123         SmsDirection       123         SmsEncode       123         SmsResult       124                                                                   | 118 |
| 4.1 RUN<br>4.1.1<br>4.1.2<br>4.2 PERF<br>4.2.1<br>4.2.2<br>4.3 VARI<br>4.3.1<br>4.3.2<br>4.3.3<br>4.3.4<br>4.3.5<br>4.3.6<br>4.3.7<br>4.3.8<br>4.3.7<br>4.3.8<br>4.3.9<br>4.3.10<br>4.3.11<br>4.3.12<br>4.3.13                     | STATUS DEFINITIONS.       118         Run Status of DWG Port.       118         Run Status of SIMBANK Port.       119         FORMANCE STATISTICS DEFINITIONS.       119         Domain/SIM Group/DWG Device       119         DWG Port/SIM Card.       120         IABLE DEFINITIONS       121         AdminStatus       121         RunStatus       121         DeviceType       122         PortType       122         ModuleType       122         WorkStatus(GWP)       123         WorkStatus(BKP)       123         SmsDirection       123         SmsEncode       123         SmsResult       124         VsdDirection       124                                  | 118 |
| 4.1 RUN<br>4.1.1<br>4.1.2<br>4.2 PERF<br>4.2.1<br>4.2.2<br>4.3 VARJ<br>4.3.1<br>4.3.2<br>4.3.3<br>4.3.4<br>4.3.5<br>4.3.6<br>4.3.7<br>4.3.8<br>4.3.6<br>4.3.7<br>4.3.8<br>4.3.9<br>4.3.10<br>4.3.11<br>4.3.12<br>4.3.13<br>4.3.14  | STATUS DEFINITIONS.       118         Run Status of DWG Port.       118         Run Status of SIMBANK Port.       119         FORMANCE STATISTICS DEFINITIONS.       119         Domain/SIM Group/DWG Device       119         DWG Port/SIM Card.       120         IABLE DEFINITIONS       121         AdminStatus       121         Port/status       121         DeviceType       122         PortType       122         WorkMode(GWP)       122         WorkStatus(GWP)       123         SmsDirection       123         SmsEncode       123         SmsStatus       124         SmsResult       124         UssdStatus       124                                     | 118 |
| 4.1 RUN<br>4.1.1<br>4.1.2<br>4.2 PERF<br>4.2.1<br>4.2.2<br>4.3 VARI<br>4.3.1<br>4.3.2<br>4.3.3<br>4.3.4<br>4.3.5<br>4.3.6<br>4.3.7<br>4.3.8<br>4.3.7<br>4.3.8<br>4.3.9<br>4.3.10<br>4.3.11<br>4.3.12<br>4.3.13<br>4.3.14<br>4.3.15 | STATUS DEFINITIONS.       118         Run Status of DWG Port.       118         Run Status of SIMBANK Port.       119         FORMANCE STATISTICS DEFINITIONS.       119         Domain/SIM Group/DWG Device       119         DWG Port/SIM Card.       120         IABLE DEFINITIONS       121         AdminStatus.       121         AdminStatus       121         DeviceType       122         PortType.       122         WorkMode(GWP)       122         WorkStatus(GWP)       123         SmsDirection       123         SmsEncode       123         SmsStatus.       124         UssdDirection       124         UssdStatus       124         UssdStatus       125 | 118 |
| 4.1 RUN<br>4.1.1<br>4.1.2<br>4.2 PERF<br>4.2.1<br>4.2.2<br>4.3 VARJ<br>4.3.1<br>4.3.2<br>4.3.3<br>4.3.4<br>4.3.5<br>4.3.6<br>4.3.7<br>4.3.8<br>4.3.6<br>4.3.7<br>4.3.8<br>4.3.9<br>4.3.10<br>4.3.11<br>4.3.12<br>4.3.13<br>4.3.14  | STATUS DEFINITIONS.       118         Run Status of DWG Port.       118         Run Status of SIMBANK Port.       119         FORMANCE STATISTICS DEFINITIONS.       119         Domain/SIM Group/DWG Device       119         DWG Port/SIM Card.       120         IABLE DEFINITIONS       121         AdminStatus       121         Port/status       121         DeviceType       122         PortType       122         WorkMode(GWP)       122         WorkStatus(GWP)       123         SmsDirection       123         SmsEncode       123         SmsStatus       124         SmsResult       124         UssdStatus       124                                     | 118 |

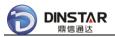

| 4.3. | 18   | CallResult | 126 |
|------|------|------------|-----|
| 4.3. | 19   | CdrFlag    | 126 |
| 4.4  | GLOS | SSARY      | 127 |

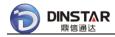

## **1** About This Document

The SIM Cloud User Manual helps you to understand and work with the SIM Cloud, DWG and SIMBANK devices.

SIM Cloud supports Opened Web interface, only authorized users can log on to SIM Cloud and after logging on, each operation in the Web is governed by user privileges. Hence, to explore the various features of SIM Cloud, you need to know your user privileges accordingly. Contact your system administrator for more help on understanding your assigned user privileges.

#### **Contents:**

- Chapter 1, About This Document, is a prelude to the User Manual.
- Chapter 2, Getting Started, helps you in understanding the various types of SIM Cloud and how to bring up your service.
- Chapter 3, Working with SIM Cloud, helps you in understanding the features and solutions of SIM Cloud.
- Appendix, provides information on the SIM Cloud definitions, various properties, details, and a Glossary.

#### **Product Support:**

- For technical support, send an e-mail to <a href="mailto:support@dinstar.com">support@dinstar.com</a>.
- For contact information, refer to Contact page on our Web site <u>www.dinstar.com</u>.
- For online demo system, refer to Home page on our Web site <u>demo.dinstarcloud.com</u>, username: *demo*, password: *demo*.

#### **Related Documents:**

- For information on installing SIM Cloud in local server, refer to Installation Manual of SIM Cloud.
- For information on DWG product features, refer to User Manual of DWG.
- For information on SIMBANK product features, refer to User Manual of SIMBANK.
- For information on Open Service APIs, refer to XML-Service APIs of SIM Cloud.

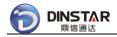

## 2 Getting Started

This chapter introduces you to the different types of SIM Cloud and helps you in choosing the right one. This chapter also helps you in getting started with the SIM Cloud.

#### Topics in this chapter include:

- Understanding SIM Cloud
- Bringing Up Public SIM Cloud
- Bringing Up Local SIM Server

## 2.1 Understanding SIM Cloud

**SIM Cloud** is a centralized SIM management system based on the newest cloud technologies, SIM Cloud consists of several components including device management, SIM card management, human behavior simulation, performance statistics and open service APIs. SIM Cloud provides a web-based graphical display of information, accessed from SIM Cloud server. You can browse through the discovered devices in your network, view network and device information, manage all SIM cards, monitor their performance, and identify faults in your network.

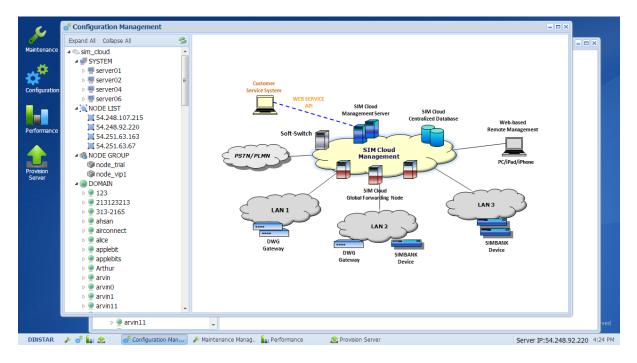

Figure 1 SIM Cloud Homepage

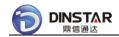

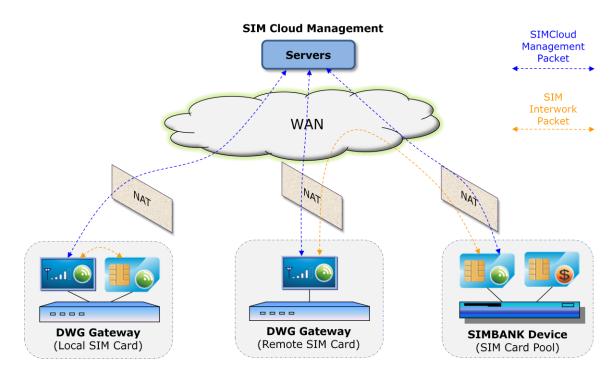

Figure 2 SIM Cloud Management

This topic helps you in understanding each type of SIM Cloud. Based on this, choose the type of SIM Cloud that best suits your need.

- Public SIM Cloud
- Local SIM Server
- Network Requirements
- Trial Account
- Premium Account

## 2.1.1 Public SIM Cloud

**Public SIM Cloud** is an online SIM Cloud system, and shared by all registered users. Ready-to-deploy, no need to install SIM Cloud in your local machine, so eliminate your costs of hardware server and internet bandwidth.

Each user needs to register new account before using Public SIM Cloud, the registering url is below:

http://www.dinstarcloud.com/register.html

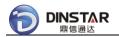

The identification of user account is domain name, a unique ID in Public SIM Cloud, after domain registered, user can log on Public SIM Cloud via personal URL( e.g. demo ):

http://demo.dinstarcloud.com

Public SIM Cloud is running upon the Amazon Cloud, it consists of many servers in different Amazon zones, and services worldwide.

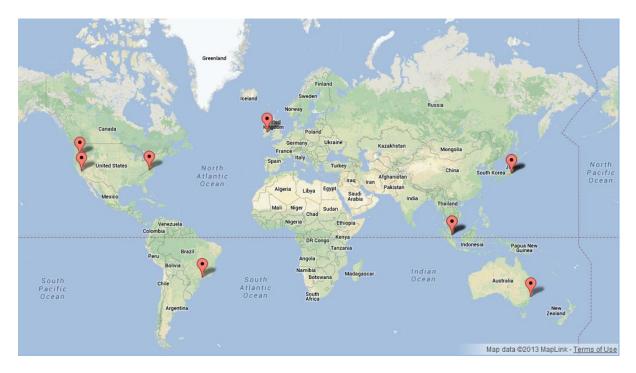

Figure 3 Public SIM Cloud Servers

Before using Public SIM Cloud, it is important to test latencies from your site to Public SIM Cloud servers, then choose the best one, and contact system administrator to assign your registered domain to the server.

The typical servers of Public SIM Cloud are shown as below:

| Location         | Description                                              |
|------------------|----------------------------------------------------------|
| Singapore,sin *  | User account register;                                   |
|                  | System maintenance by                                    |
|                  | administrator;                                           |
| Singapore,sin *  | Master DNS server of                                     |
|                  | dinstarcloud.com                                         |
| Singapore, sin * | Standby DNS server of                                    |
|                  | dinstarcloud.com                                         |
| Tokyo,jp         | Public SIM Cloud server                                  |
| Singapore, sin   | Public SIM Cloud server                                  |
|                  | Singapore,sin * Singapore,sin * Singapore,sin * Tokyo,jp |

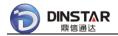

| server300.dinstarcloud.com | Ireland,eu        | Public SIM Cloud server |
|----------------------------|-------------------|-------------------------|
| server400.dinstarcloud.com | Virginia,usa-east | Public SIM Cloud server |
| server500.dinstarcloud.com | Sao Paulo,br      | Public SIM Cloud server |
| server600.dinstarcloud.com | Shenzhen,cn       | Public SIM Cloud server |
|                            |                   |                         |

- [\*] means the location could be adjusted by system administrator.
- One server would be increased or removed by peak value of system load.
- Maximum 16,384 SIM cards can be managed in one server.

## 2.1.2 Local SIM Server

**Local SIM Server** is a personal SIM Cloud system running at your local machine, locates at your network, e.g. VPN, and gets the benefits of low Delay and low packet loss among Local SIM Server, DWG and SIMBANK devices.

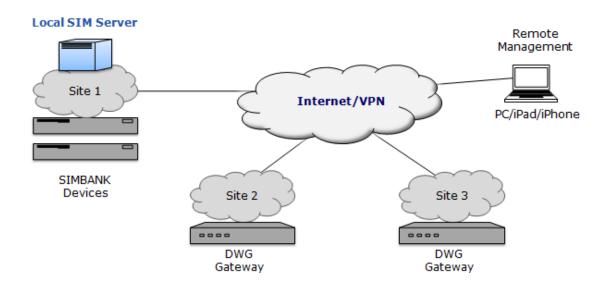

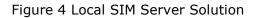

To use Local SIM Server, you also need to register an account in Public SIM Cloud, and apply a server license of Local SIM Server under your domain, after system administrator approved your request, support guys would help to install Local SIM Server in your local server at the first time, import your server license, then make Local SIM Server running.

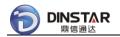

| Item | Requirement          | Description                                             |
|------|----------------------|---------------------------------------------------------|
| CPU  | 2.0 GHz              | e.g. Intel Xeon E5620 @ 2.40GHz                         |
| MEM  | > 2 GB               | e.g. 2GB DDR3 1333MHz                                   |
| DISK | > 100 GB             | Be used for history CDR records and long-term           |
|      |                      | performance statistics                                  |
| NET  | GE                   | Bandwidth requirement is based on the number            |
|      |                      | of devices managed                                      |
| IP   | Public IP/VPN IP     | Public IP with Server Forwarding mode;                  |
|      |                      | VPN IP with direct IP connection without Server         |
|      |                      | Forwarding between DWG and SIMBANK;                     |
| OS   | Ubuntu 12.04.3 32bit | Download Ubuntu Server 12.04.3 LTS 32bit:               |
|      |                      | http://www.ubuntu.com/download/server/thank-            |
|      |                      | you?distro=server&bits=32&release=lts                   |
|      |                      | Ubuntu 12.04.3 LTS is a long-term support release, with |
|      |                      | support guaranteed until April 2017.                    |

Local machine requirements for Local SIM Server are shown as below:

## 2.1.3 Network Requirements

#### **Network requirements of Public/Local SIM Server include:**

- Delay Requirements
- Bandwidth Requirements
- MTU Requirements

#### **Delay Requirements:**

The Delay Requirements are shown as below:

| Path of Network        | Max Delay<br>(round-trip) | Description                                                                                                    |
|------------------------|---------------------------|----------------------------------------------------------------------------------------------------|
| between DWG and Server | 500ms                     | Device register/management<br>packets;<br>SIM bind/unbind packets;<br>SIM interworking packets if<br>Server Forwarding was required(<br>optional ); |

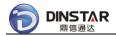

| between SIMBANK and Server | 500ms | Device register/management<br>packets<br>SIM bind/unbind packets;<br>SIM interworking packets if<br>Server Forwarding was required(<br>optional ); |
|----------------------------|-------|----------------------------------------------------------------------------------------------------|
| between DWG and SIMBANK    | 500ms | SIM interworking packets by<br>direct; IP connection;<br>SIM interworking packets by NAT<br>traversal;                                             |

- Gets the round-trip Delay by ping testing.
- DWG/SIMBANK can works with dynamic IP or private IP, under private IP address.
- Sometimes DWG/SIMBANK works in "Server Forwarding" mode while NAT traversal failed( e.g. caused by NAT/Firewall limitations ).

#### • Warning:

• If round-trip Delay was bigger than 500ms, would make service unstable, that issue was caused by errors in SIM interworking between DWG and SIMBANK.

The bandwidth requirements at device side are shown as below( G.723/30ms ):

| Device     | Cloud & SIM<br>Bandwidth<br>(bit/s) | RTP/G.723<br>Bandwidth<br>(bit/s) | Total bandwidth<br>( bit/s ) |
|------------|-------------------------------------|-----------------------------------|------------------------------|
| SIMBANK-64 | 192K                                | 0                                 | 192K                         |
| DWG-32     | 192K                                | 686K                              | 878K                         |
| DWG-16     | 128K                                | 343K                              | 471K                         |
| DWG-8      | 96K                                 | 172K                              | 268K                         |

#### Bandwidth Requirements:

The bandwidth requirements at device side are shown as below(G.729/20ms):

| Device     | Cloud & SIM<br>Bandwidth<br>(bit/s) | RTP/G.729<br>Bandwidth<br>(bit/s) | Total bandwidth<br>( bit/s ) |
|------------|-------------------------------------|-----------------------------------|------------------------------|
| SIMBANK-64 | 192K                                | 0                                 | 192K                         |
| DWG-32     | 192K                                | 1024K                             | 1216K                        |
| DWG-16     | 128K                                | 512K                              | 640K                         |
| DWG-8      | 96K                                 | 256K                              | 352K                         |

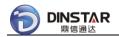

The bandwidth requirements at device side are shown as below( with bandwidth saving \*\*\*):

| Device     | Cloud & SIM<br>Bandwidth<br>(bit/s) | RTP/G.729<br>Bandwidth<br>(bit/s) | Total bandwidth<br>( bit/s ) |
|------------|-------------------------------------|-----------------------------------|------------------------------|
| SIMBANK-64 | 192K                                | 0                                 | 192K                         |
| DWG-32     | 192K                                | 288K                              | 480K                         |
| DWG-16     | 128K                                | 160K                              | 288K                         |
| DWG-8      | 96K                                 | 96K                               | 192K                         |

#### Notes:

- Cloud & SIM bandwidth is the extra bandwidth for SIM interworking and Cloud management;
- [\*\*\*] means the feature is not supported in current release, but will be supported in future, please contact system administrator for more information.

#### • Warning:

• If bandwidth was smaller than the requirement, would make service unstable because of errors of SIM interworking which was caused by packet loss.

#### MTU Requirements:

Customer network's MTU needs to support 1300 bytes at least, otherwise too small MTU would make device connection unstable.

#### • Warning:

• Sometimes 1300 bytes packet can't pass through special NAT/Firewall devices because of packet fragment issue, make sure your network's MTU is greater than 1300 bytes.

## 2.1.4 Trial Account

**Trial Account** supports basic features which make SIMBANK working with DWG device, only excluding advanced features such as Human Behavior Simulation and Open Service APIs. Trial Account is free for all registered users, no matter Public/Local SIM Server you are using.

Basic features are shown as below:

| Туре   | Feature       | Description                                   |
|--------|---------------|-----------------------------------------------|
| Deploy | NAT Traversal | NAT traversal based on advanced STUN protocol |

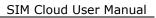

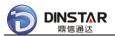

| Туре   | Feature                 | Description                                                                   |  |
|--------|-------------------------|-------------------------------------------------------------------------------|--|
|        | Global Forwarding *     | Forwarding packets for device interworking to reduce Delay                    |  |
|        | Commercial Database *   | High security commercial database                                             |  |
|        | Server Redundancy *     | Automatic protection switching to active                                      |  |
|        |                         | server while one server was crashed or                                        |  |
|        |                         | power down                                                                    |  |
|        | Backup/Restore          | Backup whole configuration of one domain                                      |  |
|        | Configuration           | Restore whole configuration of one                                            |  |
|        | comgaration             | domain;                                                                       |  |
| Device | Graphical Web           | Show all information in graphical Web                                         |  |
| Mgmt   | Information             | interface                                                                     |  |
| rigine | Device/Port Setting     | Enable/Disable Device;                                                        |  |
|        | Device/Fort Setting     | Enable/Disable Port;                                                          |  |
|        |                         | Enable/Disable Fort,<br>Enable/Disable SIM;                                   |  |
|        |                         |                                                                               |  |
|        | Davies (Davt Mainterran | Configure Device/Port/SIM setting;                                            |  |
|        | Device/Port Maintenance | Graphical running status;                                                     |  |
|        |                         | Reset Device;                                                                 |  |
|        |                         | Reset Port;                                                                   |  |
|        | Device Remote-Web       | Open Remote-Web of device even if device                                      |  |
|        |                         | worked with private IP                                                        |  |
|        | Device Remote-Cli ***   | Open Remote-Cli of device even if device                                      |  |
|        |                         | worked with private IP                                                        |  |
|        | Firmware Upgrade        | Upgrade device firmware from provision                                        |  |
|        |                         | server;                                                                       |  |
|        |                         | Support batch upgrading;                                                      |  |
| SIM    | Flexible SIM Allocation | by Time Period;                                                               |  |
|        |                         | by Week Day;                                                                  |  |
|        |                         | by Working/Break Time;                                                        |  |
|        |                         | by Asc/Desc/Random Order;                                                     |  |
|        |                         | by Min/Max Used Order;                                                        |  |
|        |                         | by Call Time Statistics;                                                      |  |
|        |                         | by Call Count Statistics;                                                     |  |
|        |                         | by SMS Count Statistics;                                                      |  |
|        |                         | •                                                                             |  |
|        |                         | by USSD Count Statistics;                                                     |  |
|        |                         | by Specified SIMBANK Port;                                                    |  |
|        |                         | by Specified SIM Card;                                                        |  |
|        |                         | by Specified SIM Group;                                                       |  |
|        | Dynamic IMEI            | Assign IMEI for new SIM card;                                                 |  |
|        | Assignment              | Update IMEI after SIM loaded;                                                 |  |
|        |                         | Update IMEI after SIM activated;                                              |  |
|        | Clean OFFLINE SIM       | Monitor OFFLINE event of SIM card;                                            |  |
|        |                         | Clean OFFLINE SIM card automatically;                                         |  |
|        | Send/Recv SMS           | Send SMS via Web interface;                                                   |  |
|        |                         | Show all received SMS information;                                            |  |
|        | Send/Recv USSD          | Send USSD via Web interface;                                                  |  |
|        | ,                       | Show all received USSD information;                                           |  |
|        | Send Test CALL          | Send testing CALL via Web interface;                                          |  |
|        |                         | Show testing CALL result;                                                     |  |
|        | Simple SIM Recharge     | Import/Export Paid Card list;                                                 |  |
|        | Simple Stin Recharge    |                                                                               |  |
|        |                         | Manually recharge SIM card by user;<br>Support SMS/USSD/CALL recharging ways; |  |
|        |                         | SUBBORT SMS/USSU/(ALL recharging wave                                         |  |

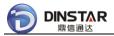

| Туре | Feature                   | Description                                  |
|------|---------------------------|----------------------------------------------|
| PM   | 15M/24H Performance       | Statistics by domain;                        |
|      | Statistics                | Statistics by device;                        |
|      |                           | Statistics by device port;                   |
|      |                           | Statistics by SIM group;                     |
|      |                           | Statistics by SIM card;                      |
|      | History CDR/SMS/USSD      | History IN/OUT CDR records;                  |
|      | Records *                 | History Send/Recv SMS records;               |
|      |                           | History Send/Recv USSD records;              |
|      | Graphical ACD/ASR         | Graphical domain ACD/ASR report;             |
|      | Report                    | Graphical device ACD/ASR report;             |
|      |                           | Graphical SIM ACD/ASR report;                |
|      | Graphical COMM Report     | Graphical network Delay report;              |
|      |                           | Graphical network packet-loss report;        |
| ALM  | Configurable Alarm Filter | Support user-defined alarm filters           |
|      | Configurable Alarm Level  | Support user-defined alarm levels            |
|      | Current/History Alarm     | Show current alarm list;                     |
|      | List                      | Show history alarm list;                     |
| LOG  | User Operation Log        | Show user operation logs                     |
|      | Device Running Log        | Start device log tracing;                    |
|      |                           | Stop device log tracing;                     |
|      |                           | Show device log in Web interface;            |
| USER | Separation of Domain      | Different administrative domain for each     |
|      |                           | user;                                        |
|      |                           | Unique device belonging in Public SIM        |
|      |                           | Cloud;                                       |
|      | User Privileges           | Support different user roles: administrator, |
|      |                           | operator and user-defined roles;             |
|      |                           | Configurable user privileges for each role;  |

- [\*] means the feature was provided in Public SIM Cloud, and the maximum capacity would be limited for shared using by all registered users.
- [\*\*\*] means the feature is not supported in current release, but will be supported in future, please contact system administrator for more information.

## 2.1.5 Premium Account

**Premium Account** supports all basic features and extra advanced features, these make SIM card management more effective, and the advanced features include Human Behavior Simulation, Relay Server and Open Service APIs.

Public SIM Cloud, with the way of rent, one premium user only needs to pay for premium license per year, without any one-time expenses, it is named as **public premium cost.** The cost is based on the number (N\*128) of managed SIM cards and booked list of the advanced features.

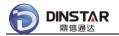

Local SIM Server, with the way of authorization, one user needs to pay for software license of each server at first year, it is named as **authorization cost**. From second year, the user needs to pay for premium license of each server per year, it is named as **local premium cost**. Both authorization cost and local premium cost are based on the number(N\*128) of managed SIM cards and booked list of the advanced features.

Advanced features are shown as below:

| Туре   | Feature               | Description                                                             |
|--------|-----------------------|-------------------------------------------------------------------------|
| HBM-I  | SIM Site Roaming      | SIM card roaming among several sites in                                 |
|        |                       | wide region                                                             |
|        | SIM Number Learning   | Learn SIM number by automatic SMS;                                      |
|        |                       | Prefix conversion in SIM number learning;                               |
|        | SMS Generation        | Generate SMS after SIM activated;                                       |
|        |                       | Generate SMS at the end of call;                                        |
|        |                       | Generate SMS by random timing circle;                                   |
|        | USSD Generation       | Generate USSD after SIM activated;                                      |
|        |                       | Generate USSD at the end of call;                                       |
|        |                       | Generate USSD by random timing circle;                                  |
|        | CALL Generation       | Generate CALL to random numbers;                                        |
|        |                       | Generate CALL between working SIM cards                                 |
|        |                       | and testing SIM cards;                                                  |
|        |                       | Generate CALL by random timing circle;                                  |
|        | SIM Blocked Detection | Detect SIM availability by abnormal CDR                                 |
|        |                       | records;                                                                |
|        |                       | Detect SIM availability by blocked                                      |
|        |                       | notifications;                                                          |
|        |                       | Detect SIM availability by SMS testing;                                 |
|        |                       | Detect SIM availability by CALL testing;                                |
|        |                       | Detect SIM availability by promotion fails;                             |
|        |                       | Detect SIM availability by balance check<br>fails;                      |
| HBM-II | Promotion             | Apply for promotion by SMS/USSD;                                        |
|        | Management            | Support Direct/Option/Number reply in                                   |
|        | 2                     | promotion applying;                                                     |
|        |                       | Support promotion expired control by time period;                       |
|        |                       | Support promotion expired control by CALL time statistics;              |
|        |                       | Support queue control of working SIM cards;<br>Support Master SIM card; |

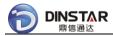

| Туре       | Feature                  | Description                                |
|------------|--------------------------|--------------------------------------------|
|            | Balance Check            | Inquire SIM balance by SMS/USSD/CALL;      |
|            |                          | Refresh SIM balance by CDR billing;        |
|            |                          | Support various billing rates by time;     |
|            |                          | Inquire SIM balance after SIM activated;   |
|            |                          | Inquire SIM balance at the end of normal   |
|            |                          | call;                                      |
|            |                          | Inquire SIM balance after abnormal CDR     |
|            |                          | records detected;                          |
|            |                          | Inquire SIM balance after low-balance      |
|            |                          | detected;                                  |
|            |                          | Inquire SIM balance after SIM recharged;   |
|            | SIM Auto Recharge        | Automatically recharge by balance check;   |
|            |                          | Identify wrong Paid Card;                  |
|            |                          | Identify reuse Paid Card;                  |
|            |                          | Identify not available SIM card;           |
| HBM-III    | Intelligent Call Routing | Improve ACD/ASR by SIM allocation in whole |
| 11011111   | ***                      | domain;                                    |
|            |                          | Sensitive with calling number prefix and   |
|            |                          | choosing lowest-cost SIM cards;            |
|            | Black/White Number       | Static black/white number list;            |
|            | List ***                 | Dynamic black/white number list;           |
|            | LISC                     | Anti-Call-Scanning and reduce SIM card     |
|            |                          | blocked loss;                              |
|            | Address Book Service     | Generate address book for SIM cards;       |
|            | ***                      | Configurable aging time of address book;   |
|            |                          | Assign CALL to matched SIM card by called  |
|            |                          | number;                                    |
| Relay      | Bandwidth Saving ***     | Support Relay Server;                      |
| ,          |                          | Saving bandwidth at DWG side;              |
|            |                          | Saving bandwidth at SIMBANK side;          |
|            | Signal/Media             | Support Signal(SIP) encryption;            |
|            | Encryption ***           | Support Media(RTP) encryption;             |
| ALM        | Flexible Alarm           | Send alarm notification via SMS;           |
| ,          | Notification ***         | Send alarm notification via email;         |
| API        | Open Service APIs        | XML-Service APIs;                          |
| , <u>-</u> |                          | Web-Service APIs ***;                      |
|            |                          | Get device list;                           |
|            |                          | Get device info;                           |
|            |                          | Set device info;                           |
|            |                          | Get port list;                             |
|            |                          | Get port info;                             |
|            |                          | Set port info;                             |
|            |                          | • •                                        |
|            |                          | Assign SIM card to DWG port;<br>Send SMS;  |
|            |                          | ,                                          |
|            |                          | Get received SMS;                          |
|            |                          | Send USSD;                                 |
|            |                          | Get received USSD;                         |
|            |                          | Send testing CALL;                         |
|            |                          | Get testing CALL result;                   |
|            |                          | Get CDR list;                              |

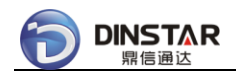

- [\*] means the feature was provided in Public SIM Cloud, and the maximum capacity would be limited for shared using by all registered users.
- [\*\*\*] means the feature is not supported in current release, but will be supported in future, please contact system administrator for more information.
- Premium users have higher priority over trial users to get technical supports, and software changes of customized requirements.

## **2.2 Bringing Up Public SIM Cloud**

This topic helps you to register new account, configure DWG and SIMBANK devices, and then let devices connect to Public SIM Cloud. Based on these, start working with Public SIM Cloud.

- Register New Account
- Log On With New Domain
- Default Configuration
- Add One Device In Cloud
- Cloud Setting At Device Side

## 2.2.1 Register New Account

Each user needs to register new account before using Public SIM Cloud, the identification of user account is domain name, a unique ID in Public SIM Cloud.

Open homepage of Public SIM Cloud: <u>www.dinstarcloud.com</u>

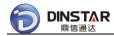

| Login   |                                      |
|---------|--------------------------------------|
|         | Domain: -                            |
|         | Username:                            |
| DINSTAR | Password:                            |
|         | Stay Signed In:                      |
|         | Expired after: One Day 🚽             |
|         | Login                                |
|         | Register for new SIM Cloud account>> |

Click [Register for new SIM Cloud account] to open register page, choose [Register Public Domain].

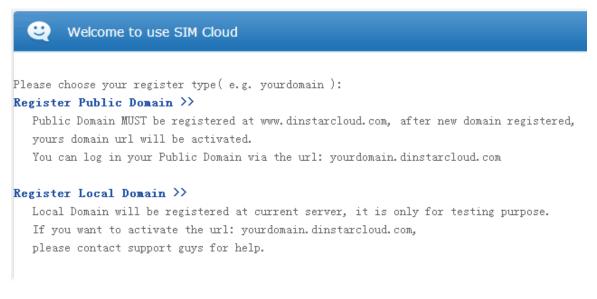

Then fill your information.

| * Domain Name        | demo                                                         |
|----------------------|--------------------------------------------------------------|
|                      | Suggest using your company name.<br>Tips: valid domain name: |
|                      | -                                                            |
|                      | (1)at least 3 chars, and maximun 31 chars;                   |
|                      | (2)valid char is 'a-z', 'A'-'Z', '0'-'9' or '-';             |
|                      | (3)first/last char can't be '-';                             |
| * User Name          | user                                                         |
|                      | Has the administrator role                                   |
| * Password           | ••••                                                         |
| * Confirm Password   | ••••                                                         |
|                      |                                                              |
| * Email Address      | user@test.com                                                |
|                      | Please enter a valid email address for yourself.             |
| Phone                |                                                              |
| Mobile               |                                                              |
|                      |                                                              |
| Address              |                                                              |
|                      | (10070                                                       |
| * Image Verification | 613372 613372                                                |

- [\*] means the field is required, can't be empty.
- Domain Name MUST be a unique ID in Public SIM Cloud, e.g. demo, present your owned domain as: demo.dinstarcloud.com.
- Admin Name can be different with the Domain Name, only for log on authentication.
- Email Address be used for system notifications and alarm notifications.

Click **[Register]** to commit your request, after system approved, show success information at the bottom of the page:

Registered Success ! Please wait 10 minutes to activate new domain... (9:32)

New domain will be available after 10 minutes, wait DNS server to activate the domain: demo.dinstarcloud.com.

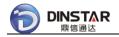

Finally do ping testing at your client:

\$ ping demo.dinstarcloud.com

*Notes:* 

• If ping testing failed, don't worry, sometimes the issue was caused by DNS cache, please clean DNS cache in your local machine, e.g. under windows OS, the cmd is: "ipconfig /flushdns".

## 2.2.2 Log On With New Domain

Open new domain url: <u>http://demo.dinstarcloud.com</u>

| Login   |                                   |       |
|---------|-----------------------------------|-------|
|         | Domain: demo                      |       |
|         | Username: user                    |       |
| UCSPEED | Password: ••••                    |       |
|         | Stay Signed In:                   |       |
|         | Expired after: One Day            |       |
|         | Login                             |       |
|         | Register for new SIM Cloud accour | nt >> |

Input Username and Password, then click **[Login]** button to log on Public SIM Cloud.

A bit of slowly to load the homepage of Public SIM Cloud at first time, please wait a moment...

After loaded homepage, show the desktop of Public SIM Cloud.

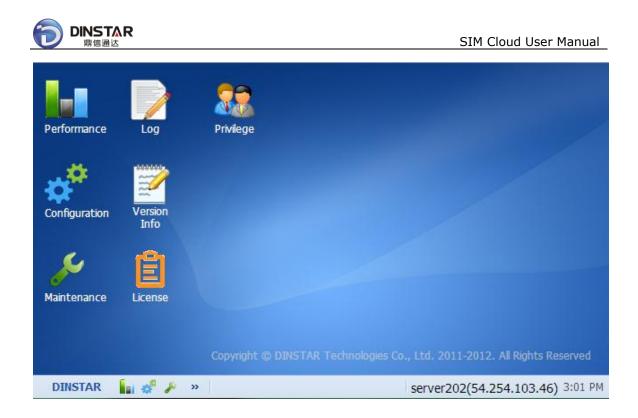

There are several modules on the desktop.

| Module        | Description                                                                                                    |
|---------------|----------------------------------------------------------------------------------------------------|
| Configuration | Configure your domain, e.g. domain setting, device/port setting, zone/site setting, SIM group/SIM card setting, SIM policy/rule setting, Paid Group/Paid List setting, etc. |
| Maintenance   | Maintain all devices in your domain, e.g. device upgrade, device reset, port reset, device log tracing, etc.                                                                |
| Performance   | Manage all statistics data in your domain, and provide helpful 15M/24H statistics reports.                                                                                  |
| Log           | System Log Management.                                                                                                    |

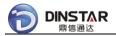

| Version<br>Info | System Version Information. |
|-----------------|-----------------------------|
| License         | License Management.         |
| Privilege       | User Privilege Management.  |

#### Default Settings 2.2.3

Click [Configuration] icon on the desktop of Public SIM Cloud.

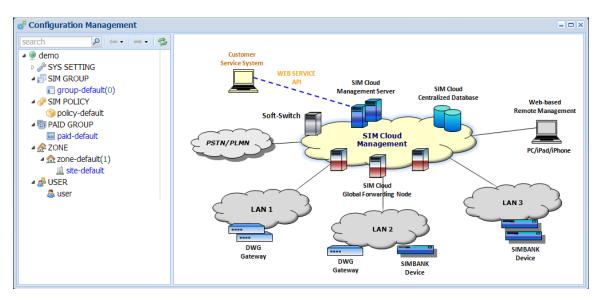

On the Left Tree, show all object/function nodes.

There is a toolbar at the top of the Left Tree.

| Button     | Description                                   |         |
|------------|-----------------------------------------------|---------|
| Expand     | Expand all object/function nodes in Left Tree |         |
|            |                                               |         |
| Restricted |                                               | Page 23 |

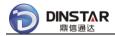

| Collapse | Collapse all object/function nodes in Left Tree |
|----------|-------------------------------------------------|
| -(an -   | Back to previous object/function node           |
|          | Move to next object/function node               |
| 2        | Refresh all object/function nodes in Left Tree  |

• After one node was added or removed, it is important to refresh the Left Tree.

On the **Right Panel**, show selected object/function details or related object list.

### 2.2.3.1 DOMAIN

Click **[demo]** on the Left Tree, show detail information of the domain.

| Domain Info Device      | List               |             |             |   |
|-------------------------|--------------------|-------------|-------------|---|
| 💼 Commit 🛛 🤡 Edit 🛛 🌌 F | Reload 🛛 🤹 Refresh |             |             |   |
| - Basic Info            |                    |             |             |   |
| Domain Name:            | demo               |             |             |   |
| Domain Alias:           | domain-default     |             |             | Ξ |
| Admin Status:           | ENABLED            | Opr: NORMAL | Run: ACTIVE |   |
| Description:            |                    |             |             |   |
|                         |                    |             |             |   |
| Detail Info             |                    |             |             |   |
|                         | TRIAL              |             |             |   |
| License Type:           |                    |             |             |   |
| License Status:         | VALID              |             |             |   |
| License Left Days:      | 9999               |             |             |   |
|                         |                    |             |             |   |
| Current Server:         | server01           |             |             |   |
| Admin User:             | user               |             |             | - |

### Notes:

• Default license type of new registered domain is TRIAL.

• Warning:

• Expired TRIAL domain would be removed by system administrator.

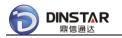

### 2.2.3.2 ZONE

Click **[ZONE/zone-default]** on the Left Tree, show detail information of the zone.

| ZONE Info Site List  |                                                  |
|----------------------|--------------------------------------------------|
| 💼 Commit 🛛 🤣 Refresh |                                                  |
| - Basic Info         |                                                  |
| Zone Name:           | zone-default                                     |
| Zone Alias:          |                                                  |
| Description:         |                                                  |
|                      |                                                  |
|                      |                                                  |
|                      |                                                  |
| Detail Info          |                                                  |
| Default Policy:      | policy-default                                   |
| TimeZone:            | (GMT) Western Europe Time, London, Lisbon, Cas 💙 |
|                      |                                                  |
|                      |                                                  |
|                      |                                                  |
|                      |                                                  |
|                      |                                                  |

### Notes:

- Support local timezones, and set timezone in Zone Info.
- Add new Zone for another timezone.
- System uses UTC time, but day-based processing depends on local timezone.

### 2.2.3.3 SITE

Click **[ZONE/zone-default/site-default]** node on the Left Tree, show detail information of the site.

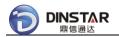

| Site Info Device List        |              |          |  |  |  |
|------------------------------|--------------|----------|--|--|--|
| 💼 Commit 🛛 🍃 Edit 🛛 🦈 Refres | h            |          |  |  |  |
| Basic Info                   |              |          |  |  |  |
| Site Name:                   | site-default |          |  |  |  |
| Site Alias:                  | demo         |          |  |  |  |
| Description:                 |              |          |  |  |  |
|                              |              |          |  |  |  |
|                              |              |          |  |  |  |
|                              |              |          |  |  |  |
| Detail Info                  |              |          |  |  |  |
| Location Zone:               | zone-default | <b>*</b> |  |  |  |
| Next Site:                   | NULL         | <b>v</b> |  |  |  |
|                              |              |          |  |  |  |
|                              |              |          |  |  |  |
|                              |              |          |  |  |  |
|                              |              |          |  |  |  |

- Each device locates at one site.
- Add device under one site.
- Multiple sites are required for SIM Site Roaming.

### 2.2.3.4 SIM GROUP

Click **[SIM GROUP/group-default]** node on the Left Tree, show detail information of the group.

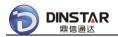

| Group Info SIM Card List                                            | t   SMS Task   USSD Task   CALL Task   SMS List   USSD List   CDR List |  |  |  |  |
|---------------------------------------------------------------------|------------------------------------------------------------------------|--|--|--|--|
| 📄 Commit 🛛 🍃 Edit 🕴 🔒 Import                                        | t 👃 Export 🛛 🧐 Refresh                                                 |  |  |  |  |
| Basic Info                                                          | A                                                                      |  |  |  |  |
| Group Name:                                                         | group-default                                                          |  |  |  |  |
| Group Alias:                                                        |                                                                        |  |  |  |  |
| Admin Status:                                                       | ENABLED Y Opr: NORMAL Run: ACTIVE                                      |  |  |  |  |
| Description:                                                        | default                                                                |  |  |  |  |
|                                                                     |                                                                        |  |  |  |  |
| — 💌 Detail Info                                                     |                                                                        |  |  |  |  |
| - 💌 SIM Card Select Order                                           |                                                                        |  |  |  |  |
| - I SIM Card Switchover Condition                                   | n =                                                                    |  |  |  |  |
| - 💌 SIM Statistics Conditions                                       |                                                                        |  |  |  |  |
| - 💌 SIM Advanced Actions                                            |                                                                        |  |  |  |  |
| — 💌 Human Behavior - Abnormal C                                     | CDR Monitor ( License:VALID, HBM:NO )                                  |  |  |  |  |
| - 💌 Human Behavior - Promotion Management ( License:VALID, HBM:NO ) |                                                                        |  |  |  |  |
| - 💌 Human Behavior - Auto Generation ( License:VALID, HBM:NO )      |                                                                        |  |  |  |  |
| - 💌 Human Behavior - Balance Check ( License:VALID, HBM:NO )        |                                                                        |  |  |  |  |
| - Thuman Behavior - Blocked Monitor (License:VALID, HBM:NO)         |                                                                        |  |  |  |  |

- SIM Group is the most important in Public SIM Cloud.
- Each SIM card belongs to one SIM Group.
- All Human-Behavior setting are in SIM Group.

## 2.2.3.5 SIM POLICY

Click **[SIM POLICY/policy-default]** node on the Left Tree, show detail information of the policy.

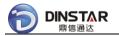

| Policy Info Rule List |                |
|-----------------------|----------------|
| 🕞 Commit 🛛 🤹 Refresh  |                |
| - Basic Info          |                |
| Policy Name:          | policy-default |
| Policy Alias:         |                |
| Description:          |                |
|                       |                |
|                       |                |
|                       |                |

Then click **[Rule List]** tab on the Right Panel, show the rule list of the policy.

| Policy Info Rule List |                                        |               |          |             |  |
|-----------------------|----------------------------------------|---------------|----------|-------------|--|
| 📀 Add Rule 🛛 🤤 Delete | 📀 Add Rule 🛛 🔤 Delete Rule 🛛 🤹 Refresh |               |          |             |  |
| Rule Name             | Group Name                             | Activate Type | Priority | Description |  |
| rule-default          | group-default                          | by work day   | lowest   |             |  |
|                       |                                        |               |          |             |  |
|                       |                                        |               |          |             |  |
|                       |                                        |               |          |             |  |
|                       |                                        |               |          |             |  |

### Notes:

- DWG device allocates SIM card by SIM Policy.
- SIM Policy supports multiple SIM groups with different priorities.

Click **rule-default** in Rule List of SIM Policy, show detail information of the rule.

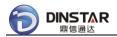

| Rule Info                        |                             |           |  |
|----------------------------------|-----------------------------|-----------|--|
| 🚊 Commit 🛛 🤣 Refresh             |                             |           |  |
| - Basic Info                     |                             |           |  |
| Rule Name:                       | rule-default                |           |  |
| Rule Alias:                      |                             |           |  |
| Description:                     |                             |           |  |
|                                  |                             |           |  |
|                                  |                             |           |  |
|                                  |                             |           |  |
| - 🔺 Detail Info                  |                             |           |  |
| Group:                           | group-default               | *         |  |
| Specific Call Billing Rate(min): | 0                           | <b>\$</b> |  |
| Activate Type:                   | by work day                 | ~         |  |
| Priority:                        | lowest                      | ~         |  |
| Activated WeekDay:               | Sun Mon Tue Wed Thu Fri Sat |           |  |
|                                  |                             |           |  |

- In Rule Info, configure activation conditions of the SIM group.
- If SIM group was deactivated, all SIM cards would be disconnected.
- The detail switchover conditions are configured in Group Info.

### 2.2.3.6 PAID GROUP

Click **[PAID GROUP/paid-default]** node on the Left Tree, show detail information of the Paid group.

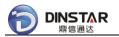

| Paid Group Info Paid Lis | t            |
|--------------------------|--------------|
| 🕞 Commit 🛛 🤣 Refresh     |              |
| Basic Info               |              |
| Paid Group Name:         | paid-default |
| Paid Group Alias:        |              |
| Description:             |              |
|                          |              |
|                          |              |
|                          |              |
| Detail Info              |              |
| Total Count:             | 0            |
| Used Count:              | 0            |
| Unused Count:            | 0            |
| Verify Count:            | 0            |
| Fail Count:              | 0            |

- Paid card belongs to one Paid Group.
- Different SIM groups use different Paid groups.

Then click **[Paid List]** tab on the Right Panel, show the Paid list of the Paid group.

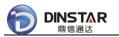

| Paid Gro     | up Info P                                                                                                 | aid List  |                |              |  |             |             |                  |
|--------------|----------------------------------------------------------------------------------------------------|-----------|----------------|--------------|--|-------------|-------------|------------------|
| 💿 Add Paid   | 📀 Add Paid Card 🛛 🥥 Delete Paid Card 🛛 🌧 Setting 👘 👔 Import Paid Card 👘 👢 Export Paid Card 👘 🖁 Select All |           |                |              |  |             |             |                  |
| Name         |                                                                                                    | Paid Mode | Paid Number    | Paid Content |  | Paid Status | Paid Report |                  |
|              |                                                                                                    |           |                |              |  |             |             | Searc            |
|              | Add Paid Ca                                                                                               | ard       |                |              |  |             |             | h Pai            |
|              | Name:                                                                                                    | paid-c    | ard-001        |              |  |             |             | Search Paid Card |
|              | Paid Mode                                                                                                 | : USSD    |                | *            |  |             |             |                  |
|              | Number:                                                                                                   |           |                |              |  |             |             |                  |
|              | Content:                                                                                                  | *121*     | *121*88888888# |              |  |             |             |                  |
|              | Cancel Commit                                                                                             |           |                |              |  |             |             |                  |
|              |                                                                                                    |           |                |              |  |             |             |                  |
|              |                                                                                                    |           |                |              |  |             |             |                  |
|              |                                                                                                    |           |                |              |  |             |             |                  |
| 4            |                                                                                                    | 11        | 1              |              |  |             | 4           |                  |
| No Paid Card |                                                                                                    |           |                |              |  |             |             |                  |

- Support to add one Paid card in Web interface, or import Paid card list from a excel file.
- Support 3 recharge ways: USSD, SMS and CALL( optional DTMF numbers ).

## 2.2.4 Add One Device In Cloud

Enter into **Configuration** module.

Click **[ZONE/zone-default/site-default]** node on the Left Tree, show detail information of the site.

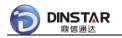

| Site Info Device List |                |
|-----------------------|----------------|
| 🕞 Commit 🛛 🤣 Refresh  |                |
| - Basic Info          |                |
| Site Name:            | site-default   |
| Site Alias:           |                |
| Description:          |                |
|                       |                |
|                       |                |
|                       |                |
| Detail Info           |                |
| Location Zone:        | zone-default 👻 |
|                       |                |
|                       |                |
|                       |                |
|                       |                |
|                       |                |
|                       |                |

Then click **[Device List]** tab on the Right Panel, show the device list under the site.

| Site Info Device List    |                        |                      |                       |                     |
|--------------------------|------------------------|----------------------|-----------------------|---------------------|
| Add Device Oelete Device | vice 🛛 🏇 Setting 🛛 🎯 I | Remote Web 👻 🛛 🖁 🖉 S | SelectAll 🔰 🤣 Refresh | n 🔍 Search          |
| Device SN                | Alias                  | Admin Status         | Run Status            | Туре 🔍              |
|                          |                        |                      |                       | Sear                |
|                          |                        |                      |                       | Type Search Devices |
|                          |                        |                      |                       | vices               |
|                          |                        |                      |                       |                     |
|                          |                        |                      |                       |                     |
|                          |                        |                      |                       |                     |
| •                        | III                    |                      |                       | •                   |
| I 4   Page 0 of 0   ▶    |                        |                      | No Devi               | ces to display      |

There is no device, click **[Add Device]** button on the toolbar to add new device.

|                                         |                                                                                                    |                                        | SIM Cloud User Manual |
|-----------------------------------------|----------------------------------------------------------------------------------------------------|----------------------------------------|-----------------------|
| Add Device                              |                                                                                                    |                                        | ×                     |
| Doves FAR<br>Cr. 1, 33323239 , 33293290 | Type:<br>Device SN:<br>Device Name:<br>Default Group:<br>SIM Policy:<br>Password:<br>Confirm<br>Password:<br>Description: | DWG<br>group-default<br>policy-default |                       |
|                                         |                                                                                                    |                                        | Cancel Commit         |

| Field         | Description                                                                                                    |
|---------------|----------------------------------------------------------------------------------------------------|
| Device Type   | Choose DWG or SIMBANK                                                                                                    |
| Device SN     | A unique SN of each device                                                                                                    |
| Device Name   | A unique device name in one domain                                                                                                    |
| Default Group | For DWG device, new loaded local SIM card will be added<br>into this SIM group, only for Local mode;<br>For SIMBANK device, new loaded SIM card will be added into<br>this SIM group; |
| SIM Policy    | DWG device uses this SIM Policy to allocate SIM cards, only for SIMBANK mode                                                                                                    |
| Password      | Device authentication password, MUST be same as device side                                                                                                    |
| Description   | Description for one device                                                                                                    |

|                   |                                                                                                    |                                                           | SIM | Cloud User Manual |
|-------------------|----------------------------------------------------------------------------------------------------|-----------------------------------------------------------|-----|-------------------|
| Add Device        |                                                                                                    |                                                           |     | ×                 |
| F8-A0-3D-20-01-7F | Type:<br>Device SN:<br>Device Name:<br>Default Group:<br>SIM Policy:<br>Password:<br>Confirm<br>Password:<br>Description: | DWG da00-0012-0900-000 DWG01 group-default policy-default |     | 0                 |
|                   |                                                                                                    |                                                           | Ca  | ancel Commit      |

Fill above information of new device, then click [Commit] button.

| success    |      | × |
|------------|------|---|
| commit suc | cess |   |
|            |      |   |
|            | ОК   |   |

If committing succeeded, the device would be added into the Device List.

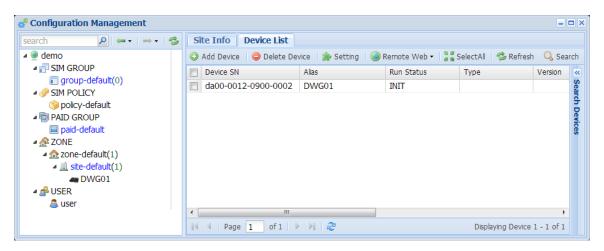

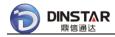

## 2.2.5 Server Settings At Device Side

Server Settings are shown as below:

| Field    | Description                                                 |
|----------|-------------------------------------------------------------|
| Domain   | Your owned url in Public SIM Cloud:                         |
|          | Public SIM Cloud: demo.dinstarcloud.com                     |
|          | Local SIM Server: serverxxxx.dinstarcloud.com or IP address |
| Port     | 2020, don't change it by yourself                           |
| Password | Device authentication password, is as same as cloud setting |
| Protocol | SCTP, reliable protocol, working well in good network;      |
|          | UDP, simple protocol, working more stable in worse          |
|          | network,;                                                   |
| Mode     | Auto, support NAT traversal for lower delay;                |
|          | Relay, server trasfer to check NAT unstable issue;          |

#### *Notes:*

• If your network ping was greater than 500ms, or packet loss was greater than 1%, strongly suggest to use UDP protocol.

### 2.2.5.1 DWG Device

Open DWG device web.

Click **[Mobile Configuration/Cloud Server]** node on the Left Tree, show detail information of the setting of cloud server.

| Cloud Server       |                       |
|--------------------|-----------------------|
|                    |                       |
| Domain             | demo.dinstarcloud.com |
| Port               | 2020                  |
| Password           | Show Password         |
| Protocol           |                       |
| SIM Transport Type | Auto 💌                |

#### *Notes:*

• If your network ping was greater than 500ms, or packet loss was greater than 1%, it is strongly suggested to choose UDP protocol.

Update above setting, then click **[Save]** button, the setting will be activated immediately.

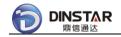

### 2.2.5.2 SIMBANK Device

Open SIMBANK device web.

Click **[Sim Server]** node on the Left Tree, show detail information of the setting of cloud server.

| SimServer |                       |
|-----------|-----------------------|
|           |                       |
| Domain    | demo.dinstarcloud.com |
| Port      | 2020                  |
|           |                       |
| Password  | Show Password         |
| Protocol  | UDP V                 |
|           |                       |

### Notes:

• If your network ping was greater than 500ms, or packet loss was greater than 1%, strongly suggest to use UDP protocol.

Update above setting, then click **[Save]** button, the setting will be activated immediately.

## **2.3 Bringing Up Local SIM Server**

## 2.3.1 Install Local SIM Server

Local SIM Server runs upon "ubuntu server **12.04.3** LTS **32bit**", please download ubuntu server image from below URL: <u>http://www.ubuntu.com/download/server/thank-</u> you?distro=server&bits=32&release=Its

Ubuntu 12.04.3 LTS is a long-term support release, with support guaranteed until April 2017.

To install Local SIM Server, please refer to below steps:

**Step-1**: install ubuntu server 12.04.3 LTS 32bit on your hardware server

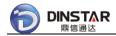

If you install mysql-server-5.5 at this moment, MUST set mysql root as **root/123456**.

Step-2: download the installation script of Local SIM Server into your server

*\$ sudo wget --no-cache server02.dinstarcloud.com/provision/version/patch/install-full-package.sh* 

Step-3: run the installation script of Local SIM Server at your server

\$ sudo chmod +x ./install-full-package.sh

Usage: ./install-full-package.sh <server02.dinstarcloud.com> <0132xxxx> <pkg\_pwd> <db\_pwd>

\$ sudo ./install-full-package.sh server02.dinstarcloud.com 01320214 \*\*\*\*\*\*
dbpassword

*Notes:* 

- 01320214 newest Local SIM Server release;
- 0132xxxx means Local SIM Server release, DON'T input wrong release id;
- \*\*\*\*\* package decryption password, please ask support guys for help;
- dbpassword change it as you like, special password of dinstar@% of simserver db in mysql.

Input **[Y**es] for all confirm questions.

Special for system settings:

| No.                                                                                  | Name                                                                                                    | : Value                                                                                                    | Desc     |
|--------------------------------------------------------------------------------------|----------------------------------------------------------------------------------------------------|----------------------------------------------------------------------------------------------------|----------|
| No.<br>1<br>2<br>3<br>4<br>5<br>6<br>7<br>8<br>9<br>10<br>11<br>12<br>13<br>14<br>15 | Name<br>sys_uuid<br>sys_alias<br>sys_pub_ip<br>stun_listen_eth<br>stun_udp_port01<br>stun_tcp_port02<br>stun_tcp_port02<br>trans_listen_port<br>web_proxy_port<br>service_api_port<br>mysql_url<br>mysql_user<br>mysql_pwd | : Value<br>: 1<br>: server01<br>: 127.0.0.1<br>: eth0<br>: 3478<br>: 3478<br>: 8478<br>: 8478<br>: 8478<br>: 2020<br>: 8080<br>: 3030<br>: localhost<br>: 3306<br>: dinstar<br>: 123456 | Desc<br> |
| 16                                                                                   | prov_url                                                                                                    | : server02.dinstarcloud.com                                                                                                    |          |

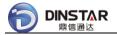

| 17   | prov user                  | : ftpuser                  | provision username   |
|------|----------------------------|----------------------------|----------------------|
| 18   | prov pwd                   | : 111111                   | provision password   |
| 19   | dns url01                  | : dns01.dinstarcloud.com   | auth server url01/ip |
| 20   | dns url02                  | : dns02.dinstarcloud.com   | auth server url02/ip |
| 21   | tomcat6 mem                | : 384                      | tomcat6 buffer size  |
| To o | change value, please enter | parameter No.( 0 - quit ): |                      |

#### Notes:

- sys\_alias change the name as you like, default is "server01";
- sys\_pub\_ip change to public/static IP address of your server;
- stun\_listen\_eth change to the interface which devices register to your server;
- tomcat6\_mem change to 384 if your server MEM is higher than 2GB;
- others DON'T CHANGE THE SETTINGS!!!

After the script finished, reboot server...

#### Step-4: check status of Local SIM Server

Check SIM Server status:

#### *\$ service simserver status*

| Show statu | us of simserver: |   |    |         |
|------------|------------------|---|----|---------|
| simserver  | daemon           | : | is | running |
| simserver  | app_restund      | : | is | running |
| simserver  | udp_echo_server  | : | is | running |
| simserver  | webapps          | : | is | running |
| simserver  | dns              | : | is | running |
| simserver  | app              | : | is | running |

Open web of your server: <u>http://xxx.xxx.xxx</u> ( server IP )

Login as supervisor( root/123456 ):

| Domain:   | -     |
|-----------|-------|
| Username: | root  |
| Password: | ••••• |

Login as default domain( default/default )

| Domain:   | default |
|-----------|---------|
| Username: | default |
| Password: | •••••   |

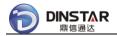

#### Notes:

- Register Local Domain for new one;
- Supervisor can delete/rename one domain.

### 2.3.2 Update Local SIM Server

**Tips-1**: how to restore to the default system settings

\$ sudo rm -f /etc/dinstar/system\_conf.xml
\$ sudo /dinstar/bin/configure.sh

**Tips-2**: how to change the system settings

\$ sudo /dinstar/bin/configure.sh

**Tips-3**: how to backup the old simserver db into sql file

Usage: /dinstar/bin/dump-simserver-sql.sh <root> <password> <db\_name> <simserver\_local\_xxxx.sql>

*\$ sudo /dinstar/bin/dump-simserver-sql.sh root 123456 simserver simserver\_local\_xxxx.sql* 

**Tips-4**: how to restore the default simserver db in mysql

Usage: /dinstar/bin/load-simserver-sql.sh <root> <password> <dinstar\_pwd2> <db\_name> <simserver\_local\_xxxx.sql> [auto]

*\$ sudo /dinstar/bin/load-simserver-sql.sh root 123456 dbpassword simserver /dinstar/cfg/simserver\_local.sql* 

Tips-5: how to update software version of Local SIM Server

Usage: /dinstar/bin/install-from-prov.sh <server02.dinstarcloud.com> <0132xxxx> <password> [auto]

Sometimes software version changes depend on the simserver db changes, so DON'T update software version by yourself, please contact support guys for help.

### 2.3.3 Apply PREMIUM License (optional)

New installed Local SIM Server has TRIAL license, the TRIAL license has no limitation of SIM capacity, but without HBM Features.

If you want to use HBM Features, please apply PREMIUM server license, at first you need to register an account in Public SIM Cloud, then contact sales guys to apply new server license.

### 2.4 Manage Your Account in SIM Cloud

There are 3 ways to login SIM Cloud, e.g. demo, uses Public SIM Cloud and Loal SIM Server(server8888) at the same time:

| URL                         | Location         | Description                                                                                     |  |
|-----------------------------|------------------|-------------------------------------------------------------------------------------------------|--|
| www.dinstarcloud.com        | License Server   | Special for recharge and license update                                                         |  |
|                             |                  | Login:<br>Domain: demo<br>Username: *****<br>Password: *****                                    |  |
| demo.dinstarcloud.com       | Public SIM Cloud | Public working server of demo                                                                   |  |
|                             |                  | Login:<br>Domain: demo<br>Username: *****<br>Password: *****                                    |  |
| server8888.dinstarcloud.com | Local SIM Server | Personal working server of demo<br>Login:<br>Domain: demo<br>Username: *****<br>Password: ***** |  |

#### Notes:

Usually the public working server is different with the license server, so please use "demo.dinstarcloud.com" to login and manage devices.

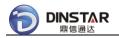

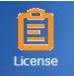

Login <u>www.dinstarcloud.com</u>, open

module, Click [demo] on the Left Tree, show license information of the demo in Public SIM Cloud.

| License Info Recharge          | History |            |        |                     |  |  |
|--------------------------------|---------|------------|--------|---------------------|--|--|
| 🕋 Recharge 📑 License 🤣 Refresh |         |            |        |                     |  |  |
| - Server Info                  |         |            |        |                     |  |  |
| Domain UUID:                   | 564     | Name: demo | Alias: | demo-<br>domain_aaa |  |  |
| Admin Status:                  | ENABLED | Opr: NORMA | Run:   | ACTIVE              |  |  |
| Trial Balance:                 | 0       |            |        |                     |  |  |
| Premium Balance:               | 0       |            |        |                     |  |  |
| First Year Cost:               | 0       |            |        |                     |  |  |
| Next Year Cost(per year):      | 0       |            |        |                     |  |  |
| Device Count:                  | 2       |            |        |                     |  |  |
| SIM Card:                      | 13      |            |        |                     |  |  |
| Description:                   | test    |            |        |                     |  |  |
| License Info                   |         |            |        |                     |  |  |
| Status:                        | VALID   |            |        |                     |  |  |
| Left Days:                     | 28      |            |        |                     |  |  |
| Serial No:                     | 0       |            |        |                     |  |  |
| Туре:                          | TRIAL   |            |        |                     |  |  |
| Version:                       | 2.0     |            |        |                     |  |  |
| MAX SIM Card:                  | 0       |            |        |                     |  |  |
| Service API:                   | YES     |            |        |                     |  |  |
| HBM Features:                  | YES     |            |        |                     |  |  |

License Info:

| Field     | Description                                                                                                    |
|-----------|----------------------------------------------------------------------------------------------------|
| Status    | NULL – no license                                                                                                    |
|           | <ul> <li>INVALID – invalid license</li> </ul>                                                                                                    |
|           | VALID – valid license                                                                                                    |
|           | <ul> <li>COMM_FAIL – comm. fail with license server</li> </ul>                                                                                   |
|           | <ul> <li>EXPIRED – valid license but expired</li> </ul>                                                                                          |
| Left Days | Left days from current date to the expired date                                                                                                  |
| Serial No | Increased after each license update                                                                                                    |
| Туре      | <ul> <li>TRIAL – trial license, 3 months for Public SIM Cloud and 1<br/>month for Local SIM Server</li> <li>PREMIUM – premium license</li> </ul> |

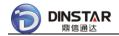

| Version        | 2.0 – license management version                            |  |
|----------------|-------------------------------------------------------------|--|
| Max SIM Card   | Limitation of SIM card capacity, including remote SIM cards |  |
|                | and local SIM cards                                         |  |
|                | 0 – no limitation                                           |  |
| Service API    | <ul> <li>NO – service API was disabled</li> </ul>           |  |
|                | YES – service API was enabled                               |  |
| HBM Features   | <ul> <li>NO – HBM features was disabled</li> </ul>          |  |
|                | <ul> <li>YES – HBM features was enabled</li> </ul>          |  |
| Expired Date   | License expired date                                        |  |
| Valid Days     | • 30 – 1 month                                              |  |
|                | • 90 – 3 months                                             |  |
|                | • 365 – 1 year                                              |  |
| Sign Date      | License issue date                                          |  |
| Sign Author    | default – issued by default, only for trial license         |  |
|                | admin – issued by administrator                             |  |
| Authentication | License authentication checksum                             |  |
|                |                                                             |  |

#### *●*<sup>™</sup> Warning:

- If the count of SIM card is more than the limitation in the license, system will remove part of SIM cards;
- Tips: clean OFFLINE SIM cards to avoid the limitation issue of SIM capacity.

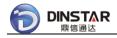

# **3 Working with SIM Cloud**

## **3.1 Basic Configuration**

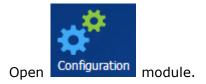

#### 3.1.1 Domain Info

Click **[demo]** on the Left Tree, show detail information of the domain.

| Domain Info Device List                  |                |             |             |   |  |  |
|------------------------------------------|----------------|-------------|-------------|---|--|--|
| 😭 Commit 🛛 🔗 Edit 🛛 🥪 Reload 🛛 🤹 Refresh |                |             |             |   |  |  |
| Basic Info                               |                |             |             | Â |  |  |
| Domain Name:                             | demo           |             |             |   |  |  |
| Domain Alias:                            | domain-default |             |             | Ξ |  |  |
| Admin Status:                            | ENABLED        | Opr: NORMAL | Run: ACTIVE |   |  |  |
| Description:                             |                |             |             |   |  |  |
|                                          |                |             |             |   |  |  |
|                                          |                |             |             |   |  |  |
| Detail Info                              |                |             |             |   |  |  |
| License Type:                            | TRIAL          |             |             |   |  |  |
| License Status:                          | VALID          |             |             |   |  |  |
| License Left Days:                       | 9999           |             |             |   |  |  |
|                                          |                |             |             |   |  |  |
| Current Server:                          | server01       |             |             |   |  |  |
| Admin User:                              | user           |             |             | Ŧ |  |  |

#### Detail Info:

| Item                               | Description<br>Don't allow switchover if SIM busy in<br>SMS/USSD/CALL |  |
|------------------------------------|-----------------------------------------------------------------------|--|
| Busy SIM Card cannot do switchover |                                                                       |  |
| Restricted                         | Page 43                                                               |  |

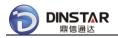

| One-By-One SIM Switchover inside one<br>device                            | Smooth switchover, only one port can<br>do switchover at one time                                                                                         |
|---------------------------------------------------------------------------|----------------------------------------------------------------------------------------------------|
| Use device timestamp to generate CDR                                      | Generate exact CDR by device reported timestamp                                                                                                    |
| Force Clear SIM Statistics Data after SIM<br>Switchover in Working Groups | Clear SIM statistics data after SIM switchover from one working group to another one                                                                      |
| Force Clean OFFLINE SIM Card even if SIM Unused                           | If server was restarted, but device<br>became OFFLINE for 15 minutes or<br>longer, system would delete OFFLINE<br>SIM card                                |
| Enable Port 15M/24H Performance<br>Statistics                             | Generate statistics records for each port                                                                                                    |
|                                                                           | 10,000,000                                                                                                    |
| Enable SIM 15M/24H Performance<br>Statistics                              | Generate statistics records for each SIM<br><i>Warning:</i>                                                                                               |
|                                                                           | <i>Total records MUST be less than<br/>10,000,000</i>                                                                                                    |
| SIM Switch Timeout(sec)                                                   | Monitor SIM registering network, if SIM<br>couldn't work, cancel it and try to use<br>next one<br>300 – default is 300 seconds<br>0 – means no limitation |
| Device Comm. Timeout(sec)                                                 | Monitor OFFLINE device, if lost<br>connection with server, device becomes<br>COMM_FAIL<br>60 – default is 60 seconds                                      |
| Remote-Web Timeout(sec)                                                   | Monitor closed remote-web session<br>600 – default is 600 seconds                                                                                         |
| HBM Auto Sending Retries                                                  | HBM auto SMS/USSD/CALL, retries after<br>sent fail<br>1 – default retries is once                                                                         |
| HBM Saving Sent-Fail SMS Record                                           | Save sent-fail SMS record of HBM into<br>database<br>YES – default is YES                                                                                 |
| HBM Saving Sent-Fail USSD Record                                          | Save sent-fail USSD record of HBM into<br>database<br>YES – default is YES                                                                                |
| HBM Saving Sent-Fail CALL Record                                          | Save sent-fail CALL record of HBM into<br>database<br>YES – default is YES                                                                                |

Performance Setting:

| Item          | Description                       |  |  |  |
|---------------|-----------------------------------|--|--|--|
| PM 15Min Max  | Maximum history PM 15Min records  |  |  |  |
| PM 24Hour Max | Maximum history PM 24Hour records |  |  |  |

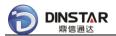

| PM SMS Max  | Maximum history SMS records           |
|-------------|---------------------------------------|
|             |                                       |
| PM USSD Max | Maximum history USSD records          |
| PM CALL Max | Maximum history CDR records           |
| Alarm Max   | Maximum history ALARM records         |
|             | · · · · · · · · · · · · · · · · · · · |

### 3.1.2 Zone Info

Click [ZONE/zone-default] on the Left Tree, show detail information of the zone.

| ZONE Info Site List D       | evice List                                            |
|-----------------------------|-------------------------------------------------------|
| 🕞 Commit 🛛 🍃 Edit 🛛 🤹 Refre | sh                                                    |
| Basic Info                  |                                                       |
| Zone Name:                  | zone-default                                          |
| Zone Alias:                 | demo                                                  |
| Description:                |                                                       |
|                             |                                                       |
|                             |                                                       |
|                             |                                                       |
| Detail Info                 |                                                       |
| Default Policy:             | policy-default                                        |
| TimeZone:                   | (GMT) Western Europe Time, London, Lisbon, Casablanca |

Detail Info:

| Item           | Description                                                                   |  |  |  |
|----------------|-------------------------------------------------------------------------------|--|--|--|
| Default Policy | Default SIM policy of device under this                                       |  |  |  |
|                | zone                                                                          |  |  |  |
| Timezone       | Local timezone of this zone, it is very important to do time-based processing |  |  |  |
|                | System support multiple timezones by multiple zones                           |  |  |  |

## 3.1.3 Site Info

Click [ZONE/zone-default/site-default] on the Left Tree, show detail information

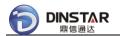

#### of the site.

| Site Info Device List        |                               |  |  |  |  |  |
|------------------------------|-------------------------------|--|--|--|--|--|
| 💼 Commit 🛛 🍃 Edit 🛛 🤹 Refres | 😭 Commit 🛛 🍃 Edit 🛛 🤹 Refresh |  |  |  |  |  |
| Basic Info                   | Basic Info                    |  |  |  |  |  |
| Site Name:                   | site-default                  |  |  |  |  |  |
| Site Alias:                  | demo                          |  |  |  |  |  |
| Description:                 |                               |  |  |  |  |  |
|                              |                               |  |  |  |  |  |
|                              |                               |  |  |  |  |  |
|                              |                               |  |  |  |  |  |
| Detail Info                  |                               |  |  |  |  |  |
| Location Zone:               | zone-default                  |  |  |  |  |  |

Detail Info:

| Item          | Description                        |
|---------------|------------------------------------|
| Location Zone | Belong to which zone               |
|               | One zone can include several sites |

### 3.1.4 DWG Device Info

Click **[ZONE/zone-default/site-default/DWG01]** on the Left Tree, show detail information of the DWG device.

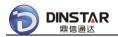

| DWG Info Port Map F                          | Port List                  |             |  |  |  |
|----------------------------------------------|----------------------------|-------------|--|--|--|
| 🕞 Commit 🛛 🥪 Edit 🛛 🚳 Rema                   | ote Web 👻 🤣 Refresh        |             |  |  |  |
| Basic Info                                   |                            |             |  |  |  |
| Device SN:                                   | da00-0012-0900-0002        |             |  |  |  |
| DWG Alias:                                   | DWG01                      |             |  |  |  |
| Admin Status:                                | DEMO Y Opr: NORMAL         | Run: ACTIVE |  |  |  |
| Description:                                 |                            |             |  |  |  |
|                                              |                            |             |  |  |  |
| Detail Info                                  |                            |             |  |  |  |
| Device Type:                                 | DWG                        |             |  |  |  |
| Device Name:                                 |                            |             |  |  |  |
| Device Vendor:                               | NULL                       |             |  |  |  |
| Location Site:                               | [zone-default]site-default | <b>*</b>    |  |  |  |
| SIM Policy:                                  | policy-default             | <b>v</b>    |  |  |  |
| Create virtual Local SIM card by device port |                            |             |  |  |  |
| Local SIM Group:                             | group-default              | <b>*</b>    |  |  |  |
| Register Password:                           | •••••                      |             |  |  |  |

#### Detail Info:

| Item                | Description                                                                                |
|---------------------|--------------------------------------------------------------------------------------------|
| Device Model        | DWG2000D                                                                                   |
| Device Vendor       | DINSTAR                                                                                    |
| Location Site       | Belong to which site                                                                       |
| SIM Policy          | SIM Policy to choose which SIM card in<br>SIM Groups                                       |
| Local SIM Group     | Default SIM Group for local SIM card,<br>will add new detected SIM card into this<br>group |
| Register Password   | Authentication password between<br>device and server<br>Default password is 123456         |
| Register Fail Count | Statistics count if device register fail                                                   |
| Last Register Time  | Last time of device registered to server                                                   |

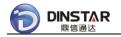

**Outer IP Address** 

Outer device IP address

| Software Version    | Device firmware version    |
|---------------------|----------------------------|
| Software Build Time | Device firmware build time |

Provision Setting:

| Item                | Description                          |
|---------------------|--------------------------------------|
| Upgrade Type        | DISABLED – not allow to upgrade      |
|                     | firmware                             |
|                     | TO_TARGET_VERSION – allow to         |
|                     | upgrade to specific version          |
| Target Version      | Specific firmware version            |
|                     |                                      |
| Upgrade Status      | NULL – no firmware upgrade           |
|                     | ONGOING – in firmware upgrade        |
|                     | FINISHED – finished firmware upgrade |
| Last Upgrade Result | Last result of firmware upgrade      |
|                     |                                      |
| Last Upgrade Time   | Last time of firmware upgrade        |
|                     |                                      |

### 3.1.5 DWG Port Map

Click **[ZONE/zone-default/site-default/DWG01]** on the Left Tree, then click TAB **[Port Map]**, show detail information of the DWG Port Map.

| DWG Info  | Port Map Po | ort List |        |         |        |        |        |
|-----------|-------------|----------|--------|---------|--------|--------|--------|
| 🤣 Refresh |             |          |        |         |        |        |        |
|           |             |          | DWG P  | ort Map |        |        |        |
| Fort0     | Fort1       | Port2    | Port3  | Fort4   | Fort5  | Fort6  | Port7  |
| Fort8     | Fort9       | Port10   | Port11 | Port12  | Port13 | Fort14 | Port15 |

Sample icons refer to:

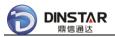

#### SIM Cloud User Manual

|                  | ICON        | Description                                 | Run Status | ICON  | Description                                                    |
|------------------|-------------|---------------------------------------------|------------|-------|----------------------------------------------------------------|
| INIT             | TT          | In initializing stage                       | DISABLED   | T11   | Related with Admin Status:<br>DISABLED                         |
| IDLE             | ĭl 🍥        | Working normally and service idle           | LOCKED     | ĭI 🙆  | Related with Admin Status:<br>LOCKED, only for Port/SIM        |
| BUSY             | ĭıl 🎯       | Working normally and<br>service busy        | NO_BALANCE | ĭıl 簐 | Related with Admin Status:<br>NO_BALANCE, only for<br>Port/SIM |
| ELEGANT_<br>STOP | ĭI ᇢ        | Waiting elegant stop                        | FAULT      | TII 🕄 | Reported fault event from device                               |
| STOP             | ĭI 🤤        | Working normally but<br>service was stopped | MISMATCH   | T11 @ | Found mismatched<br>information and be abnormal                |
| COMM_FAIL        | <b>111 </b> | Lost communication with device              | EMPTY      | Y     | No SIM Card binding                                            |

## 3.1.6 DWG Port List

Click **[ZONE/zone-default/site-default/DWG01]** on the Left Tree, then click TAB **[Port List]**, show detail information of the DWG Port List.

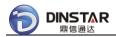

| D | WG In   | fo Port Ma   | p Port List |              |             |               |
|---|---------|--------------|-------------|--------------|-------------|---------------|
| ۲ | Setting | 🔲 View 🕶     | 🤣 Refresh   |              |             |               |
|   | Port    | Admin Status | Run Status  | Work Mode    | Module Type | Module Status |
|   | 0       | ENABLED      | BUSY        | REMOTE_SIMBA | GSM         | REG_OK        |
|   | 1       | ENABLED      | BUSY        | REMOTE_SIMBA | GSM         | REG_OK        |
|   | 2       | ENABLED      | ●ЕМРТҮ      | REMOTE_SIMBA | GSM         | NO_SIM        |
|   | 3       | ENABLED      | BUSY        | REMOTE_SIMBA | GSM         | REG_OK        |
|   | 4       | ENABLED      | BUSY        | REMOTE_SIMBA | GSM         | REG_OK        |
|   | 5       | ENABLED      | BUSY        | REMOTE_SIMBA | GSM         | REG_OK        |
|   | 6       | ENABLED      | BUSY        | REMOTE_SIMBA | GSM         | REG_OK        |
|   | 7       | ENABLED      | BUSY        | REMOTE_SIMBA | GSM         | REG_OK        |
|   | 8       | ENABLED      | BUSY        | REMOTE_SIMBA | GSM         | REG_OK        |
|   | 9       | ENABLED      | BUSY        | REMOTE_SIMBA | GSM         | REG_OK        |
|   | 10      | ENABLED      | BUSY        | REMOTE_SIMBA | GSM         | REG_OK        |
|   | 11      | ENABLED      | IDLE        | REMOTE_SIMBA | GSM         | REG_OK        |
|   | 12      | ENABLED      | BUSY        | REMOTE_SIMBA | GSM         | REG_OK        |
|   | 13      | ENABLED      | EMPTY       | REMOTE_SIMBA | GSM         | REG_OK        |
|   | 14      | ENABLED      | BUSY        | REMOTE_SIMBA | GSM         | REG_OK        |
|   | 15      | ENABLED      | BUSY        | REMOTE_SIMBA | GSM         | REG_OK        |

#### Setting for multiple DWG ports:

| Update DWG        |                                                 | ×   |
|-------------------|-------------------------------------------------|-----|
| Admin Status:     |                                                 | ~   |
| Port Spec Group:  | -SELECT-                                        | •   |
| Port Spec Policy: | -SELECT-                                        | •   |
| Advance Setting:  | -SELECT-<br>-SELECT-<br>Clear Lock SIMBank Port | *   |
|                   | Clear Lock SIM Card                             |     |
|                   | Cancel Comm                                     | nit |

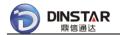

Update Info:

| Item             | Description                                                                                                    |
|------------------|----------------------------------------------------------------------------------------------------|
| Admin Status     | <ul> <li>ENABLED – enable port</li> <li>DISABLED – disable port</li> </ul>                                                                                                    |
| Port Spec Group  | Port-based, only for local SIM card, add new SIM card into this group                                                                                                    |
| Port Spec Policy | Port-based, set special policy for specific ports                                                                                                    |
| Advanced Setting | <ul> <li>Clear Locked SIMBANK Port – clear<br/>locked SIMBANK setting for specific<br/>ports</li> <li>Clear Locked SIM card – clear locked<br/>SIM setting for specific ports</li> </ul> |

### 3.1.7 DWG Port Info

Click **[ZONE/zone-default/site-default/DWG01/GWP-0XX]** on the Left Tree, or double click one in Port List, show detail information of the DWG Port Info.

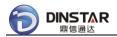

| GWP-000                     |                     |                     |           |  |  |  |
|-----------------------------|---------------------|---------------------|-----------|--|--|--|
| 💼 Commit   🌽 Edit 🕴 🤹 Refre | esh                 |                     |           |  |  |  |
| Basic Info                  |                     |                     |           |  |  |  |
| Device SN:                  | db00-0030-1d01-6907 | db00-0030-1d01-6907 |           |  |  |  |
| Device Name:                | HD02-1684-2         | HD02-1684-2         |           |  |  |  |
| Port No:                    | 0                   |                     |           |  |  |  |
| DWG Port Alias:             | GWP-000             |                     |           |  |  |  |
| Admin Status:               | ENABLED Y           | Opr: NORMAL         | Run: BUSY |  |  |  |
| Detail Info                 |                     |                     |           |  |  |  |
| Module Type:                | GSM                 |                     |           |  |  |  |
| Work Mode:                  | REMOTE_SIMBANK      |                     |           |  |  |  |
| Module Status:              | REG_OK              | REG_OK              |           |  |  |  |
| Current IMEI:               | 358967043511623     |                     |           |  |  |  |
| Local IMEI:                 | 358967043511623     |                     |           |  |  |  |
| Bind SIMBank Port:          | >> To SIMBANK Port  |                     |           |  |  |  |
| Bind Sim Card:              | 452050271674160     |                     |           |  |  |  |
| Port Spec Group:            | -SELECT-            |                     |           |  |  |  |
| Port Spec Policy:           | -SELECT-            |                     |           |  |  |  |
| Select SIMBANK:             | -SELECT-            |                     |           |  |  |  |
| Lock SIMBANK Port:          | NULL                |                     |           |  |  |  |

#### Detail Info:

| Item          | Description                          |
|---------------|--------------------------------------|
| Module Type   | GSM – GSM Module                     |
|               | CDMA – CDMA Module                   |
| Work Mode     | REMOTE-SIMBANK – remote SIM card     |
|               | REMOTE-SIMBOX – external SIM card    |
|               | LOCAL – local SIM card inside DWG    |
| Module Status | REG-OK – registered to operator      |
|               | NOT-REG – can't register to operator |
|               | SEARCH-NETWORK – search network      |
|               | SIM-AUTH-WAIT – wait authentication  |
|               | SIM-LOAD-OK – SIM card ready         |
|               | SIM-BIND – SIM card bound with DWG   |
|               | NO-SIM – no SIM card                 |
| Current IMEI  | Current allocated IMEI, used in      |
|               | dynamical IMEI assignment            |

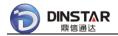

| Local IMEI                            | Reported IMEI from DWG device                                                                                  |
|---------------------------------------|----------------------------------------------------------------------------------------------------|
| Bind SIMBANK Port                     | Current SIMBANK port which bound with DWG port                                                                 |
| Bind SIM Card                         | Current SIM card which bound with DWG port                                                                     |
| Last Bind Time                        | Last timestamp of SIM card bound                                                                               |
| Last Used Time                        | Last timestamp of SIM card used                                                                                |
| Spec SIM Group<br>(Port Spec Group)   | Specific SIM Group of this port, used<br>only for local SIM card, add new SIM<br>card into this group          |
| Spec SIM Policy<br>(Port Spec Policy) | Specific SIM Policy of this port, used only for remote SIM card, choose SIM card by this policy                |
| Lock SIMBANK Port                     | Used in LOCKED Admin Status, lock<br>DWG port to specific SIMBANK port                                         |
| Lock SIM Card                         | Used in LOCKED Admin Status, lock<br>DWG port to specific SIM card, only if<br>no setting in Bind SIMBANK Port |
| Round Trip Delay                      | Round trip delay between DWG port and SIMBANK port, shall be less than 500ms                                   |
| Packet All Count                      | Statistics of SIM request packets                                                                              |
| Packet Retries Count                  | Statistics of re-sent SIM requests,<br>longer round trip delay, more packet<br>retries                         |
| Packet Timeout Count                  | Statistics of SIM request timeout, shall be zero                                                               |
| Signal Value                          | 0 – no signal<br>1 – little signal<br><br>31 – full signal<br>99 – bad signal                                  |
| BER Value                             | Signal BER                                                                                                    |
| Module ERROR Count                    | Statistics of module abnormal status                                                                           |
| Current CALL Status                   | Current CALL status                                                                                            |
| Current SMS Status                    | Current SMS status                                                                                             |
| Current USSD Status                   | Current USSD status                                                                                            |
| Current CALL SN                       | Unique SN of each CALL                                                                                         |
| Current SMS SN                        | Unique SN of each SMS                                                                                          |
| Current USSD SN                       | Unique SN of each USSD                                                                                         |

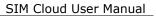

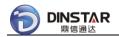

### 3.1.8 SIMBANK Device Info

Click **[ZONE/zone-default/site-default/SMB01]** on the Left Tree, show detail information of the SIMBANK device.

| SIMBANK Info Port Map Port List              |                            |             |  |  |  |  |  |
|----------------------------------------------|----------------------------|-------------|--|--|--|--|--|
| 🖷 Commit 🛛 🧽 Edit 🛛 🎯 Remote Web 👻 🤹 Refresh |                            |             |  |  |  |  |  |
| - Basic Info                                 |                            |             |  |  |  |  |  |
| Device SN:                                   | da00-0022-0800-0004        |             |  |  |  |  |  |
| SIMBANK Alias:                               | SMB01                      | ]           |  |  |  |  |  |
| Admin Status:                                | DEMO Y Opr: NORMAL         | Run: ACTIVE |  |  |  |  |  |
| Description:                                 |                            |             |  |  |  |  |  |
|                                              |                            |             |  |  |  |  |  |
| Detail Info                                  |                            |             |  |  |  |  |  |
| Device Type:                                 | SIMBANK                    |             |  |  |  |  |  |
| Device Name:                                 |                            |             |  |  |  |  |  |
| Device Vendor:                               | NULL                       |             |  |  |  |  |  |
| Location Site:                               | [zone-default]site-default |             |  |  |  |  |  |
| Default Group:                               | group-default              |             |  |  |  |  |  |
| Register Password:                           | •••••                      |             |  |  |  |  |  |

Detail Info:

| Item              | Description                                                                                 |
|-------------------|---------------------------------------------------------------------------------------------|
| Device Model      | SIMBANK                                                                                     |
| Device Vendor     | DINSTAR                                                                                     |
| Location Site     | Belong to which site                                                                        |
| Default SIM Group | Default SIM Group for remote SIM card,<br>will add new detected SIM card into this<br>group |
| Register Password | Authentication password between<br>device and server<br>Default password is 123456          |

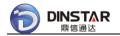

| Register Fail Count | Statistics count if device register fail |  |  |
|---------------------|------------------------------------------|--|--|
| Last Register Time  | Last time of device registered to server |  |  |
| Outer IP Address    | Outer device IP address                  |  |  |
| Software Version    | Device firmware version                  |  |  |
| Software Build Time | Device firmware build time               |  |  |

Provision Setting:

| Item                | Description                          |
|---------------------|--------------------------------------|
| Upgrade Type        | DISABLED – not allow to upgrade      |
|                     | firmware                             |
|                     | TO_TARGET_VERSION – allow to         |
|                     | upgrade to specific version          |
| Target Version      | Specific firmware version            |
|                     |                                      |
| Upgrade Status      | NULL – no firmware upgrade           |
|                     | ONGOING – in firmware upgrade        |
|                     | FINISHED – finished firmware upgrade |
| Last Upgrade Result | Last result of firmware upgrade      |
|                     |                                      |
| Last Upgrade Time   | Last time of firmware upgrade        |
|                     |                                      |

### 3.1.9 SIMBANK Port Map

Click **[ZONE/zone-default/site-default/SMB01]** on the Left Tree, then click TAB **[Port Map]**, show detail information of the SIMBANK Port Map.

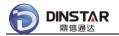

| SIMBANK Info | Port Map         | Port List    |       |       |       |       |       |  |
|--------------|------------------|--------------|-------|-------|-------|-------|-------|--|
| 💈 Refresh    |                  |              |       |       |       |       |       |  |
|              | SIMBank Port Map |              |       |       |       |       |       |  |
|              |                  |              |       |       |       |       |       |  |
|              |                  |              |       |       |       |       |       |  |
| SIMO         | SIM1             | SIM2         | SIM3  | SIM4  | SIM5  | SIM6  | SIM7  |  |
|              |                  |              |       |       |       |       |       |  |
| SIM8         | SIM9             | SIM10        | SIM11 | SIM12 | SIM13 | SIM14 | SIM15 |  |
|              |                  |              |       |       |       |       |       |  |
| <i>SIM16</i> | SIM17            | SIM18        | SIM19 | SIM20 | 5IM21 | SIM22 | SIM23 |  |
|              |                  |              |       |       |       |       |       |  |
| SIM24        | SIM25            | SIM26        | SIM27 | SIM28 | SIM29 | SIM30 | SIM31 |  |
|              |                  |              |       |       |       |       |       |  |
| SIM32        | SIM33            | SIM34        | SIM35 | SIM36 | SIM37 | SIM38 | SIM39 |  |
|              |                  |              |       |       |       |       |       |  |
| SIM40        | SIM41            | <i>SIM42</i> | SIM43 | SIM44 | SIM45 | SIM46 | SIM47 |  |
|              |                  |              |       |       |       |       |       |  |
| SIM48        | SIM49            | SIM50        | SIM51 | SIM52 | SIM53 | SIM54 | SIM55 |  |
|              |                  |              |       |       |       |       |       |  |
| SIM56        | SIM57            | SIM58        | SIM59 | SIM60 | SIM61 | SIM62 | SIM63 |  |

Sample icons refer to:

|                  | ICON | Description                                 | Run Status         | ICON | Description                                                    |
|------------------|------|---------------------------------------------|--------------------|------|----------------------------------------------------------------|
| INIT             |      | In initializing stage                       | DISABLED           |      | Related with Admin Status:<br>DISABLED                         |
| IDLE             |      | Working normally and service idle           | LOCKED             |      | Related with Admin Status:<br>LOCKED, only for Port/SIM        |
| BUSY             |      | Working normally and<br>service busy        | NO_BALANCE         | 5    | Related with Admin Status:<br>NO_BALANCE, only for<br>Port/SIM |
| ELEGANT_<br>STOP |      | Waiting elegant stop                        | FAULT              | 8    | Reported fault event from device                               |
| STOP             |      | Working normally but<br>service was stopped | MISMATCH           |      | Found mismatched<br>information and be abnormal                |
| COMM_FAIL        | 8    | Lost communication with device              | EMPTY /<br>OFFLINE |      | No SIM Card loading                                            |

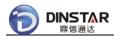

#### 3.1.10 SIMBANK Port List

Click [ZONE/zone-default/site-default/SMB01] on the Left Tree, then click TAB [Port List], show detail information of the SIMBANK Port List.

| S | (MBAN   | K Info 🗍 Poi | rt Map 📗 Port I | ist         |           |           |                 |         |
|---|---------|--------------|-----------------|-------------|-----------|-----------|-----------------|---------|
| * | Setting | View -       | 🤣 Refresh       |             |           |           |                 |         |
|   | Port    | Run Status   | Operator        | Work Status | Last Bind | Last Used | Call Status     | Links   |
|   | 0       | READY        | Vietnamobile    | READY       |           | 15:13:50  | IDLE            | GWP     |
|   | 1       | BUSY         | Vietnamobile    | WORKING     | 14:23:37  | 15:21:42  | CALL_OUT_ACTIVE | GWP SIM |
|   | 2       | IDLE         | Vietnamobile    | WORKING     | 09:46:54  | 15:26:05  | IDLE            | GWP SIM |
|   | 3       | IDLE         | Vietnamobile    | WORKING     | 10:53:59  | 15:26:21  | IDLE            | GWP SIM |
|   | 4       | IDLE         | Vietnamobile    | WORKING     | 14:31:05  | 15:27:05  | IDLE            | GWP SIM |
|   | 5       | READY        | Vietnamobile    | READY       |           | 13:23:36  | IDLE            | GWP SIM |
|   | 6       | IDLE         | Vietnamobile    | WORKING     | 09:48:35  | 15:28:17  | IDLE            | GWP SIM |
|   | 7       | IDLE         | Vietnamobile    | WORKING     | 14:29:25  | 15:28:40  | IDLE            | GWP SIM |
|   | 8       | IDLE         | Vietnamobile    | WORKING     | 09:48:35  | 15:28:31  | IDLE            | GWP SIM |
|   | 9       | IDLE         | Vietnamobile    | WORKING     | 11:54:23  | 15:28:47  | IDLE            | GWP SIM |
|   | 10      | READY        | Vietnamobile    | READY       |           | 14:15:06  | IDLE            | GWP SIM |
|   | 11      | IDLE         | Vietnamobile    | WORKING     | 09:48:35  | 15:28:29  | IDLE            | GWP SIM |
|   | 12      | IDLE         | Vietnamobile    | WORKING     | 10:53:11  | 15:26:39  | IDLE            | GWP SIM |
|   | 13      | READY        | Vietnamobile    | READY       |           | 14:21:47  | IDLE            | GWP SIM |
|   | 14      | BUSY         | Vietnamobile    | WORKING     | 09:48:35  | 15:21:08  | CALL_OUT_ACTIVE | GWP SIM |
|   | 15      | READY        | Vietnamobile    | READY       |           | 13:20:24  | IDLE            | GWP SIM |
|   | 16      | BUSY         | Vietnamobile    | WORKING     | 09:38:44  | 15:18:52  | CALL_OUT_ACTIVE | GWP SIM |

#### Setting for multiple SIMBANK ports:

| Update SimCard   |          | ×    |
|------------------|----------|------|
| Port Spec Group: | -SELECT- | ~    |
| SIM Group:       | -SELECT- | ~    |
| Admin Status:    |          | ~    |
|                  |          |      |
|                  |          |      |
|                  | Cancel   | mmit |

Update Info:

| Item       | Description |         |
|------------|-------------|---------|
|            |             |         |
| Restricted |             | Page 57 |

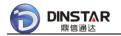

| Port Spec Group | Port-based, add new SIM card into this                                     |
|-----------------|----------------------------------------------------------------------------|
|                 | group                                                                      |
| SIM Group       | Move current SIM cards into specific<br>SIM Group                          |
| Admin Status    | <ul> <li>ENABLED – enable port</li> <li>DISABLED – disable port</li> </ul> |

### 3.1.11 SIMBANK Port Info

Click **[ZONE/zone-default/site-default/SMB01/BKP-0XX]** on the Left Tree, or double click one in Port List, show detail information of the SIMBANK Port Info.

| BKP-001                     |                                 |
|-----------------------------|---------------------------------|
| 📄 Commit 🛛 🧽 Edit 🛛 🤹 Refre | esh                             |
| Basic Info                  |                                 |
| Device SN:                  | db00-0013-0300-6145             |
| Device Name:                | SIMBANK-01                      |
| Port No:                    | 1                               |
| BK Port Alias:              | BKP-001                         |
| Admin Status:               | ENABLED Y Opr: NORMAL Run: IDLE |
| Detail Info                 |                                 |
| Port Spec Group:            | -SELECT-                        |
| Work Status:                | WORKING                         |
| Bind DWG Port:              | >> To DWG Port                  |
| Load SIM Card:              | >> To SIM Card                  |
| Last Error Count:           | 0                               |
| Current Call Status:        | IDLE                            |
| Current Sms Status:         | IDLE                            |
| Current Ussd Status:        | IDLE                            |

Detail Info:

| Item            | Description                                                                                                |
|-----------------|----------------------------------------------------------------------------------------------------|
| Port Spec Group | Port-based, add new SIM card into this group                                                               |
| Work Status     | EMPTY – no SIM card<br>READY – SIM card present, not allocated<br>WORKING – SIM card present and allocated |
| Bind DWG Port   | Current DWG port which bound with<br>SIMBANK port                                                          |

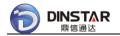

| Load SIM Card       | Current SIM card which was loaded in SIMBANK port |
|---------------------|---------------------------------------------------|
| Current CALL Status | Current CALL status                               |
| Current SMS Status  | Current SMS status                                |
| Current USSD Status | Current USSD status                               |

### 3.1.12 SIM Group Info

Click **[SIM GROUP/group-default]** on the Left Tree, show detail information of the SIM Group Info.

| Group Info SIM Card Lis               | st SMS Task      | USSD Task CALL Ta | sk SMS List U | SSD List CDR |
|---------------------------------------|------------------|-------------------|---------------|--------------|
| 🕞 Commit 🛛 🎯 Edit 🕴 👔 Impo            | t 🛛 🌡 Export 🛛 🤹 | Refresh           |               |              |
| Basic Info                            |                  |                   |               |              |
| Group Name:                           | group-default    |                   |               |              |
| Group Alias:                          |                  |                   |               |              |
| Admin Status:                         | ENABLED          | Opr: NORMAL       | Run: ACTIVE   |              |
| Description:                          | default          |                   |               |              |
|                                       |                  |                   |               |              |
| Detail Info                           |                  |                   |               |              |
|                                       |                  |                   |               |              |
| SIM Module Type:                      | GSM              | CDMA              |               |              |
| Default SMS Encode:                   |                  | ASCII             |               |              |
| Default SMSC:                         |                  |                   |               |              |
| Location Zone:                        | zone-default     |                   | *             |              |
| · · · · · · · · · · · · · · · · · · · |                  |                   |               |              |
| HBM Role Type:                        | NORMAL           |                   | *             |              |
| Next Working Group:                   | NULL             |                   | ~             |              |
| Next Blocked Group:                   | NULL             |                   | <b>~</b>      |              |
| Master Group:                         | NULL             |                   | <b>~</b>      |              |
| Testing Group:                        | NULL             |                   | <b>~</b>      |              |
| Paid Group:                           | NULL             |                   | <b>v</b>      |              |
| Max Work SIM Count:                   | 0                |                   | <b>~</b>      |              |

Detail Info:

| Item Des | scription |
|----------|-----------|
|          |           |
|          |           |

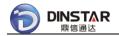

| SIM Module Type     | GSM – GSM Module     GDMA Module                                     |
|---------------------|----------------------------------------------------------------------|
|                     | CDMA – CDMA Module                                                   |
| Default SMS Encode  | UNICODE – 1~3bytes for special char                                  |
|                     | ASCII – 1byte(7bit) for one char                                     |
| Location Zone       | Set local timezone of SIM card                                       |
| HBM Role Type       | <ul> <li>NORMAL – for working SIM card</li> </ul>                    |
|                     | <ul> <li>TESTING – for testing SIM card, be used to learn</li> </ul> |
|                     | SIM number, and generate bi-directional<br>SMS/CALL                  |
|                     | <ul> <li>PROMOTION – for SIM card preparation, e.g.</li> </ul>       |
|                     | applying promotion                                                   |
|                     | <ul> <li>MASTER – for master SIM card to apply promotion</li> </ul>  |
|                     | for other SIM cards                                                  |
| Next Working Group  | Move SIM card to next working group if SIM card was                  |
|                     | NO_BALANCE or GRP_NOT_AVAILABLE                                      |
| Next Blocked Group  | Move SIM card to next blocked group if SIM card was                  |
| •                   | BLOCKED                                                              |
| Master Group        | Only used for PROMOTION group                                        |
| Testing Group       | Related TESTING group, used to learn SIM number,                     |
| 2 .                 | generate bi-directional SMS/CALL                                     |
| Paid Group          | Related PAID group, used to do SIM recharge via                      |
|                     | USSD/SMS/CALL                                                        |
| Max Work SIM        | Maximum SIM card in this group                                       |
|                     | 0 - no limitation                                                    |
| SIM Total Count     | Current total SIM count                                              |
| SIM Normal Count    | Current normal SIM count                                             |
| SIM Available Count | Current available SIM count, means normal and                        |
|                     | allocatable                                                          |
|                     |                                                                      |

SIM Card Select Order:

| Item            | Description                                                                                                    |
|-----------------|----------------------------------------------------------------------------------------------------|
| Ascending       | Allocate SIM card by ASC order in one group                                                                                       |
| Descending      | Allocate SIM card by DESC order in one group                                                                                      |
| Random          | Allocate SIM card by RANDOM order in one group                                                                                    |
| Max Unused Time | Allocate SIM card by highest priority for max unused time, means "most break, first use"                                          |
| Min Call Time   | Allocate SIM card by highest priority for min CALL time, means "max balance, first use"                                           |
| Max Call Time   | Allocate SIM card by highest priority for max CALL<br>time, means "min balance, first use", then kick out<br>NO_BALANCE card ASAP |
| Min Call Count  | Allocate SIM card by highest priority for min CALL count                                                                          |
| Max Call Count  | Allocate SIM card by highest priority for max CALL count                                                                          |

SIM Card Switchover Condition:

|--|

n Description

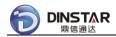

| By Max Call Count Card   | Card limitation of CALL count, set NO_BALANCE if reached                                                                             |
|--------------------------|----------------------------------------------------------------------------------------------------|
| By Max Call Count Once   | Once limitation of CALL count, release SIM card if reached, and reset to zero at next allocation                                     |
| By Max Call Count Day    | Day limitation of CALL count, release SIM card if reached, and reset to zero at 00:00 every day                                      |
| By Max Call Count Month  | Month limitation of CALL count, release SIM card if reached, and reset to zero at 1 <sup>st</sup> day of each month                  |
| By Max Call Time Card    | Card limitation of CALL time, set NO_BALANCE if reached                                                                              |
| By Max Call Time Once    | Once limitation of CALL time, release SIM card if reached, and reset to zero at next allocation                                      |
| By Max Call Time Day     | Day limitation of CALL time, release SIM card if reached, and reset to zero at 00:00 every day                                       |
| By Max Call Time Month   | Month limitation of CALL time, release SIM card if reached, and reset to zero at 1 <sup>st</sup> day of each month                   |
| By Max SMS Count Card    | Card limitation of SMS count, set NO_BALANCE if reached                                                                              |
| By Max SMS Count Once    | Once limitation of SMS count, release SIM card if reached, and reset to zero at next allocation                                      |
| By Max SMS Count Day     | Day limitation of SMS count, release SIM card if reached, and reset to zero at 00:00 every day                                       |
| By Max SMS Count Month   | Month limitation of SMS count, release SIM card if reached, and reset to zero at 1 <sup>st</sup> day of each month                   |
| By Max USSD Count Card   | Card limitation of USSD count, set NO_BALANCE if reached                                                                             |
| By Max USSD Count Once   | Once limitation of USSD count, release SIM card if reached, and reset to zero at next allocation                                     |
| By Max USSD Count Day    | Day limitation of USSD count, release SIM card if reached, and reset to zero at 00:00 every day                                      |
| By Max USSD Count Month  | Month limitation of USSD count, release SIM card if reached, and reset to zero at 1 <sup>st</sup> day of each month                  |
| By Max Group Time Card   | Card limitation of staying in one group, set<br>NO_BALANCE if reached                                                                |
| By Max Work Time Card    | Card limitation of allocated and working in one group, set NO_BALANCE if reached                                                     |
| By Max Work Time Once    | Once limitation of allocated and working in one group, release SIM card if reached, and reset to zero at next allocation             |
| By Min Break Time Once   | Break limitation after SIM card was released, must delay a moment, then allow to allocate it again                                   |
| By Promotion Work Time   | Card limitation of SIM promotion valid time,<br>increasing across several working groups, and set<br>NO_BALANCE if promotion expired |
| By Promotion Call Time   | Card limitation of max CALL time by SIM promotion,<br>increasing across several working groups, and set<br>NO_BALANCE if reached     |
| By Max SIM Register Fail | Card limitation of max register fail, set BLOCKED if reached, kick out abnormal SIM card                                             |
| By BALANCE_CHECK Delay   | Switchover delay by NO_BALANCE or LOW_BALANCE,<br>but LOW_BALANCE condition is optional, depend on<br>next setting                   |
|                          |                                                                                                    |

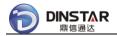

| LOW_BALANCE Special<br>Switchover Mode     | <ul> <li>NO Switchover – discard LOW_BALANCE condition</li> <li>DELAY Switchover – delay a moment, e.g. try to check balance firstly, if NO_BALANCE, release SIM card</li> <li>FORCE Switchover – force to release SIM card, even if SIM card was busy in calling</li> </ul> |
|--------------------------------------------|----------------------------------------------------------------------------------------------------|
| GRP_NOT_AVAILABLE to<br>Next Working Group | <ul> <li>NO - don't switch to next working group if SIM card was in GRP_NOT_AVAILABLE condition</li> <li>YES - switch to next working group if SIM card was in GRP_NOT_AVAILABLE condition, e.g. 8:00~18:00 in group-1, and 18:00~8:00 in group-2</li> </ul>                 |

#### Notes:

• If SIM card reached anyone limitation of enabled switchover conditions, release the SIM card, and try to allocate next one!

SIM Card Statistics Condition:

| Item                                               | Description                                                                                                    |
|----------------------------------------------------|----------------------------------------------------------------------------------------------------|
| Don't Increase Statistics<br>Data for Failure CDR  | <ul> <li>NO – don't discard failure CDR, increasing statistics values of CALL_COUNT_XXX and CALL_TIME_XXX</li> <li>YES – discard failure CDR, default setting</li> </ul>                                                                    |
| Call Direction                                     | <ul> <li>CALL_IN - only increasing statistics value by<br/>CALL_IN CDR</li> <li>CALL_OUT - only increasing statistics value by<br/>CALL_OUT CDR</li> <li>CALL_DUAL - increasing statistics value by CALL_IN<br/>and CALL_OUT CDR</li> </ul> |
| Call Billing Increment                             | First billing unit after CALL was connected<br>30 – default is 30 seconds                                                                                                    |
| Call Billing Period Unit                           | Next period unit if CALL time was longer than first<br>billing unit<br>0 – meaningless, use default value as same as first<br>billing unit                                                                                                  |
| Don't Increase Statistics<br>Data for Failure SMS  | <ul> <li>NO – don't discard failure SMS, increasing statistics values of SMS_COUNT_XXX</li> <li>YES – discard failure SMS, default setting</li> </ul>                                                                                       |
| SMS Direction                                      | <ul> <li>SMS_RECV - only increasing statistics value by received SMS</li> <li>SMS_SEND - only increasing statistics value by sent SMS</li> <li>SMS_DUAL - increasing statistics value by received and sent SMS</li> </ul>                   |
| Don't Increase Statistics<br>Data for Failure USSD | <ul> <li>NO – don't discard failure USSD, increasing<br/>statistics values of USSD_COUNT_XXX</li> <li>YES – discard failure USSD, default setting</li> </ul>                                                                                |

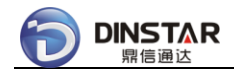

| USSD Direction | <ul> <li>USSD_RECV – only increasing statistics value by<br/>received USSD</li> </ul>     |
|----------------|-------------------------------------------------------------------------------------------|
|                | <ul> <li>USSD_SEND – only increasing statistics value by<br/>sent USSD</li> </ul>         |
|                | <ul> <li>USSD_DUAL – increasing statistics value by<br/>received and sent USSD</li> </ul> |

#### SIM Advanced Action:

| Item                                  | Description                                                                                  |
|---------------------------------------|----------------------------------------------------------------------------------------------|
| IMEI Assignment Mode                  | NULL – do nothing                                                                            |
| -                                     | <ul> <li>EACH_LOAD – update IMEI after SIM was inserted</li> </ul>                           |
|                                       | into DWG or SIMBANK                                                                          |
|                                       | <ul> <li>EACH_BIND – update IMEI after SIM was allocated</li> </ul>                          |
| Specific IMEI TACs                    | IMEI format: TAC(8) + SN(6) + checksum(1)                                                    |
|                                       | Use comma to separate multiple TACs, e.g.                                                    |
|                                       | 35421803,35685702,35693603                                                                   |
|                                       | Randomly choose one TAC from list                                                            |
|                                       | EMPTY – automatically generate by system                                                     |
| Min IMEI Serial No                    | Randomly generate SN by the range [Min Max]                                                  |
| Max IMEI Serial No                    | 0 – automatically generate by system                                                         |
| Auto Delete OFFLINE SIM               | NO – don't delete OFFLINE SIM card                                                           |
| after Pull Out                        | YES – automatically delete OFFLINE SIM card after     SIM was pulled out from device         |
| Enable CIM Number                     | SIM was pulled out from device                                                               |
| Enable SIM Number<br>Learning by Auto | NO - don't update SIM number     VES - update SIM number by auto generated SMS if            |
| Generated SMS                         | <ul> <li>YES – update SIM number by auto generated SMS if<br/>SIM number was NULL</li> </ul> |
| Generated SMS                         | "auto generated SMS" means SMS from working SIM                                              |
|                                       | to testing SIM after working SIM registered or                                               |
|                                       | periodically generated                                                                       |
| Number Cut Prefix                     | Cut off specific prefix in SMS From number, e.g.                                             |
|                                       | +86xxxxxxxx, set "+86" to cut off                                                            |
|                                       | EMPTY – do nothing                                                                           |
| Number Add Prefix                     | Add specific prefix into SIM number, e.g. xxxxxxxx, set                                      |
|                                       | "33" to add prefix as "33xxxxxxx"                                                            |
|                                       | EMPTY – do nothing                                                                           |
| Auto Send SMS/USSD                    | <ul> <li>NO – do nothing</li> </ul>                                                          |
| after SIM REG-OK                      | <ul> <li>YES – send out SMS or USSD after SIM registered</li> </ul>                          |
| Only If SIM Number was                | Special for learning SIM number by SMS, send out only                                        |
| NULL                                  | once if SIM number was empty                                                                 |
|                                       | Notes: send to number MUST be testing SIM card                                               |
| Send Type                             | <ul> <li>SMS – send out SMS</li> </ul>                                                       |
|                                       | USSD – send out USSD                                                                         |
| Send Number                           | Only for SMS, send to number                                                                 |
| Send Content                          | Text content of SMS or USSD                                                                  |
| Auto Send SMS/USSD at                 | NO - do nothing                                                                              |
| The End of Call                       | YES – send out SMS or USSD at the end of call                                                |
| Send Type                             | SMS – send out SMS                                                                           |
| Sond Number                           | USSD – send out USSD     Only for SMS_cond to number                                         |
| Send Number                           | Only for SMS, send to number                                                                 |
| Send Content                          | Text content of SMS or USSD                                                                  |

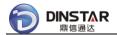

#### Human Behavior – Abnormal CDR:

| Item                  | Description                                                                                                |
|-----------------------|----------------------------------------------------------------------------------------------------|
| Enable Abnormal CDR   | NO – disabled                                                                                              |
| Monitor               | <ul> <li>YES – enabled, monitor abnormal CDR to kick out</li> </ul>                                        |
|                       | not available SIM card                                                                                     |
| Short CDR Monitor     | <ul> <li>NO – disabled</li> </ul>                                                                          |
|                       | <ul> <li>YES – enabled, detect and set "short CDR" as</li> </ul>                                           |
|                       | CALL_FAIL                                                                                                  |
| Min Call Duration     | If CALL duration was in the range of [ Min Max ],                                                          |
| Max Call Duration     | looks the CDR as "Short CDR"                                                                               |
| Max Short CDR Count   | Limitation of continuously occurred short CDR                                                              |
|                       | Notes: excluding failure CDR, and filtered by SIM statistics conditions, but any normal CDR arrived, reset |
|                       | the count to zero                                                                                          |
| Short CDR Action      | NULL – do nothing, only for statistics                                                                     |
| Short CDR Action      | <ul> <li>BLOCKED – block SIM if SIM card reached the</li> </ul>                                            |
|                       | limitation                                                                                                 |
|                       | NO_BALANCE - set NO_BALANCE if SIM card                                                                    |
|                       | reached the limitation                                                                                     |
| Fail CDR Monitor      | NO – disabled                                                                                              |
|                       | <ul> <li>YES – enabled, detect failure CDR</li> </ul>                                                      |
| Max Fail CDR Count    | Limitation of continuously occurred fail CDR                                                               |
|                       | Notes: filtered by SIM statistics conditions, and any                                                      |
|                       | short/normal CDR arrived, reset the count to zero                                                          |
| Fail CDR Action       | <ul> <li>NULL – do nothing, only for statistics</li> </ul>                                                 |
|                       | <ul> <li>BLOCKED – block SIM if SIM card reached the</li> </ul>                                            |
|                       | limitation                                                                                                 |
|                       | <ul> <li>NO_BALANCE – set NO_BALANCE if SIM card</li> </ul>                                                |
|                       | reached the limitation                                                                                     |
| Low ASR Monitor       | NO – disabled                                                                                              |
|                       | YES – enabled, detect low ASR                                                                              |
| Call Count Limitation | Limitation of CALL count in one period, the monitor                                                        |
|                       | period is 15 minutes, based on 15M statistics data                                                         |
| Call ASR Limitation   | Limitation of CALL ASR in one period, the monitor                                                          |
|                       | period is 15 minutes, based on 15M statistics data<br>If CALL count was higher than count limitation and   |
|                       |                                                                                                    |
|                       | CALL ASR was lower than ASR limitation, looks SIM<br>card as abnormal                                      |
| Low ASR Action        | NULL – do nothing, only for statistics                                                                     |
|                       | <ul> <li>BLOCKED – block SIM if SIM card reached the</li> </ul>                                            |
|                       | limitation                                                                                                 |
|                       | <ul> <li>NO_BALANCE – set NO_BALANCE if SIM card</li> </ul>                                                |
|                       | reached the limitation                                                                                     |
|                       |                                                                                                    |

Human Behavior – Promotion Management:

| Item                 | Description                                    |
|----------------------|------------------------------------------------|
| Enable SIM Promotion | <ul> <li>NO – disabled</li> </ul>              |
| Management           | YES – enabled, only for PROMOTION/MASTER Group |

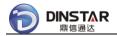

| Canad True a                                    | CMC and we are at her CMC                                    |
|-------------------------------------------------|--------------------------------------------------------------|
| Send Type                                       | SMS – send request by SMS                                    |
| Cond Number                                     | USSD – send request by USSD     Only for SMS, cond to number |
| Send Number                                     | Only for SMS, send to number                                 |
| Send Content                                    | Text content of SMS/USSD                                     |
| Confirm Keys-1                                  | Keywords in matched response, use comma to                   |
|                                                 | separate multiple keywords, e.g.                             |
|                                                 | "hello,promotion type,one day"                               |
|                                                 | EMPTY – means no confirm step                                |
|                                                 | Notes: matching keywords one by one with strict              |
|                                                 | order, and [SPACE] is sensitive                              |
| Reply Info-1                                    | Send reply to operator                                       |
| Reply Type-1                                    | DIRECT – send reply content directly                         |
|                                                 | NUMBER – send SIM number                                     |
|                                                 | • OPTION – send option number by option keywords,            |
|                                                 | e.g. 1 – promotion type one, set reply info as               |
|                                                 | "promotion type one", then system send "1" to                |
|                                                 | operator                                                     |
|                                                 | <ul> <li>NUMBER_UPDATE – update SIM number by</li> </ul>     |
|                                                 | response, the number locates after confirm                   |
|                                                 | keywords in response, if reply info isn't NULL, will         |
|                                                 | send reply content directly                                  |
| Confirm Keys-2                                  | as similar as confirm keys-1, step by step                   |
| Confirm Keys-3                                  | EMPTY – means no confirm-n step                              |
| Confirm Keys-4                                  |                                                              |
| Confirm Keys-5                                  |                                                              |
| Confirm Keys-6                                  |                                                              |
| Reply Info-2                                    | as similar as reply info -1, step by step                    |
| Reply Info-3                                    |                                                              |
| Reply Info-4                                    |                                                              |
| Reply Info-5                                    |                                                              |
| Reply Info-6                                    |                                                              |
| Reply Type-2                                    | as similar as reply type-1, step by step                     |
| Reply Type-3                                    |                                                              |
| Reply Type-4                                    |                                                              |
| Reply Type-5                                    |                                                              |
| Reply Type-6                                    |                                                              |
| Success Keys-1                                  | Success matching keywords, any one was matched,              |
| Success keys-2                                  | means success                                                |
|                                                 | EMPTY – means no success response, look as success           |
|                                                 | by default                                                   |
| Failure Keys-1                                  | Failure matching keywords, any one was matched,              |
| Failure Keys-2                                  | means failure                                                |
| Failure Keys-3                                  | EMPTY – discard                                              |
| Failure Keys-4                                  |                                                              |
| Failure Keys-5                                  |                                                              |
| Waiting SIM Balance                             | NO – no limitation                                           |
| Check                                           | YES – waiting SIM balance check before applying              |
|                                                 | promotion to avoid applying failure by NO_BALANCE            |
|                                                 |                                                              |
| Apply Request Timeout                           | Timeout for waiting response from operator                   |
|                                                 | 1 – default is 1 minute                                      |
| Apply Request Timeout<br>Apply Retries Interval |                                                              |

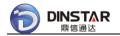

| Max Apply Retries      | Limitation of applying retires for each SIM card<br>3 – default is 3 times |
|------------------------|----------------------------------------------------------------------------|
| Max Apply Count of Day | Limitation of applying count per day<br>0 – no limitation                  |

Human Behavior – Auto Generation:

| Item                 | Description                                                          |
|----------------------|----------------------------------------------------------------------|
| Enable Auto SMS      | NO – disabled                                                        |
| Generation           | <ul> <li>YES – enabled, generate SMS between TESTING</li> </ul>      |
|                      | group and this group, if no TESTING group, MUST                      |
|                      | set specific numbers                                                 |
| SMS Direction        | <ul> <li>SMS_RECV – generate SMS from TESTING group to</li> </ul>    |
|                      | this group                                                           |
|                      | <ul> <li>SMS_SEND – generate SMS from this group to</li> </ul>       |
|                      | TESTING group                                                        |
|                      | <ul> <li>SMS_DUAL – generate bi-directional SMS between</li> </ul>   |
|                      | TESTING group and this group                                         |
| SMS Spec Number      | Send to number list, use comma to separate multiple                  |
|                      | numbers, e.g. 22220001,22220002,22220003,                            |
|                      | EMPTY – use TESTING group, no number list required                   |
| SMS Interval         | Interval of generating SMS                                           |
| SMS Random           | • 0% - disabled                                                      |
|                      | • 25% - 25% generating rate                                          |
|                      | • 50% -50% generating rate                                           |
|                      | • 75% -75% generating rate                                           |
|                      | 100% - 100% generating rate                                          |
| SIM Switchover while | • NO – do nothing                                                    |
| Continuous Loss      | <ul> <li>YES – working with TESTING group, if SIM reached</li> </ul> |
|                      | the limitation of continuous loss, set SIM card as                   |
| Max SMS Loss Count   | BLOCKED<br>Limitation of continuous loss count                       |
| Random Content-1     | Random content to generate auto SMS                                  |
| Random Content-1     |                                                                      |
| Random Content-3     |                                                                      |
| Random Content-4     |                                                                      |
| Random Content-5     |                                                                      |
| Enable Auto CALL     | NO – disabled                                                        |
| Generation           | <ul> <li>YES – enabled, generate CALL between TESTING</li> </ul>     |
|                      | group and this group, if no TESTING group, MUST                      |
|                      | set specific numbers                                                 |
| CALL Direction       | CALL_IN – generate CALL from TESTING group to                        |
|                      | this group                                                           |
|                      | <ul> <li>CALL_OUT – generate CALL from this group to</li> </ul>      |
|                      | TESTING group                                                        |
|                      | <ul> <li>CALL_DUAL – generate bi-directional CALL between</li> </ul> |
|                      | TESTING group and this group                                         |
| CALL Spec Number     | Call to number list, only for CALL_OUT, use comma to                 |
|                      | separate multiple numbers, e.g.                                      |
|                      | 22220001,22220002,22220003,                                          |
|                      | EMPTY – use TESTING group, no number list required                   |
| CALL Interval        | Interval of generating CALL                                          |
| Restricted           | Page 66                                                              |

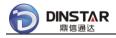

| CALL Random             | • 0% - disabled                                                   |
|-------------------------|-------------------------------------------------------------------|
|                         | <ul> <li>25% - 25% generating rate</li> </ul>                     |
|                         | <ul> <li>50% -50% generating rate</li> </ul>                      |
|                         | <ul> <li>75% -75% generating rate</li> </ul>                      |
|                         | <ul> <li>100% - 100% generating rate</li> </ul>                   |
| Auto Connection(Off-    | <ul> <li>NO – don't connect testing CALL</li> </ul>               |
| hook) at Callee Side    | <ul> <li>YES – auto connect for testing CALL</li> </ul>           |
| Call Duration           | Call duration of testing CALL                                     |
|                         | 0 – default is 0 second, means off-hook at first, then            |
|                         | off-hook immediately                                              |
| Testing Tone Type       | <ul> <li>NULL – no testing tone</li> </ul>                        |
| 2                       | <ul> <li>Random DTMF – play random DTMF to check voice</li> </ul> |
|                         | available                                                         |
|                         | <ul> <li>Random IVR – play random IVR</li> </ul>                  |
|                         |                                                                   |
| SIM Switchover while    | <ul> <li>NO – do nothing</li> </ul>                               |
| Continuous CALL Failure | • YES – working with TESTING group, if SIM reached                |
|                         | the limitation of continuous CALL failure, set SIM                |
|                         | card as BLOCKED                                                   |
| Max CALL Fail Count     | Limitation of continuous CALL failure                             |
|                         |                                                                   |

Human Behavior - Balance Check:

| Item                                         | Description                                                                                                    |
|----------------------------------------------|----------------------------------------------------------------------------------------------------|
| Enable SIM Balance Check                     | <ul> <li>NO – do nothing</li> <li>YES – check SIM balance and update left-time-call by CDR</li> </ul>                                                                                                    |
| Initial SIM Balance                          | Initial balance while SIM card was added into this<br>group<br>0 – means unknown                                                                                                    |
| Default Billing Rate                         | Default billing rate of call, if no specific setting in policy<br>rules, use this setting<br>0 – means unknown                                                                                                    |
| Current Billing Rate                         | If no specific setting in policy rules, it is as same as<br>default billing rate, otherwise would be updated by<br>specific setting<br>0 – means unknown                                                                                          |
| Balance Threshold                            | Limitation of LOW_BALANCE and NO_BALANCE<br>If actual SIM balance was less than the threshold, set<br>SIM card as NO_BALANCE<br>If calculated SIM balance by CDR was less than the<br>threshold, set SIM card as LOW_BALANCE<br>0 – means unknown |
| Auto Inquire SIM Balance<br>by SMS/USSD/CALL | <ul> <li>NO – do nothing</li> <li>YES – auto inquire SIM balance by specific conditions</li> </ul>                                                                                                    |
| Inquire Timeout                              | Timeout of inquiring SIM balance<br>1 – default is 1 minute                                                                                                    |
| Max Inquire Retries                          | Max retries of inquiring SIM balance if no response<br>0 – default is 0, means inquiring only once, and don't<br>set SIM as BLOCKED if inquire failure                                                                                            |

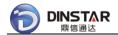

| Block SIM Card after         | If SIM card reached the limitation of inquiring                                                             |
|------------------------------|----------------------------------------------------------------------------------------------------|
| Inquire Failure              | retries(>0), set SIM card as BLOCKED                                                                        |
| Send Type                    | SMS – inquire SIM balance by SMS                                                                            |
|                              | USSD – inquire SIM balance by USSD                                                                          |
| Send Number                  | CALL – inquire SIM balance by CALL Send to number in SMS mode, or CALL to number in                         |
| Sena Number                  | CALL mode                                                                                                   |
| Content                      | Text content of SMS or USSD                                                                                 |
| Call Connect Flag            | <ul> <li>NO – don't connect for inquiring balance call</li> </ul>                                           |
| -                            | <ul> <li>YES – auto connect for inquiring balance call</li> </ul>                                           |
| Call Duration                | Duration of inquiring balance call                                                                          |
| Confirm Keys-1               | Keywords in matched response, use comma to                                                                  |
|                              | separate multiple keywords, e.g.                                                                            |
|                              | "hello,please reply inquire type"                                                                           |
|                              | EMPTY – means no confirm step                                                                               |
|                              | Notes: matching keywords one by one with strict                                                             |
| Bonly Info 1                 | order, and [SPACE] is sensitive                                                                             |
| Reply Info-1<br>Reply Type-1 | <ul> <li>Send reply to operator</li> <li>DIRECT – send reply content directly</li> </ul>                    |
| керіу туре-т                 | <ul> <li>NUMBER – send SIM number</li> </ul>                                                                |
|                              | <ul> <li>OPTION – send option number by option keywords,</li> </ul>                                         |
|                              | e.g. "1 – master account", set reply info as "master                                                        |
|                              | account", then system send "1" to operator                                                                  |
| Confirm Keys-2               | as similar as confirm keys-1, step by step                                                                  |
| Confirm Keys-3               | EMPTY – means no confirm-n step                                                                             |
| Reply Info-2                 | as similar as reply info -1, step by step                                                                   |
| Reply Info-3                 |                                                                                                    |
| Reply Type-2                 | as similar as reply type-1, step by step                                                                    |
| Reply Type-3                 |                                                                                                    |
| Inquire Delay after SIM      | NO - disabled     NES - apphled if SIM cord was REC OK, wait a                                              |
| REG-OK                       | <ul> <li>YES – enabled, if SIM card was REG-OK, wait a<br/>moment, then auto inquire SIM balance</li> </ul> |
|                              | 5 – default is 5 seconds                                                                                    |
| Inquire Delay after the      | <ul> <li>NO – disabled</li> </ul>                                                                           |
| End of Normal CALL           | • YES – enabled, after the end of normal call, wait a                                                       |
|                              | moment, if no CALL arrived, auto inquire SIM                                                                |
|                              | balance                                                                                                    |
|                              | 60 – default is 60 seconds                                                                                  |
| Inquire Threshold of         | If abnormal CDR count reached the threshold, auto                                                           |
| Abnormal CDR Count           | inquire SIM balance                                                                                         |
| Inquire Delay after SIM      | If SIM was LOW_BALANCE, wait a moment, then auto                                                            |
| LOW_BALANCE                  | inquire SIM balance to refresh<br>5 - default is 5 seconds                                                  |
| Inquire Delay after SIM      | If SIM was recharged, wait a moment, then auto                                                              |
| Recharged                    | inquire SIM balance to refresh                                                                              |
|                              | 5 – default is 15 seconds                                                                                   |
| Send USSD after the End      | NO – do nothing                                                                                             |
| of Each CALL                 | <ul> <li>YES – enabled, try to send out USSD periodically</li> </ul>                                        |
|                              | after CALL arrived                                                                                          |
| Send USSD Interval           | Interval of sending out USSD                                                                                |
|                              | 120 – default is 120 minutes                                                                                |
| Send USSD Content            | Text content of USSD cmd                                                                                    |

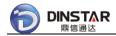

| Check SMS Balance Info                                                                                                    | <ul> <li>NO – discard</li> <li>YES – enabled, update SIM balance by SMS response</li> </ul>                                                                              |
|----------------------------------------------------------------------------------------------------|----------------------------------------------------------------------------------------------------|
| SMS From Numbers                                                                                                    | Full number which reporting SIM balance, use comma<br>to separate multiple numbers, e.g.<br>22220001,22220002,<br>EMPTY – no limitation                                  |
| Check USSD Balance Info                                                                                                    | <ul> <li>NO – discard</li> <li>YES – enabled, update SIM balance by USSD response</li> </ul>                                                                             |
| Balance Prefix Keys-1<br>Balance Prefix Keys-2<br>Balance Prefix Keys-3<br>Balance Prefix Keys-4                                    | Keywords in matched balance response, use comma to<br>separate multiple keywords, e.g.<br>"hello,current balance is:"<br>Notes: matching keywords one by one with strict |
| Balance Prefix Keys-5<br>Digit Thousand Symbol                                                                                      | order, then get balance after these keywords<br>Support 3 types of thousand symbol: [.], [,], [SPACE]                                                                    |
| Digit Decimal Symbol                                                                                                    | [,] – default is comma<br>Support 2 types of decimal symbol: [.], [,]<br>[.] – default is point                                                                          |
| Auto Recharge while<br>Balance Less Than<br>Threshold                                                                               | <ul> <li>NO – do nothing</li> <li>YES – if SIM balance was less than threshold,<br/>means LOW_BALANCE or NO_BALANCE, do<br/>recharge automatically</li> </ul>            |
| Max Recharge Retries                                                                                                    | Max retries to do recharge SIM card<br>0 – default is 0, means only do recharge once                                                                                     |
| Recharge Timeout                                                                                                    | Timeout of waiting recharge response<br>1 – default is 1 minute                                                                                                    |
| Recharge Interval                                                                                                    | Interval to do recharge SIM card again<br>3 – default is 3 minutes                                                                                                    |
| Recharge Success Keys                                                                                                    | Success matching keywords<br>EMPTY – means no success response, look as success<br>after SENT-OK                                                                         |
| Recharge Failure Keys-1<br>Recharge Failure Keys-2<br>Recharge Failure Keys-3<br>Recharge Failure Keys-4<br>Recharge Failure Keys-5 | Failure matching keywords, any one was matched,<br>means recharge failure<br>EMPTY – discard                                                                             |

Human Behavior – Blocked:

| Item                   | Description                                                           |
|------------------------|-----------------------------------------------------------------------|
| Enable SIM BLOCKED     | <ul> <li>NO – disabled</li> </ul>                                     |
| Monitor                | <ul> <li>YES – enabled, detect SIM BLOCKED notification,</li> </ul>   |
|                        | then set SIM card as BLOCKED                                          |
| Check SMS BLOCKED Info | <ul> <li>NO – disabled</li> </ul>                                     |
|                        | <ul> <li>YES – enabled, detect SIM BLOCKED notification by</li> </ul> |
|                        | SMS                                                                   |
| SMS From Numbers       | Full number which reporting SIM blocked, use comma                    |
|                        | to separate multiple numbers, e.g.                                    |
|                        | 22220001,22220002,                                                    |
|                        | EMPTY – no limitation                                                 |
|                        |                                                                       |

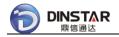

| Check USSD BLOCKED<br>Info | <ul> <li>NO – disabled</li> <li>YES – enabled, detect SIM BLOCKED notification by<br/>USSD</li> </ul> |
|----------------------------|----------------------------------------------------------------------------------------------------|
| BLOCKED Check Keys-1       | Blocked matching keywords, any one was matched, set                                                   |
| BLOCKED Check Keys-2       | SIM card as BLOCKED                                                                                   |
| BLOCKED Check Keys-3       | EMPTY – discard                                                                                       |

### 3.1.13 SIM Card List

Click **[SIM GROUP/group-default]** on the Left Tree, then click TAB **[SIM Card List]**, show detail information of the SIM Card List.

| G | Group Info SIM Card List SMS Task USSD Task CALL Task SMS List USSD List CDR List               |            |                 |             |                |             |             |              |
|---|-------------------------------------------------------------------------------------------------|------------|-----------------|-------------|----------------|-------------|-------------|--------------|
| ٢ | 🔾 Add 😂 Delete 🔹 Setting 🧍 Import 🖡 Export 🌸 Actions 📲 Select All 🔲 View 🔹 🤔 Refresh 🔍 🔍 Search |            |                 |             |                |             |             |              |
|   | Alias                                                                                           | Run Status | Deactive Reason | Cur Balance | Left Call-Time | Related Bkp | Related Gwp | Links 🔍      |
|   | SMB01[00]                                                                                       | BUSY       | NULL            | 0           | 0              | SMB01[0]    | DWG01[0]    | BKP GWP      |
|   | SMB01[01]                                                                                       | BUSY       | NULL            | 0           | 0              | SMB01[1]    | DWG01[1]    | BKP GWP      |
|   | SMB01[02]                                                                                       | BUSY       | NULL            | 0           | 0              | SMB01[2]    | DWG01[2]    | BKP GWP Card |
|   | SMB01[03]                                                                                       | IDLE       | NULL            | 0           | 0              | SMB01[3]    | DWG01[3]    | BKP GWP      |
|   | SMB01[04]                                                                                       | BUSY       | NULL            | 0           | 0              | SMB01[4]    | DWG01[4]    | BKP GWP      |
|   | SMB01[05]                                                                                       | IDLE       | NULL            | 0           | 0              | SMB01[5]    | DWG01[5]    | BKP GWP      |
|   | SMB01[06]                                                                                       | BUSY       | NULL            | 0           | 0              | SMB01[6]    | DWG01[6]    | BKP GWP      |
|   | SMB01[07]                                                                                       | IDLE       | NULL            | 0           | 0              | SMB01[7]    | DWG01[7]    | BKP GWP      |

Setting for multiple SIM cards:

| Update SimCard   |                                                                                                    |        | ×      |
|------------------|----------------------------------------------------------------------------------------------------|--------|--------|
| Group:           | -SELECT-                                                                                                    |        | ~      |
| Admin Status:    |                                                                                                    |        | •      |
| Advance Setting: | -SELECT-<br>Regenerate Dynamic IMEI<br>Clear SIM Card Number<br>Restore Default Settings<br>Clear PM Statistics Data |        | ×      |
|                  |                                                                                                    | Cancel | Commit |

Update Info:

| Item Description |                                       |  |  |
|------------------|---------------------------------------|--|--|
| SIM Group        | Move SIM card into specific SIM Group |  |  |

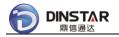

| Admin Status                                   | <ul> <li>ENABLED – enable SIM card</li> <li>DISABLED – disable SIM card</li> <li>NO_BALANCE – set SIM card as<br/>NO_BALANCE</li> </ul> |
|------------------------------------------------|----------------------------------------------------------------------------------------------------|
| Advanced Setting – Regenerate Dynamic<br>IMEI  | Force to update dynamic IMEI for SIM card                                                                                               |
| Advanced Setting – Clear SIM Card<br>Number    | Clear number of SIM card to learn again                                                                                                 |
| Advanced Setting – Restore Default<br>Setting  | Restore SIM card to initialized status,<br>e.g. clear BLOCKED status                                                                    |
| Advanced Setting – Clear PM Statistics<br>Data | Clear statistics data of SIM card                                                                                                    |

Actions for multiple SIM cards:

| Item        |             | Description                                                                                      |
|-------------|-------------|--------------------------------------------------------------------------------------------------|
| 🗿 Add       |             | Add new SIM card into this group                                                                 |
| 🥥 Delete    |             | Delete SIM card from this group                                                                  |
| 🏇 Recharge  |             | Do recharge for specific SIM cards, auto<br>allocate one paid info from configured<br>Paid Group |
| 1 Import    |             | Import SIM cards from excel file                                                                 |
| ↓ Export    |             | Export SIM cards into excel file                                                                 |
| 🏇 Actions 🗸 | Send SMS    | Send SMS via specific SIM cards                                                                  |
| 🏇 Actions 🗸 | Cancel SMS  | Cancel SMS                                                                                       |
| 🏇 Actions 🗸 | Send USSD   | Send USSD via specific SIM cards                                                                 |
| 🏇 Actions 🗸 | Cancel USSD | Cancel USSD                                                                                      |
| 🏇 Actions 🗸 | Send CALL   | Send Testing CALL via specific SIM<br>cards                                                      |
| 🍰 Actions 🗸 | Cancel CALL | Cancel Testing CALL                                                                              |

### 3.1.14 SIM SMS Task

Click **[SIM GROUP/group-default]** on the Left Tree, then click TAB **[SMS Task]**, show detail information of the SMS Task.

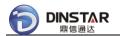

| G       | Group Info SIM Card List SMS Task USSD Task CALL Task SMS List USSD List CDR List       |            |          |          |            |            |                     |  |
|---------|-----------------------------------------------------------------------------------------|------------|----------|----------|------------|------------|---------------------|--|
| $\odot$ | 😳 Send SMS 🛛 🌲 Cancel SMS 🛛 🌲 Clear SMS 🛛 🌸 Setting SIM Card 📲 🖁 Select All 🛛 🧐 Refresh |            |          |          |            |            |                     |  |
|         | Alias                                                                                   | Run Status | Number   | content  | SMS Status | SMS Result | SMS Time            |  |
|         | SMB01[00]                                                                               | BUSY       | 88888888 | test sms | SEND_WAIT  | NULL       | 2013-11-14 15:04:35 |  |
|         | SMB01[01]                                                                               | BUSY       |          |          | IDLE       | NULL       |                     |  |
|         | SMB01[02]                                                                               | BUSY       |          |          | IDLE       | NULL       |                     |  |
|         | SMB01[03]                                                                               | BUSY       |          |          | IDLE       | NULL       |                     |  |
|         | SMB01[04]                                                                               | IDLE       |          |          | IDLE       | NULL       |                     |  |
|         | SMB01[05]                                                                               | BUSY       |          |          | IDLE       | NULL       |                     |  |
|         | SMB01[06]                                                                               | BUSY       |          |          | IDLE       | NULL       |                     |  |
|         | SMB01[07]                                                                               | IDLE       |          |          | IDLE       | NULL       |                     |  |

#### Send SMS dialog:

| Send SMS          |                                | × |
|-------------------|--------------------------------|---|
| Send To:          | 88888888                       |   |
| Content:          | test sms                       |   |
|                   | Word: 8 Split: 0               |   |
| Encode:           |                                |   |
| Max Fail Retries: | 3 Always re-send until SENT-OK |   |
| Cur Fail Retrie:  | 0                              |   |
|                   |                                |   |
|                   | Close Save Send Now            |   |

### 3.1.15 SIM USSD Task

Click **[SIM GROUP/group-default]** on the Left Tree, then click TAB **[USSD Task]**, show detail information of the USSD Task.

| G | Group Info SIM Card List SMS Task USSD Task CALL Task SMS List USSD List CDR List        |            |               |             |             |                     |  |  |  |
|---|------------------------------------------------------------------------------------------|------------|---------------|-------------|-------------|---------------------|--|--|--|
| ٢ | 😳 Send USSD 🛭 🌲 Cancel USSD 🛛 🌲 Clear USSD 🛛 🌲 Setting SIM Card 📲 Select All 🛛 🤹 Refresh |            |               |             |             |                     |  |  |  |
|   | Alias                                                                                    | Run Status | Content       | Ussd Status | Ussd Result | Ussd Time           |  |  |  |
|   | SMB01[00]                                                                                | IDLE       | test ussd cmd | SEND_WAIT   | NULL        | 2013-11-14 15:10:28 |  |  |  |
|   | SMB01[01]                                                                                | IDLE       |               | IDLE        | NULL        |                     |  |  |  |
|   | SMB01[02]                                                                                | BUSY       |               | IDLE        | NULL        |                     |  |  |  |
|   | SMB01[03]                                                                                | BUSY       |               | IDLE        | NULL        |                     |  |  |  |
|   | SMB01[04]                                                                                | IDLE       |               | IDLE        | NULL        |                     |  |  |  |
|   | SMB01[05]                                                                                | BUSY       |               | IDLE        | NULL        |                     |  |  |  |
|   | SMB01[06]                                                                                | BUSY       |               | IDLE        | NULL        |                     |  |  |  |
|   | SMB01[07]                                                                                | IDLE       |               | IDLE        | NULL        |                     |  |  |  |

Send USSD dialog:

| D | INSTAR<br>鼎信通达                                        |               |                                                                        | SIM Cloud User Manual |
|---|-------------------------------------------------------|---------------|------------------------------------------------------------------------|-----------------------|
| 5 | Send USSD                                             |               |                                                                        | ×                     |
|   | Content:                                              | test ussd cmd |                                                                        |                       |
|   | Ussd Param:<br>Max Fail Retries:<br>Cur Fail Retries: | SEND          | <ul> <li>CANCLE_SESSION</li> <li>Always re-send until SENT-</li> </ul> | ок                    |
|   |                                                       |               | Close Save                                                             | e Send Now            |

# 3.1.16 SIM CALL Task

Click **[SIM GROUP/group-default]** on the Left Tree, then click TAB **[CALL Task]**, show detail information of the CALL Task.

| G       | Group Info SIM Card List SMS Task USSD Task CALL Task SMS List USSD List CDR List  |            |          |           |             |             |                     |
|---------|------------------------------------------------------------------------------------|------------|----------|-----------|-------------|-------------|---------------------|
| $\odot$ | 🔾 Send CALL 🛛 🌲 Cancel CALL 🔹 Clear CALL 🔹 Setting SIM Card 📲 Select All 🤹 Refresh |            |          |           |             |             |                     |
|         | Alias                                                                              | Run Status | Number   | Direction | Call Status | Call Result | Start Time          |
|         | SMB01[00]                                                                          | BUSY       | 88888888 | CALL_OUT  | CALL_WAIT   | NULL        | 2013-11-14 15:14:30 |
|         | SMB01[01]                                                                          | BUSY       |          | CALL_IN   | IDLE        | NULL        |                     |
|         | SMB01[02]                                                                          | BUSY       |          | CALL_IN   | IDLE        | NULL        |                     |
|         | SMB01[03]                                                                          | BUSY       |          | CALL_IN   | IDLE        | NULL        |                     |
|         | SMB01[04]                                                                          | BUSY       |          | CALL_IN   | IDLE        | NULL        |                     |
|         | SMB01[05]                                                                          | BUSY       |          | CALL_IN   | IDLE        | NULL        |                     |
|         | SMB01[06]                                                                          | BUSY       |          | CALL_IN   | IDLE        | NULL        |                     |
|         | SMB01[07]                                                                          | BUSY       |          | CALL_IN   | IDLE        | NULL        |                     |

Send CALL dialog:

| DINSTAR<br>鼎信通达   |           |                             | SIM Cloud User Manual |
|-------------------|-----------|-----------------------------|-----------------------|
| Send CALL         |           |                             | ×                     |
|                   |           |                             |                       |
| Call Number:      | 8888888   |                             |                       |
| Direction:        | © CALL_IN | CALL_OUT                    |                       |
| Connect Flag:     | © No      | Yes                         |                       |
| Test Time(sec):   | 45        |                             |                       |
| Tone Mode:        | © NULL    | ● DTMF_TEST ○ IVR_TEST      | OTMF_SEND             |
| DTMF Number:      | 9         |                             | ~                     |
| Max Fail Retries: | 1         | Always re-send until SENT-O | к                     |
| Cur Fail Retries: |           |                             |                       |
|                   |           | Char                        | Saus Cond Nam         |
|                   |           | Close                       | Save Send Now         |

## 3.1.17 SIM SMS List

6

Click **[SIM GROUP/group-default]** on the Left Tree, then click TAB **[SMS List]**, show history information of the SMS List.

| Gro | oup Info  | SIM Card List  | SMS Task US          | SD Task CALL Task SMS       | List USSD List CD   | R List    |           |          |
|-----|-----------|----------------|----------------------|-----------------------------|---------------------|-----------|-----------|----------|
| 0   | elete SMS | View 🗸 📲 🖉 Se  | lect All 🛛 🦈 Refresh |                             |                     |           | Q, s      | Search   |
|     | smsSn     | SIM Alias      | smsNumber            | content                     | smsTime 👻           | smsStatus | smsResult | ~        |
|     | 564510    | SIMBANK-03[60] | 700                  | (QC) Xin chao 84186494020   | 2013-11-14 15:14:44 | RECV_OK   | SUCCESS   | Search   |
|     | 564509    | SIMBANK-04[02] | 092                  | KHUYEN MAI CUC LON: Tang    | 2013-11-14 14:03:37 | RECV_OK   | SUCCESS   | Irch     |
|     | 564508    | SIMBANK-04[04] | 123                  | Quy khach da dang ky su du  | 2013-11-14 13:33:54 | RECV_OK   | SUCCESS   | SMS      |
|     | 564507    | SIMBANK-04[04] | 123                  | Quy khach da dang ky su du  | 2013-11-14 13:33:00 | RECV_OK   | SUCCESS   | <u>s</u> |
|     | 564506    | SIMBANK-01[60] | 123                  | Dang ky Max Circle thanh co | 2013-11-14 13:32:13 | RECV_OK   | SUCCESS   |          |
|     | 564505    | SIMBANK-01[60] | 123                  | DK 990                      | 2013-11-14 13:31:48 | SENT_OK   | SUCCESS   |          |
|     | 564504    | SIMBANK-04[62] | 092                  | KHUYEN MAI CUC LON: Tang    | 2013-11-14 13:24:31 | RECV_OK   | SUCCESS   |          |
|     | 564503    | SIMBANK-03[21] | 092                  | KHUYEN MAI CUC LON: Tang    | 2013-11-14 13:23:42 | RECV_OK   | SUCCESS   |          |
|     | 564502    | SIMBANK-04[25] | 092                  | KHUYEN MAI CUC LON: Tang    | 2013-11-14 13:23:36 | RECV_OK   | SUCCESS   |          |
|     | 564501    | SIMBANK-04[04] | 123                  | DK 990                      | 2013-11-14 13:07:39 | SENT_OK   | SUCCESS   |          |
|     | 564500    | SIMBANK-04[04] | 123                  | DK 990                      | 2013-11-14 13:06:12 | SENT_OK   | SUCCESS   |          |
|     | 564499    | SIMBANK-02[28] | 092                  | KHUYEN MAI CUC LON: Tang    | 2013-11-14 13:01:32 | RECV_OK   | SUCCESS   |          |
|     | 564498    | SIMBANK-01[00] | 123                  | Dang ky Max Circle thanh co | 2013-11-14 12:33:27 | RECV_OK   | SUCCESS   | =        |
|     | 564497    | SIMBANK-04[51] | 123                  | Dang ky Max Circle thanh co | 2013-11-14 12:33:26 | RECV_OK   | SUCCESS   |          |
|     | 564496    | SIMBANK-04[53] | 123                  | Dang ky Max Circle thanh co | 2013-11-14 12:33:11 | RECV_OK   | SUCCESS   |          |
|     | 564495    | SIMBANK-01[00] | 123                  | DK 990                      | 2013-11-14 12:33:09 | SENT_OK   | SUCCESS   |          |

## 3.1.18 SIM USSD List

Click [SIM GROUP/group-default] on the Left Tree, then click TAB [USSD List],

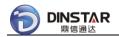

show history information of the USSD List.

| ᅌ Delete USSD   🔲 | View 🗸 🛛 🖁 🖉 Select All | 🤣 Refresh                 |                     |           |            | 🔍 s        | earch |
|-------------------|-------------------------|---------------------------|---------------------|-----------|------------|------------|-------|
| 🔲 ussdSn 👻        | SIM Alias               | content                   | ussdTime            | ussdParam | ussdStatus | ussdResult | <     |
| 1980408           | SIMBANK-02[44]          | Tai khoan chinh cua Quy k | 2013-11-14 15:17:27 | CANCLE    | RECV_OK    | TERMINATED | 000   |
| 1980407           | SIMBANK-02[44]          | *101#                     | 2013-11-14 15:17:21 | SEND      | SENT_OK    | SUCCESS    | o Bac |
| 1980406           | SIMBANK-02[28]          | Tai khoan chinh cua Quy k | 2013-11-14 15:17:17 | CANCLE    | RECV_OK    | TERMINATED | 0000  |
| 1980405           | SIMBANK-04[13]          | Tai khoan chinh cua Quy k | 2013-11-14 15:17:14 | CANCLE    | RECV_OK    | TERMINATED | 8     |
| 1980404           | SIMBANK-02[28]          | *101#                     | 2013-11-14 15:17:12 | SEND      | SENT_OK    | SUCCESS    |       |
| 1980403           | SIMBANK-04[13]          | *101#                     | 2013-11-14 15:17:09 | SEND      | SENT_OK    | SUCCESS    |       |
| 1980402           | SIMBANK-03[12]          | Tai khoan chinh cua Quy k | 2013-11-14 15:17:05 | CANCLE    | RECV_OK    | TERMINATED |       |
| 1980401           | SIMBANK-03[12]          | *101#                     | 2013-11-14 15:17:00 | SEND      | SENT_OK    | SUCCESS    |       |
| 1980400           | SIMBANK-04[42]          | Tai khoan chinh cua Quy k | 2013-11-14 15:17:00 | CANCLE    | RECV_OK    | TERMINATED |       |
| 1980399           | SIMBANK-03[02]          | Tai khoan chinh cua Quy k | 2013-11-14 15:16:59 | CANCLE    | RECV_OK    | TERMINATED |       |
| 1980398           | SIMBANK-04[47]          | Tai khoan chinh cua Quy k | 2013-11-14 15:16:59 | CANCLE    | RECV_OK    | TERMINATED |       |
| 1980397           | SIMBANK-02[49]          | Tai khoan chinh cua Quy k | 2013-11-14 15:16:56 | CANCLE    | RECV_OK    | TERMINATED |       |
| 1980396           | SIMBANK-03[02]          | *101#                     | 2013-11-14 15:16:54 | SEND      | SENT_OK    | SUCCESS    |       |
| 1980395           | SIMBANK-04[47]          | *101#                     | 2013-11-14 15:16:54 | SEND      | SENT_OK    | SUCCESS    |       |
| 1980394           | SIMBANK-04[24]          | Tai khoan chinh cua Quy k | 2013-11-14 15:16:53 | CANCLE    | RECV_OK    | TERMINATED |       |
| 1980393           | SIMBANK-02[49]          | *101#                     | 2013-11-14 15:16:51 | SEND      | SENT_OK    | SUCCESS    |       |
| 1980392           | SIMBANK-04[42]          | *101#                     | 2013-11-14 15:16:51 | SEND      | SENT_OK    | SUCCESS    |       |

# 3.1.19 SIM CDR List

Click **[SIM GROUP/group-default]** on the Left Tree, then click TAB **[CDR List]**, show history information of the CDR List.

| 0 | Delete Call 🛛 🔲 Viev | v 🕶 📲 📲 Select All | 🤣 Refresh    |               |            |          |                           | Q, s    | eard |
|---|----------------------|--------------------|--------------|---------------|------------|----------|---------------------------|---------|------|
|   | Call Sn              | SIM Alias          | callNumber   | startTime     | pddTimelen | duration | gsmCode                   | cdrFlag |      |
|   | 5524925              | SIMBANK-04[47]     | 01255828261  | 2013-11-14 15 | 8          | 61       | -                         | NORMAL  | •    |
| 1 | 5524924              | SIMBANK-02[42]     | 0937041598   | 2013-11-14 15 | 0          | 0        | No circuit/channel availa | FAIL    | Â    |
|   | 5524923              | SIMBANK-04[39]     | 032644409    | 2013-11-14 15 | 0          | 0        | -                         | FAIL    |      |
|   | 5524922              | SIMBANK-04[43]     | 0907798169   | 2013-11-14 15 | 0          | 0        | -                         | FAIL    |      |
|   | 5524921              | SIMBANK-04[33]     | 055886617431 | 2013-11-14 15 | 0          | 0        | -                         | FAIL    |      |
|   | 5524920              | SIMBANK-04[58]     | 06310645     | 2013-11-14 15 | 0          | 0        | -                         | FAIL    |      |
|   | 5524919              | SIMBANK-03[37]     | 032644409    | 2013-11-14 15 | 0          | 0        | No circuit/channel availa | FAIL    |      |
|   | 5524918              | SIMBANK-03[21]     | 032644409    | 2013-11-14 15 | 0          | 0        | -                         | FAIL    |      |
|   | 5524917              | SIMBANK-02[54]     | 01643591236  | 2013-11-14 15 | 0          | 9        | Normal call clearing      | SHORT   |      |
|   | 5524916              | SIMBANK-03[44]     | 06310645     | 2013-11-14 15 | 0          | 0        | No circuit/channel availa | FAIL    |      |
|   | 5524915              | SIMBANK-04[05]     | 0908039717   | 2013-11-14 15 | 0          | 0        | -                         | NORMAL  |      |
|   | 5524914              | SIMBANK-02[48]     | 0937041598   | 2013-11-14 15 | 10         | 1        | Normal call clearing      | SHORT   |      |
|   | 5524913              | SIMBANK-04[23]     | 0437182490   | 2013-11-14 15 | 5          | 110      | Call rejected             | NORMAL  | E    |
|   | 5524912              | SIMBANK-04[02]     | 01695078473  | 2013-11-14 15 | 0          | 0        | -                         | NORMAL  |      |
|   | 5524911              | SIMBANK-04[34]     | 01285350341  | 2013-11-14 15 | 8          | 277      | Normal call clearing      | NORMAL  |      |
|   | 5524910              | SIMBANK-03[09]     | 00164270626  | 2013-11-14 15 | 0          | 0        | -                         | FAIL    |      |
|   | 5524909              | SIMBANK-02[58]     | 06310645     | 2013-11-14 15 | 0          | 0        | Normal, unspecified       | FAIL    |      |

## 3.1.20 SIM Policy Info

Click **[SIM POLICY/policy-default]** on the Left Tree, then click TAB **[Policy Info]**, show detail information of the SIM Policy.

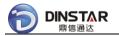

| Policy Info Rule List        |                |  |  |  |  |  |
|------------------------------|----------------|--|--|--|--|--|
| 🕞 Commit 🛛 🧽 Edit 🛛 🧔 Refres | h              |  |  |  |  |  |
| Basic Info                   | Basic Info     |  |  |  |  |  |
| Policy Name:                 | policy-default |  |  |  |  |  |
| Policy Alias:                | demo           |  |  |  |  |  |
| Description:                 |                |  |  |  |  |  |
|                              |                |  |  |  |  |  |
|                              |                |  |  |  |  |  |
|                              |                |  |  |  |  |  |

One SIM policy supports up to 16 rules, and each rule includes one SIM group, click TAB **[Rule List]**, show detail information of the rules.

| Policy Info Rule List          |                                        |               |          |             |  |  |
|--------------------------------|----------------------------------------|---------------|----------|-------------|--|--|
| 🔾 Add Rule 🛛 🤤 Delete Rule 🛛 🦈 | 💿 Add Rule 🛛 🔤 Delete Rule 🛛 🤹 Refresh |               |          |             |  |  |
| Rule Name                      | Group Name                             | Activate Type | Priority | Description |  |  |
| ✓ rule-default                 | group-default                          | no limitation | normal   |             |  |  |
|                                |                                        |               |          |             |  |  |
|                                |                                        |               |          |             |  |  |
|                                |                                        |               |          |             |  |  |

Double click one rule, show detail information of the rule.

| Policy Info Rule List ru         | ıle-default 🛞                 |   |  |  |  |  |
|----------------------------------|-------------------------------|---|--|--|--|--|
| 🕞 Commit 🛛 🤯 Edit 🛛 🧟 Refres     | 🔐 Commit 🛛 🤣 Edit 🛛 🤹 Refresh |   |  |  |  |  |
| Basic Info                       |                               |   |  |  |  |  |
| Rule Name:                       | rule-default                  |   |  |  |  |  |
| Rule Alias:                      | demo                          |   |  |  |  |  |
| Description:                     |                               | 1 |  |  |  |  |
|                                  |                               |   |  |  |  |  |
|                                  |                               |   |  |  |  |  |
|                                  |                               | _ |  |  |  |  |
| Detail Info                      |                               |   |  |  |  |  |
| Group:                           | group-default                 |   |  |  |  |  |
| Specific Call Billing Rate(min): | 0                             |   |  |  |  |  |
| Activate Type:                   | no limitation                 |   |  |  |  |  |
| Priority:                        | normal                        |   |  |  |  |  |

Detail Info:

| Item | Description |
|------|-------------|
|      |             |

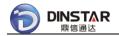

| SIM Group                  | Specific SIM group for this rule                      |
|----------------------------|-------------------------------------------------------|
| Specific CALL Billing Rate | Support time-based variable billing rate,             |
|                            | if one rule was activated, update billing             |
|                            | rate into specific SIM group                          |
| Activate Type              | <ul> <li>No Limitation – always activated</li> </ul>  |
|                            | <ul> <li>By Time – begin time to end time</li> </ul>  |
|                            | <ul> <li>By Work Day – Sun, Mon, Tue,, Sat</li> </ul> |
| Rule Priority              | Support 5 priorities: highest, higher,                |
|                            | normal, lower, lowest                                 |
|                            | If highest group has available SIM                    |
|                            | cards, will allocate these SIM cards                  |
|                            | firstly                                               |

## 3.1.21 SIM Paid Group

Click **[PAID GROUP/paid-default]** on the Left Tree, then click TAB **[Paid Group Info]**, show detail information of the Paid Group.

| Paid Group Info Paid List    |                               |  |  |  |  |  |
|------------------------------|-------------------------------|--|--|--|--|--|
| 🕞 Commit 🛛 🍃 Edit 🛛 🧟 Refres | 😭 Commit 🛛 🥪 Edit 🛛 🤹 Refresh |  |  |  |  |  |
| Basic Info                   |                               |  |  |  |  |  |
| Paid Group Name:             | paid-default                  |  |  |  |  |  |
| Paid Group Alias:            |                               |  |  |  |  |  |
| Description:                 |                               |  |  |  |  |  |
|                              |                               |  |  |  |  |  |
|                              |                               |  |  |  |  |  |
|                              |                               |  |  |  |  |  |
| Detail Info                  |                               |  |  |  |  |  |
| Total Count:                 | 3                             |  |  |  |  |  |
| Used Count:                  | 0                             |  |  |  |  |  |
| Unused Count:                | 3                             |  |  |  |  |  |
| Verify Count:                | 0                             |  |  |  |  |  |
| Fail Count:                  | 0                             |  |  |  |  |  |

Click TAB **[Paid List]**, show detail information of the Paid List.

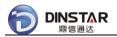

| Paid Group Info        | aid List        |             |                            |               |                      |              |       |
|------------------------|-----------------|-------------|----------------------------|---------------|----------------------|--------------|-------|
| 🗿 Add Paid Card 🛛 🤤 De | elete Paid Card | 🏇 Setting   | 👔 Import Paid Card 🛛 🌡 Exp | ort Paid Card | 🖁 🖁 Select All 🛛 🦈 R | efresh 🔍 Sea | arch  |
| Name                   | Paid Mode       | Paid Number | Paid Content               | Paid Status   | Paid Report          | Used Time    | ~     |
| recharge-by-sms        | SMS             | 888         | 12345678                   | READY         |                      |              | Sea   |
| recharge-by-ussd       | USSD            |             | 123*12345678#              | READY         |                      |              | rch . |
| recharge-by-call       | CALL            | 888         | p3,1,p3,2,12345678#        | READY         |                      |              | Pai   |
|                        |                 |             |                            |               |                      |              | d Car |
|                        |                 |             |                            |               |                      |              | ard . |
|                        |                 |             |                            |               |                      | ,            |       |

Detail Info:

| Item         | Description                                          |
|--------------|------------------------------------------------------|
| Name         | Name of paid list                                    |
| Paid Mode    | <ul> <li>SMS – recharge by SMS</li> </ul>            |
|              | <ul> <li>USSD – recharge by USSD</li> </ul>          |
|              | <ul> <li>CALL – recharge by CALL, support</li> </ul> |
|              | interactive DTMF sequence                            |
| Send Number  | For SMS and CALL, send to number                     |
| Send Content | For SMS/USSD, means text content                     |
|              | For CALL, means interactive DTMF                     |
|              | sequence                                             |
| Paid Status  | <ul> <li>NULL – initial status</li> </ul>            |
|              | <ul> <li>READY – available</li> </ul>                |
|              | <ul> <li>VERIFY – used, need to confirm</li> </ul>   |
|              | recharge result                                      |
|              | <ul> <li>FAIL – used, recharge failure</li> </ul>    |
|              | <ul> <li>OK – used, recharge success</li> </ul>      |

# 3.2 Add Configuration

## 3.2.1 Add New Zone

Click **[ZONE]** on the Left Tree, show Zone List, then add new zone.

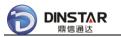

| Z | one List Site Li  | st Device List                             |             |        |        |
|---|-------------------|--------------------------------------------|-------------|--------|--------|
| • | Add Zone 🛛 🥥 Dele | ete Zone 🛛 🦈 Refresh                       |             |        |        |
|   | Zone Name         |                                            | Description |        |        |
|   | zone-default      |                                            |             |        |        |
|   | Add Zone          |                                            |             |        | ×      |
|   | Zone Name:        |                                            |             |        |        |
|   | Zone Alias:       |                                            |             |        |        |
|   | Default Policy:   |                                            |             | *      |        |
|   | TimeZone:         | (GMT +8:00) Beijing, Perth, Singapore, Hon | g Kong      | ~      |        |
|   | Description:      |                                            |             |        |        |
|   |                   |                                            |             |        |        |
|   |                   |                                            |             |        |        |
|   |                   |                                            |             | Cancel | Commit |

## 3.2.2 Add New Site

Click **[ZONE/zone-default]** on the Left Tree, and click TAB **[Site List]**, then add new site.

| ZONE Info Site List Device List        |             |
|----------------------------------------|-------------|
| 😳 Add Site 🛛 🤤 Delete Site 🛛 🤹 Refresh |             |
| Site Name                              | Description |
| site-default                           |             |
| Add Site                               |             |
| Site Name:                             |             |
| Site Alias:                            |             |
| Description:                           |             |
|                                        |             |
|                                        |             |
|                                        |             |
|                                        |             |
| Car                                    | ncel Commit |

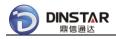

# 3.2.3 Add New DWG

Click **[ZONE/zone-default/site-default]** on the Left Tree, and click TAB **[Device List]**, then add new DWG device.

| Device SN                                  | vice 🏇 Setting | Run Statu                                                          |         | Type    | Refress | Version | В |
|--------------------------------------------|----------------|--------------------------------------------------------------------|---------|---------|---------|---------|---|
| da00-0012-0900-0002                        |                | ACTIVE                                                             | 5       | туре    |         | Version | D |
| da00-0012-0900-0002<br>da00-0022-0800-0004 |                | ACTIVE                                                             |         |         |         |         |   |
| Add Device                                 | ·              | 1<br>                                                              |         |         |         | ,       | × |
|                                            | 1              | Гуре:                                                              | DWG     |         | ~       |         |   |
|                                            | C              | Device SN:                                                         |         |         |         |         |   |
|                                            | (              | Device Name:                                                       |         |         |         |         |   |
|                                            |                | Device Name.                                                       |         |         |         |         |   |
|                                            |                | Default Group:                                                     | group-c | lefault | ~       |         |   |
| DIVISITAR                                  |                |                                                                    | group-c |         | *<br>*  |         |   |
|                                            | 9              | Default Group:                                                     |         |         |         |         |   |
| сонитан<br>                                |                | Default Group:<br>SIM Policy:                                      |         |         |         |         |   |
|                                            | P793200        | Default Group:<br>SIM Policy:<br>Password:<br>Confirm              |         |         |         |         |   |
|                                            | P793200        | Default Group:<br>SIM Policy:<br>Password:<br>Confirm<br>Password: |         |         |         |         |   |

## 3.2.4 Add New SIMBANK

Click **[ZONE/zone-default/site-default]** on the Left Tree, and click TAB **[Device List]**, then add new SIMBANK device.

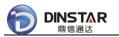

| Site Info Device List       |                      |                 |            |               |         |           |     |
|-----------------------------|----------------------|-----------------|------------|---------------|---------|-----------|-----|
| 💿 Add Device 🛛 🤤 Delete Dev | vice 🛛 🏇 Setting 🛛 🎑 | Remote We       | b ▼   8889 | SelectAll 🕴 🧟 | Refresh | 1         |     |
| Device SN                   | Alias                | Run Statu       | 5          | Туре          |         | Version   | В   |
| da00-0012-0900-0002         |                      | ACTIVE          |            |               |         |           |     |
| da00-0022-0800-0004         | SMB01                | ACTIVE          |            |               |         |           |     |
| Add Device                  |                      |                 |            |               |         |           | ×   |
|                             | Тур                  | e:              | SIMBAN     | K             | ~       |           |     |
|                             | Dev                  | /ice SN:        |            |               |         |           |     |
|                             | Dev                  | /ice Name:      |            |               |         |           |     |
|                             | Def                  | ault Group:     | group-o    | lefault       | ~       |           |     |
|                             | Pas                  | sword:          |            |               |         |           |     |
|                             |                      | nfirm<br>sword: |            |               |         |           |     |
|                             | Des                  | scription:      |            |               |         |           |     |
|                             |                      |                 |            |               |         |           |     |
|                             |                      |                 |            |               |         |           |     |
|                             |                      |                 |            |               |         |           | _   |
|                             |                      |                 |            |               | Can     | icel Comr | nit |

## 3.2.5 Add SIM Group

Click **[SIM GROUP]** on the Left Tree, then add new SIM Group.

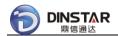

| Add Group                    |                   |         |          | ×             |
|------------------------------|-------------------|---------|----------|---------------|
| - Basic Info                 |                   |         |          | <b>_</b>      |
| Group Name:                  | group-new         |         | 0        |               |
| Group Alias:                 |                   |         |          |               |
| Admin Status:                | ENABLED Y         |         |          |               |
| Description:                 |                   |         |          |               |
|                              |                   |         |          |               |
| Detail Info                  |                   |         |          |               |
| SIM Module Type:             | GSM               | CDMA    |          |               |
| Use Static IMEI with SIM Car | rd                |         |          | E             |
| 🔲 Auto Delete OFFLINE SIM af | fter pull out SIM | Card    |          |               |
| Default SMS Encode:          | O UNICODE         | ) ASCII |          |               |
| Default SMSC:                |                   |         |          |               |
| Location Zone:               |                   |         | •        |               |
| HBM Role Type:               |                   |         | •        |               |
| Next Working Group:          |                   |         | •        |               |
| Next Blocked Group:          |                   |         | •        |               |
| Master Group:                |                   |         | •        |               |
| Test Group:                  |                   |         | •        |               |
| Paid Group:                  |                   |         | <b>~</b> | -             |
|                              |                   |         |          | Cancel Commit |

# 3.2.6 Add SIM Policy

Click **[SIM POLICY]** on the Left Tree, then add new SIM Policy.

| Add Policy                                    |            | ×           |
|-----------------------------------------------|------------|-------------|
| Policy Name:<br>Policy Alias:<br>Description: | policy-new |             |
|                                               | Ca         | ncel Commit |

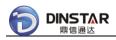

# 3.2.7 Add Paid Group

| Add Paid Grou | ıp       |               |
|---------------|----------|---------------|
| Name:         | paid-new |               |
| Alias:        |          |               |
| Description:  |          |               |
|               |          |               |
|               |          |               |
|               |          |               |
|               |          | Cancel Commit |

Click [PAID GROUP] on the Left Tree, then add new Paid Group.

## **3.3 Advanced Configuration**

## 3.3.1 Port-based Policy and Group

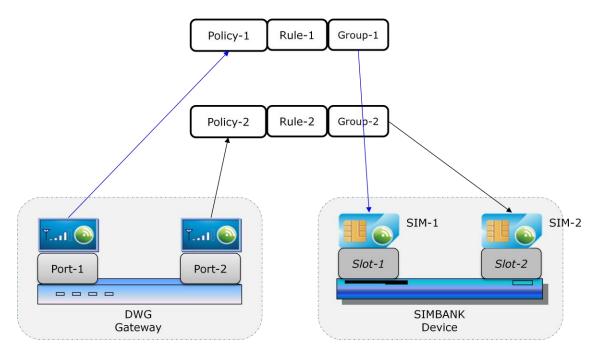

DWG port allocates SIM card thru SIM policy, if there are more than one SIM policy,

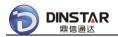

DWG ports can configure different SIM policies by port-based setting.

As a sample of above figure, configure DWG device as below:

DWG Device Info:

| Class       | Item       | Value                                                  |
|-------------|------------|--------------------------------------------------------|
| Detail Info | SIM Policy | Policy-1, as default<br>setting of whole DWG<br>device |

#### DWG Port Info( Port-2 ):

| Class       | Item               | Value                        |
|-------------|--------------------|------------------------------|
| Detail Info | Spec SIM Policy    | Policy-2, special policy for |
|             | (Port Spec Policy) | this port                    |

#### *Notes:*

• If Spec SIM Policy is NULL, will use Policy-1 by default.

To manage different type SIM cards, configure SIMBANK device to add new SIM card into different SIM groups.

SIMBANK Device Info:

| Class       | Item              | Value                                                     |
|-------------|-------------------|-----------------------------------------------------------|
| Detail Info | Default SIM Group | Group-1, as default<br>setting of whole<br>SIMBANK device |

SIMBANK Port Info( Slot-2 ):

| Class       | Item            | Value                  |
|-------------|-----------------|------------------------|
| Detail Info | Port Spec Group | Group-2, special group |
|             |                 | for this port          |

## Notes:

• If Port Spec Group is NULL, will use Group-1 by default.

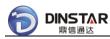

## 3.3.2 Smart IMEI Auto Updating

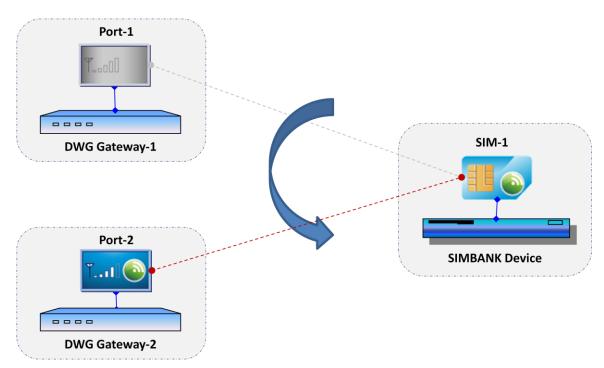

There are different ways to control IMEI with SIM card, specially for remote SIM card.

- Use fixed IMEI with specific SIM card
- Update IMEI while allocating SIM card

### 3.3.2.1 Use Fixed IMEI with SIM Card

Wherever SIM card works upon which DWG device, it always uses fixed IMEI, system generates IMEI for new SIM card only once.

IMEI Format: TAC(8 digits) + Serial No(6 digits) + checksum(1 digit)

SIM Group setting of IMEI update (sample only):

| Class                | Item                 | Value             |
|----------------------|----------------------|-------------------|
| SIM Advanced Actions | IMEI Assignment Mode | EACH_LOAD         |
|                      | Specific IMEI TACs   | 35421803,35685702 |
|                      | Min IMEI Serial No   | 100000            |
|                      | Max IMEI Serial No   | 999999            |

Notes:

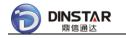

• Only for GSM SIM Card.

### 3.3.2.2 Update IMEI while Allocating SIM

If need to update IMEI frequently, system supports to update IMEI while allocating SIM card.

IMEI Format: TAC(8 digits) + Serial No(6 digits) + checksum(1 digit)

SIM Group setting of IMEI update (sample only):

| Class                | Item                 | Value             |
|----------------------|----------------------|-------------------|
| SIM Advanced Actions | IMEI Assignment Mode | EACH_BIND         |
|                      | Specific IMEI TACs   | 35421803,35685702 |
|                      | Min IMEI Serial No   | 100000            |
|                      | Max IMEI Serial No   | 999999            |

Notes:

• Only for GSM SIM Card.

## 3.3.3 SIM Number Auto Learning

Usually new SIM card has no number, this issue would make trouble to do SMS/CALL simulation.

There are two ways to get number of new SIM card:

- by promotion
- by auto SMS

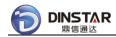

### **3.3.3.1** Learning Number By Promotion

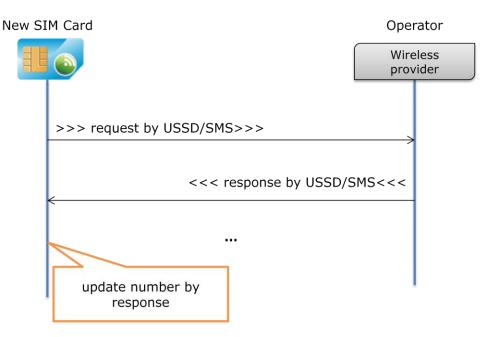

If operator supports number query via USSD/SMS, new SIM card can get number by USSD/SMS request and response, e.g.

Request by USSD : 123# Response by USSD : your mobile number is 88888888

To learn SIM number by promotion procedure, set up two SIM groups:

- Group-number: PROMOTION group, new SIM card shall be added into this group by default
- Group-working: NORMAL group, working after learning number

Group-number setting:

| Class                | Item                      | Value                 |
|----------------------|---------------------------|-----------------------|
| Detail info          | HBM Role Type             | PROMOTION             |
|                      | Next Working Group        | Group-working         |
| Human Behavior –     | Enable SIM Promotion      | YES                   |
| Promotion Management | Management                |                       |
|                      | Send Type                 | USSD                  |
|                      | Send Content              | 123#                  |
|                      | Confirm Keys-1            | your mobile number is |
|                      | Reply Info-1              | (keep blank)          |
|                      | Reply Type-1              | NUMBER_UPDATE         |
|                      | Waiting SIM Balance Check | NO                    |
|                      | Apply Request Timeout     | 1                     |
|                      | Apply Retries Interval    | 1                     |

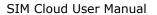

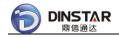

| Max Apply Retries      | 3 |
|------------------------|---|
| Max Apply Count of Day | 0 |

### Notes:

- If learning number fail after 3 retries, set new SIM card as BLOCKED;
- If learning number success, move SIM card to group-working.

### 3.3.3.2 Learning Number By Auto SMS

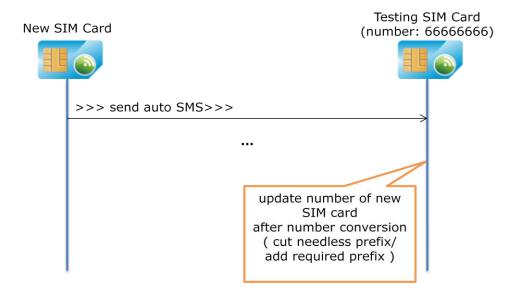

If operator doesn't support number query via USSD/SMS, new SIM card can get number by auto generated SMS from new SIM card to testing SIM card.

Only testing SIM card supports to update number of new SIM card by received auto SMS, it uses "From Number" as original number, and sometimes needs to do number conversion to cut off needless prefix and add required prefix, then updates new SIM card's number.

To learn SIM number by auto SMS detection, set up two SIM groups:

- Group-testing: TESTING group, including testing SIM card to learn number
- Group-working: NORMAL group, new SIM card shall be added into this group by default

Group-testing setting:

| Class       | Item          | Value   |  |
|-------------|---------------|---------|--|
| Detail info | HBM Role Type | TESTING |  |

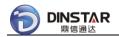

#### *Notes:*

• Make sure testing SIM card is in group-testing, and has a known number, e.g. 666666666.

Group-working setting:

| Class               | Item                       | Value           |
|---------------------|----------------------------|-----------------|
| Detail info         | HBM Role Type              | NORMAL          |
|                     | Testing Group              | Group-testing   |
| SIM Advanced Action | Enable SIM Number Learning | YES             |
|                     | by Auto Generated SMS      |                 |
|                     | Number Cut Prefix          | ***             |
|                     | Number Add Prefix          | ***             |
|                     | Auto Send SMS/USSD after   | YES             |
|                     | SIM REG-OK                 |                 |
|                     | Only If SIM Number was     | YES             |
|                     | NULL                       |                 |
|                     | Send Type                  | SMS             |
|                     | Send Number                | 66666666        |
|                     | Send Content               | e.g. my number? |

### Notes:

 Auto generated SMS include "auto SMS after REG-OK", "auto SMS at the end of CALL" and "auto SMS generation" between working SIM cards and testing SIM cards.

# 3.3.4 SIM Left-Time Auto Updating

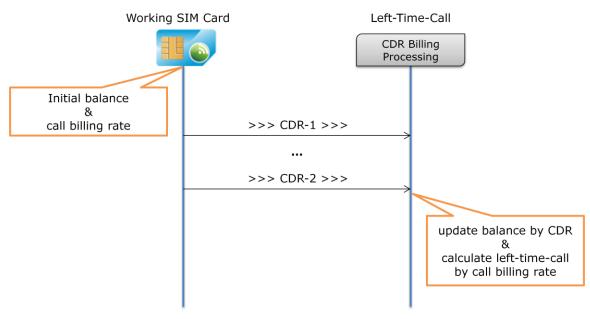

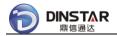

To calculate left-time-call of each SIM card, configure SIM Group as below:

SIM Group setting (sample only):

| Item                      | Value                                                                                                    |
|---------------------------|----------------------------------------------------------------------------------------------------|
| Don't Increase Statistics | YES                                                                                                    |
| Data for Failure CDR      |                                                                                                    |
| Call Direction            | CALL_OUT                                                                                                    |
| Call Billing Increment    | 60 sec                                                                                                    |
| Call Billing Period Unit  | 6 sec                                                                                                    |
| Enable SIM Balance Check  | YES                                                                                                    |
| Initial SIM Balance       | 100                                                                                                    |
| Default Billing Rate      | 0.1 per min                                                                                                    |
|                           | Don't Increase Statistics<br>Data for Failure CDR<br>Call Direction<br>Call Billing Increment<br>Call Billing Period Unit<br>Enable SIM Balance Check<br>Initial SIM Balance |

#### Notes:

- For new SIM card, total CALL time is 1000 minutes;
- Do "Clear PM Statistics Data" action to restore SIM balance to 100.

If CALL billing rate is time-based variable, can configure more than one rule for one SIM Group, then set different billing rates for exact calculation.

SIM Policy setting, rule-1a(sample only):

| Class       | Item                       | Value        |
|-------------|----------------------------|--------------|
| Detail Info | SIM Group                  | Group-1      |
| (rule-1a)   | Specific CALL Billing Rate | 0.20         |
|             | Activate Type              | By Time      |
|             | Begin -> End               | 8:00 ~ 20:00 |

#### SIM Policy setting, rule-1b(sample only):

| Class       | Item                       | Value        |
|-------------|----------------------------|--------------|
| Detail Info | SIM Group                  | Group-1      |
| (rule-1b)   | Specific CALL Billing Rate | 0.10         |
|             | Activate Type              | By Time      |
|             | Begin -> End               | 20:00 ~ 8:00 |

### Notes:

- If Spec Billing Rate is 0, will use the default billing rate of SIM Group;
- Actual billing rate is shown as "Current Billing Rate" in SIM Group.

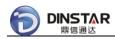

## 3.3.5 SIM Balance Auto Checking

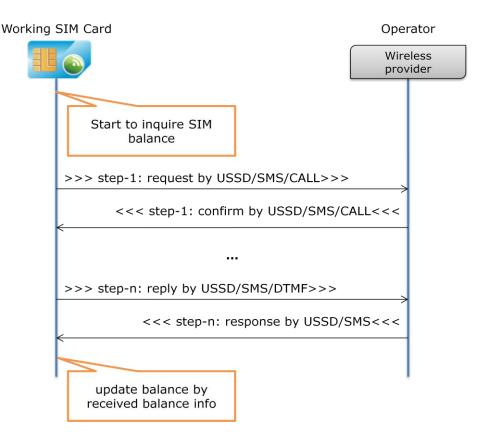

Usually operator supports balance query by USSD/SMS/CALL, but there are several steps to get SIM balance, so it is difficult to manually check SIM balance one by one.

System supports auto balance checking to update SIM balance, and controls balance checking frequency by smart conditions.

SIM Group setting of balance query conditions(sample only):

| Class            | Item                                       | Value        |
|------------------|--------------------------------------------|--------------|
| Human Behavior – | Inquire Delay after SIM REG-OK             | YES, 5 sec   |
| Balance Check    | Inquire Delay after the End of Normal CALL | NO           |
|                  | Inquire Threshold of Abnormal CDR Count    | YES, 5 times |
|                  | Inquire Delay after SIM LOW_BALANCE        | YES, 5 sec   |
|                  | Inquire Delay after SIM Recharged          | YES, 5 sec   |

### Notes:

- If operator push balance info automatically, needn't to enable query conditions;
- Use delay seconds to make smooth inquiring;
- If lack balance SIM made many failure CDRs, strongly suggest to enable "Human Behavior Abnormal CDR" and set threshold of abnormal CDR to check balance;
- LOW\_BALANCE was calculated by CDR, not by actual SIM balance.

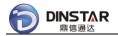

One sample for describing the balance inquiring procedure.

Balance inquiring steps of one SIM card: Step 1: send USSD cmd "123#" to operator; Step 2: receive confirm info from operator: please select query type: 1 - voice account; 2 - data account. Need to reply 2. Step 3: receive balance info from operator: Your balance is 1,023.50 ... Need to parse text info for balance as "1023.50"

SIM Group setting of balance inquiring steps(sample only):

| Class            | Item                         | Value                    |
|------------------|------------------------------|--------------------------|
| Human Behavior – | Auto Inquire SIM Balance by  | YES                      |
| Balance Check    | SMS/USSD/CALL                |                          |
|                  | Inquire Timeout              | 1 min                    |
|                  | Max Inquire Retries          | 3                        |
|                  | Block SIM Card after Inquire | YES                      |
|                  | Failure                      |                          |
|                  | Send Type                    | USSD                     |
|                  | Send Content                 | 123#                     |
|                  | Confirm Keys-1               | please select query type |
|                  | Reply Info-1                 | voice account            |
|                  | Reply Type-1                 | OPTION                   |

#### Notes:

• Limit max inquire retries to avoid dead loop if SIM card was blocked.

SIM Group setting of balance text parsing (sample only):

| Class            | Item                    | Value           |
|------------------|-------------------------|-----------------|
| Human Behavior – | Check USSD Balance Info | YES             |
| Balance Check    | Balance Prefix Keys-1   | Your balance is |
|                  | Digit Thousand Symbol   | 1               |
|                  | Digit Decimal Symbol    |                 |

#### Notes:

• Get value after balance prefix keys.

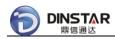

# *3.3.6 SIM Balance Auto Recharging*

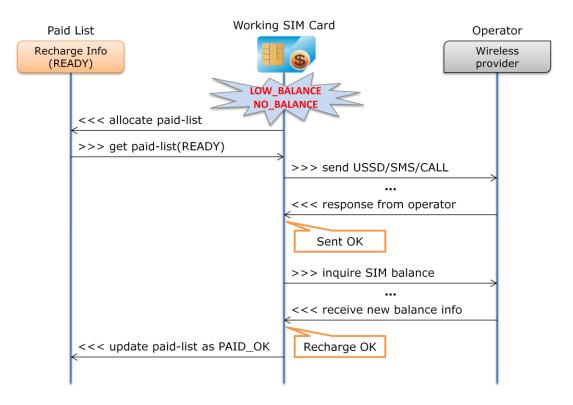

Usually operator supports SIM recharge by USSD/SMS/CALL, but there are several steps and different recharge info are required, so it is not easy to do manual recharge one by one.

System supports auto recharge by SMS/USSD/CALL, under CALL recharge mode, supports long DTMF numbers to send recharge into to operator.

SIM Group setting of auto recharge (sample only):

| Class               | Item                        | Value                 |
|---------------------|-----------------------------|-----------------------|
| Detail Info         | Paid Group                  | paid-default          |
| SIM Card Switchover | Switchover by               | 5 min                 |
| Condition           | BALANCE_CHECK Delay         |                       |
|                     | LOW_BALANCE, special        | DELAY Switchover      |
|                     | switchover mode             |                       |
| Human Behavior –    | Auto Recharge while balance | YES                   |
| Balance Check       | was less than Low Balance   |                       |
|                     | Threshold                   |                       |
|                     | Max Recharge Retries        | 3 times               |
|                     | Recharge Timeout            | 1 min                 |
|                     | Recharge Interval           | 1 min                 |
|                     | Recharge Success Keys       | recharge ok           |
|                     | Recharge Failure Keys-1     | invalid pre-paid card |
|                     | Recharge Failure Keys-2     | already used          |
|                     | Recharge Failure Keys-3     | not allowed           |

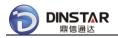

#### Notes:

- Need to configure specific Paid Group, allocating recharge info from Paid Group;
- Don't do immediately switchover if SIM card was LOW\_BALANCE or NO\_BALANCE, so delay 5 minutes for auto recharge, or set to NO Switchover while LOW\_BALANCE;
- Limit recharge retries to avoid dead loop if something was wrong;
- Support 5 recharge failure keys to skip unavailable recharge info;
- If no recharge success keys, need to inquire SIM balance to confirm recharge result.

# 3.3.7 SIM Promotion Auto Applying

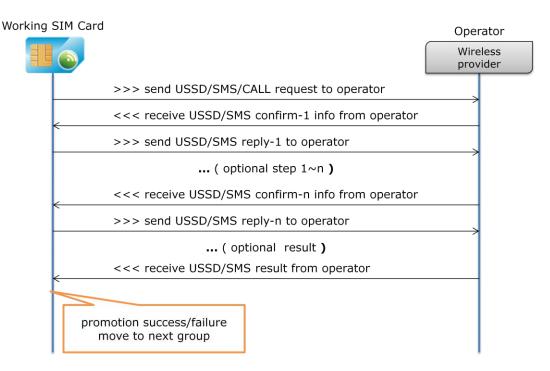

Usually operator provides , but there are several steps and different recharge info are required, so it is not easy to do manual recharge one by one.

System supports auto recharge by SMS/USSD/CALL, under CALL recharge mode, supports long DTMF numbers to send recharge into to operator.

One sample for describing the promotion applying procedure.

Promotion applying steps of one SIM card: Step 1: send USSD cmd "123#" to operator; Step 2: receive confirm info from operator: please select promotion type: 1 – daily promotion; 2 – monthly promotion.

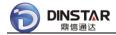

Need to reply 1.

Step 3: receive confirm info from operator:

please select daily promotion type:

1 - 10.00 for 60 minutes;

2 – 50.00 for 500 minutes.

\_\_\_\_\_

Need to reply 2.

Step 4: receive promotion success info from operator:

Congratulations, you have daily promotion with 500 minutes, valid in 24 hours, will expire at 2013-11-16 10:15, please send "121#" to inquire your left time, ...

Need to parse success info for "Congratulations".

PROMOTION group supports applying procedure for SIM card, after promotion success, move SIM card into next group for running service.

- Group-promotion: PROMOTION group, do applying procedure, new SIM card shall be added into this group by default;
- Group-working: NORMAL group, after promotion success, move SIM card into this group;
- Group-paused: NORMAL group, before promotion expired time, move NO\_BALANCE SIM card from Group-working into this group, after promotion expired time, jump to Group-promotion for cycle again.

| Class                | Item                      | Value                 |
|----------------------|---------------------------|-----------------------|
| Detail Info          | HBM Role Type             | PROMOTION             |
|                      | Next Working Group        | Group-working         |
| Human Behavior –     | Enable SIM Card Promotion | YES                   |
| Promotion Management | Management                |                       |
|                      | Send Type                 | USSD                  |
|                      | Send Content              | 123#                  |
|                      | Confirm Keys-1            | select promotion type |
|                      | Reply Info-1              | 1                     |
|                      | Reply Type-1              | DIRECT                |
|                      | Confirm Keys-2            | daily promotion type  |
|                      | Reply Info-2              | 2                     |
|                      | Reply Type-2              | DIRECT                |
|                      | Apply Success Keys-1      | Congratulations       |
|                      | Apply Success Keys-2      | Already applied       |
|                      | Apply Failure Keys-1      | Insufficient balance  |
|                      | Apply Failure Keys-2      | Not supported         |
|                      | Waiting SIM Card Balance  | NO                    |
|                      | Check before Promotion    |                       |
|                      | Apply                     |                       |
|                      | Apply Request Timeout     | 3 min                 |
|                      | Apply Retries Interval    | 1 min                 |
|                      | Max Apply Fail Retries    | 3 times               |

Group-promotion setting (sample only):

0

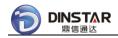

Max Apply Count of Day

#### *Notes:*

- Limit applying retries to avoid dead loop if something was wrong;
- If balance check was enabled, please set "waiting SIM balance check" to YES to avoid insufficient balance issue;
- Applying request timeout depends on operator's behavior, sometimes need to set longer time;
- Limit daily applying count of each SIM card for special purpose, 0 means no limitation.

| Class               | Item                      | Value            |
|---------------------|---------------------------|------------------|
| Detail Info         | HBM Role Type             | NORMAL           |
|                     | Next Working Group        | Group-paused     |
| SIM Card Switchover | by Promotion Working Time | YES, 1440 min    |
| Condition           | by Promotion Call Time    | YES, 500 min     |
|                     | by BALANCE_CHECK Delay    | 1 min            |
|                     | LOW_BALANCE, special      | FORCE Switchover |
|                     | switchover mode           |                  |
| SIM Card Statistics | Don't Increase Statistics | YES              |
| Condition           | Data for Failure CDR      |                  |
|                     | Call Direction            | CALL_OUT         |
|                     | Call Billing Increment    | 60 sec           |
|                     | Call Billing Period Unit  | 0 sec            |
| Human Behavior -    | Enable SIM Balance Check  | YES              |
| Balance Check       | Initial SIM Balance       | 500              |
|                     | Default Billing Rate      | 1.00 per min     |
|                     | Check SMS Balance Info    | NO               |
|                     | Check USSD Balance Info   | NO               |

Group-working setting (sample only):

#### Notes:

- Promotion working time controls expired time after 24 hours;
- Promotion CALL time limits max CALL time of daily promotion;
- Initial SIM balance 500 and default billing rate 1.00, only be used to calculate left-time-call.

Group-paused setting (sample only):

| Class                            | Item                      | Value           |
|----------------------------------|---------------------------|-----------------|
| Detail Info                      | HBM Role Type             | NORMAL          |
|                                  | Next Working Group        | Group-promotion |
| SIM Card Switchover<br>Condition | by Promotion Working Time | YES, 1440 min   |

#### Notes:

- Promotion working time controls expired time after 24 hours;
- No left-time-call in this group, just keep waiting to apply next daily promotion;
- It is a virtual group, no DWG device required by this group.

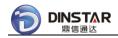

# 3.3.8 SIM Blocked Auto Detecting

BLOCKED notification by SMS/USSD

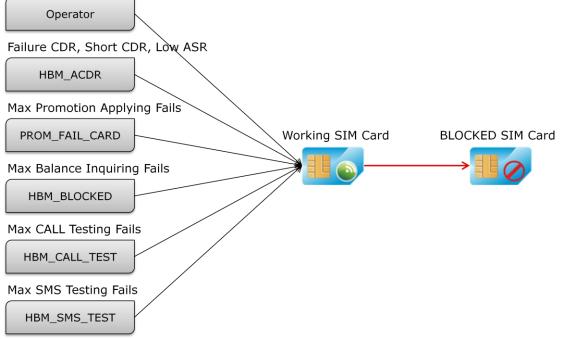

Detecting BLOCKED SIM card is very important for ASR and ACD, usually many CALL fails were caused by unavailable SIM card, so firstly need to kick out all "BLOCKED" SIM card from working SIM group.

System supports smart ways to kick out BLOCKED SIM card.

- by Human Behavior Blocked Monitor
- by Human Behavior Abnormal CDR Monitor
- by Human Behavior Promotion Management, max applying fails
- by Human Behavior Balance Check, max inquiring fails
- by Human Behavior Auto Generation, max CALL testing fails
- by Human Behavior Auto Generation, max SMS testing fails

### **3.3.8.1** Detecting by Blocked Monitor

For a example, SIM card can receive BLOCKED SMS from operator while it is unavailable:

BLOCKED SMS from number 888: "Your number is forbidden to ... "

SIM Group setting (sample only):

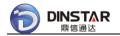

| Class            | Item                   | Value                 |
|------------------|------------------------|-----------------------|
| Detail Info      | Next Blocked Group     | Group-blocked         |
| Human Behavior – | Enable SIM BLOCKED     | YES                   |
| Blocked Monitor  | Monitor                |                       |
|                  | Check SMS BLOCKED Info | YES                   |
|                  | SMS From Numbers       | 888                   |
|                  | BLOCKED Check Keys-1   | Your number,forbidden |

*Notes:* 

• Next Blocked Group is optional.

## **3.3.8.2** Detecting by Abnormal CDR Monitor

For a example, need to set SIM card as BLOCKED after 10 continuous short CDRs.

SIM Group setting (sample only):

| Class                | Item                   | Value         |
|----------------------|------------------------|---------------|
| Detail Info          | Next Blocked Group     | Group-blocked |
| Human Behavior –     | Enable Abnormal CDR    | YES           |
| Abnormal CDR Monitor | Monitor                |               |
|                      | Short CDR Monitor      | YES           |
|                      | Range of Call Duration | 0 ~ 12 sec    |
|                      | Max Short CDR Count    | 10            |
|                      | Short CDR Action       | BLOCKED       |

Notes:

• Call Duration 0 sec, means CALL was connected, but disconnected immediately.

### 3.3.8.3 Detecting by Promotion Management

For a example, need to set SIM card as BLOCKED after 3 promotion applying fails.

SIM Group setting (sample only):

| Class                | Item                   | Value         |
|----------------------|------------------------|---------------|
| Detail Info          | Next Blocked Group     | Group-blocked |
| Human Behavior -     | Max Apply Fail Retries | 3             |
| Promotion Management |                        |               |

#### *Notes:*

• Fail Retries 0, means no limitation.

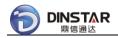

## **3.3.8.4 Detecting by Balance Check**

For a example, need to set SIM card as BLOCKED after 3 balance inquiring.

SIM Group setting (sample only):

| Class            | Item                         | Value         |
|------------------|------------------------------|---------------|
| Detail Info      | Next Blocked Group           | Group-blocked |
| Human Behavior – | Max Inquire Retries          | 3             |
| Balance Check    | Block SIM Card after Inquire | YES           |
|                  | failure                      |               |

### Notes:

• Max Inquire Retries 0, means no limitation.

### 3.3.8.5 Detecting by Auto Generation CALL

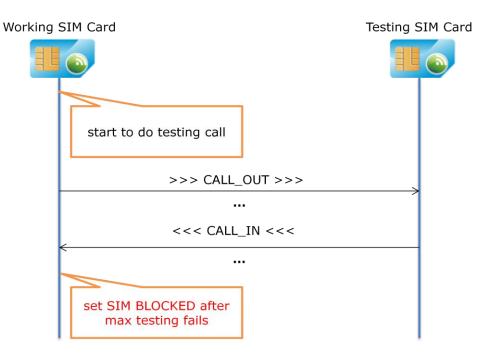

For a example, need to set SIM card as BLOCKED after 3 testing CALL fails.

To do testing CALL, set up two SIM groups:

- Group-testing: TESTING group, including testing SIM card;
- Group-working: NORMAL group, SIM card start to do testing CALL in this group.

Group-testing setting:

| Class       | Item          | Value   |  |
|-------------|---------------|---------|--|
| Detail info | HBM Role Type | TESTING |  |

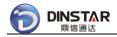

### Notes:

• Make sure testing SIM card is in group-testing, and has a known number.

Group-working setting (sample only):

| Class                 | Item                         | Value         |
|-----------------------|------------------------------|---------------|
| Detail Info           | HBM Role Type                | NORMAL        |
|                       | Next Blocked Group           | Group-blocked |
| Human Behavior - Auto | Enable Auto CALL Generation  | YES           |
| Generation            | Call Direction               | CALL_DUAL     |
|                       | Call Interval                | 120 min       |
|                       | Call Random                  | 80%           |
|                       | Callee Auto Off-hook         | YES           |
|                       | Call Duration                | 45            |
|                       | Tone Type                    | Random DTMF   |
|                       | SIM Switchover If Continuous | YES           |
|                       | Call Failure                 |               |
|                       | Max Call Fail Count          | 3             |

## Notes:

- CALL\_DUAL means random CALL\_OUT and CALL\_IN;
- Call Interval 120 min, means starting testing CALLs every 2 hours;
- Max Call Fail Count 3, means 3 retries while testing CALL was failed;
- If SIM Switchover was NO, means generating testing CALLs only, no BLOCKED detecting.

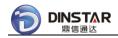

### **3.3.8.6** Detecting by Auto Generation SMS

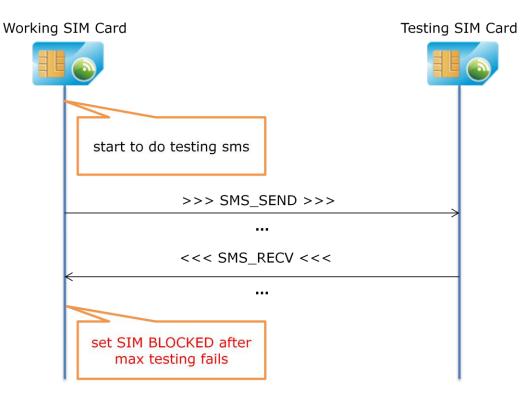

For a example, need to set SIM card as BLOCKED after 3 testing SMS fails.

To do testing SMS, set up two SIM groups:

- Group-testing: TESTING group, including testing SIM card;
- Group-working: NORMAL group, SIM card start to do testing SMS in this group.

Group-testing setting:

| Class       | Item          | Value   |  |
|-------------|---------------|---------|--|
| Detail info | HBM Role Type | TESTING |  |

Notes:

• Make sure testing SIM card is in group-testing, and has a known number.

| Class                 | Item                       | Value         |
|-----------------------|----------------------------|---------------|
| Detail Info           | HBM Role Type              | NORMAL        |
|                       | Next Blocked Group         | Group-blocked |
| Human Behavior - Auto | Enable Auto SMS Generation | YES           |
| Generation            | SMS Direction              | SMS_DUAL      |

Group-working setting (sample only):

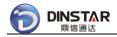

| SMS Interval                 | 120 min          |
|------------------------------|------------------|
| SMS Random                   | 80%              |
| SIM Switchover If Continuous | YES              |
| SMS Loss                     |                  |
| Max SMS Loss Count           | 3                |
| Random Content-1             | How are you?     |
| Random Content-2             | Fine, thanks     |
| Random Content-3             | Have time today? |
| Random Content-4             | Yes, of cause    |
| Random Content-5             | Let's go         |
|                              |                  |

#### Notes:

- SMS\_DUAL means random SMS\_SEND and SMS\_RECV;
- SMS Interval 120 min, means starting testing SMS every 2 hours;
- Max SMS Loss Count 3, means 3 retries while testing SMS was failed;
- If SIM Switchover was NO, means generating testing SMS only, no BLOCKED detecting;
- 5 random contents be used for testing SMS, don't leave it as empty.

## **3.4 Working with Typical Application**

## 3.4.1 Daily Promotion Solution

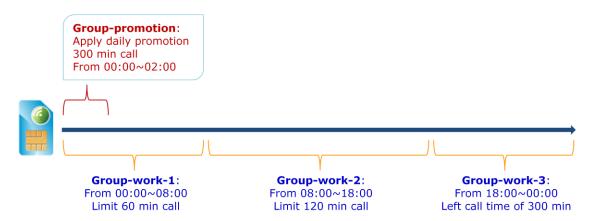

1. Group-promotion setting (sample only):

| Class                | Item                      | Value        |
|----------------------|---------------------------|--------------|
| Detail Info          | HBM Role Type             | PROMOTION    |
|                      | Next Working Group        | Group-work-1 |
| Human Behavior –     | Enable SIM Card Promotion | YES          |
| Promotion Management | Management                |              |
|                      |                           |              |
|                      |                           |              |

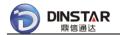

#### Related policy rule setting:

| Class | Item          | Value         |
|-------|---------------|---------------|
|       | Activate Type | By Time       |
|       | Range of Time | 00:00 ~ 02:00 |
|       | Rule Priority | Normal        |

### Notes:

• Apply daily promotion from 00:00 to 02:00 every day.

#### 2. Group-work-1 setting (sample only):

| Class               | Item                          | Value        |
|---------------------|-------------------------------|--------------|
| Detail Info         | HBM Role Type                 | NORMAL       |
|                     | Next Working Group            | Group-work-2 |
| SIM Card Switchover | by Promotion Call Time        | 300 min      |
| Condition           | GRP_NOT_AVAILABLE, switchover | YES          |
|                     | to next working group         |              |
| Human Behavior –    | Enable SIM Balance Check      | YES          |
| Balance Check       | Initial SIM Balance           | 60           |
|                     | Balance Threshold             | 2            |
|                     | Default Billing Rate          | 1.00 per min |

Related policy rule setting:

| Class | Item          | Value         |
|-------|---------------|---------------|
|       | Activate Type | By Time       |
|       | Range of Time | 00:00 ~ 08:00 |
|       | Rule Priority | Normal        |

### Notes:

- Virtual balance control for 60 min limitation;
- If LOW\_BALANCE, move SIM card into next group;
- If GRP\_NOT\_AVAILABLE, means time expired, move SIM card into next group.

#### 3. Group-work-2 setting (sample only):

| Class               | Item                          | Value        |
|---------------------|-------------------------------|--------------|
| Detail Info         | HBM Role Type                 | NORMAL       |
|                     | Next Working Group            | Group-work-3 |
| SIM Card Switchover | by Promotion Call Time        | 300 min      |
| Condition           | GRP_NOT_AVAILABLE, switchover | YES          |
|                     | to next working group         |              |
| Human Behavior –    | Enable SIM Balance Check      | YES          |
| Balance Check       | Initial SIM Balance           | 120          |

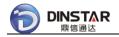

| Balance Threshold    | 2            |
|----------------------|--------------|
| Default Billing Rate | 1.00 per min |

Related policy rule setting:

| Class | Item          | Value         |
|-------|---------------|---------------|
|       | Activate Type | By Time       |
|       | Range of Time | 08:00 ~ 18:00 |
|       | Rule Priority | Normal        |

#### Notes:

- Virtual balance control for 120 min limitation;
- If LOW\_BALANCE, move SIM card into next group;
- If GRP\_NOT\_AVAILABLE, means time expired, move SIM card into next group.
- 4. Group-work-3 setting (sample only):

| Class               | Item                          | Value           |
|---------------------|-------------------------------|-----------------|
| Detail Info         | HBM Role Type                 | NORMAL          |
|                     | Next Working Group            | Group-promotion |
| SIM Card Switchover | by Promotion Call Time        | 300 min         |
| Condition           | GRP_NOT_AVAILABLE, switchover | YES             |
|                     | to next working group         |                 |

Related policy rule setting:

| Class | Item          | Value         |
|-------|---------------|---------------|
|       | Activate Type | By Time       |
|       | Range of Time | 18:00 ~ 00:00 |
|       | Rule Priority | Normal        |

### Notes:

- Increasing promotion CALL time after daily promotion applying;
- Use promotion CALL time to control total 300 minutes call;
- If LOW\_BALANCE, move SIM card into next group;
- If GRP\_NOT\_AVAILABLE, means time expired, move SIM card into next group.

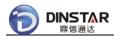

## 3.4.2 SIM Site Roaming Solution

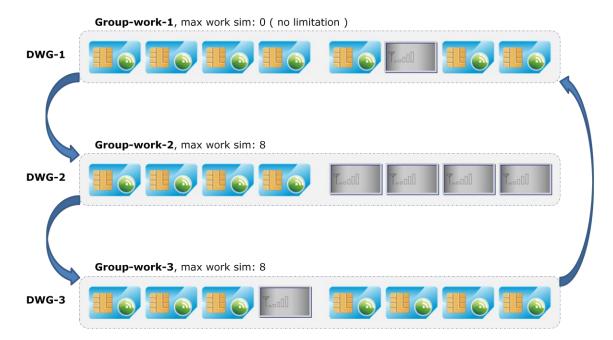

SIM Site Roaming requires multiple DWG devices, and DWG devices locate at different locations, make sure these DWG devices use different wireless base stations.

Under remote SIM card mode, system supports SIM Site Roaming by multiple SIM Groups.

Moving SIM cards across these SIM Groups, means SIM cards running upon these DWG devices one by one, and all SIM cards are flexibly controlled by SIM Switchover Conditions.

By the limitation of Max Work SIM, system strictly controls all SIM card queues of these SIM Groups, ensure each DWG device has available SIM cards at any time.

If next group is full, system will discard NO\_BALANCE/ GRP\_NOT\_AVAILABLE conditions as below, and keep SIM working till next group releases one SIM card.

Discard switchover conditions by queue full:

- By Max Call Count Card CALL\_COUNT\_CARD
- By Max Call Time Card CALL\_TIME\_CARD
- By Max SMS Count Card SMS\_COUNT\_CARD
- By Max USSD Count Card USSD\_COUNT\_CARD
- By Max Group Time Card GROUP\_TIME\_CARD
- By Max Work Time Card WORK\_TIME\_CARD
- By GRP\_NOT\_AVAILABLE GRP\_NOT\_AVAILABLE

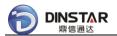

#### 1. Group-work-1 setting (sample only):

| Class               | Item                   | Value        |
|---------------------|------------------------|--------------|
| Detail Info         | HBM Role Type          | NORMAL       |
|                     | Next Working Group     | Group-work-2 |
|                     | Max Work SIM Count     | 0            |
| SIM Card Switchover | by Max Call Time Card  | 60 min       |
| Condition           | by Max Group Time Card | 120 min      |

#### *Notes:*

• First SIM Group, MUST set "Max Work SIM" as 0 (no limitation), otherwise SIM cards would freeze if all queues were full.

#### 2. Group-work-2 setting (sample only):

| Class               | Item                   | Value        |
|---------------------|------------------------|--------------|
| Detail Info         | HBM Role Type          | NORMAL       |
|                     | Next Working Group     | Group-work-3 |
|                     | Max Work SIM Count     | 8            |
| SIM Card Switchover | by Max Call Time Card  | 60 min       |
| Condition           | by Max Group Time Card | 120 min      |

#### 3. Group-work-3 setting (sample only):

| Class               | Item                   | Value        |
|---------------------|------------------------|--------------|
| Detail Info         | HBM Role Type          | NORMAL       |
|                     | Next Working Group     | Group-work-1 |
|                     | Max Work SIM Count     | 8            |
| SIM Card Switchover | by Max Call Time Card  | 60 min       |
| Condition           | by Max Group Time Card | 120 min      |

### Notes:

• Circle step to first SIM group.

## **3.5 Maintenance**

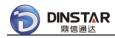

# 3.5.1 Device Upgrade

Step 1: configure device upgrade type

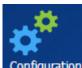

Open **Configuration** module, click **[SYS SETTING/Device Upgrade]** on the Left Tree, then click TAB **[Device List]**, show upgrade setting in the Device List.

Select specific device, click setting to configure device upgrade type.

| Setting       |                   | × |
|---------------|-------------------|---|
| Upgrade Type: |                   | ~ |
|               | DISABLED          |   |
|               | TO_TARGET_VERSION |   |

### Notes:

- Only administrator can change device upgrade type;
- DISABLED, means not allowed to update device firmware;
- TO\_TARGET\_VERSION, means allowed to update device firmware to specific version.

Step 2: update device firmware by online provision server

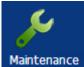

Open module, click **[SYS MAINTENANCE/Device Upgrade]** on the Left Tree, then click TAB **[Device List]**, show upgrade status in the Device List.

Select specific device, click 😫 Upgrade t

to update device firmware.

|    |      |    | _  |      |
|----|------|----|----|------|
| na | ra   | de | De | vice |
| РЧ | 1.01 |    |    |      |

DINSTAR

見信诵は

| Vendor:       | DINSTAR                                | ~   |
|---------------|----------------------------------------|-----|
| Upgrade Type: | TO_TARGET_VERSION                      |     |
| Version:      | 02220802 WG, Build 2013-10-31 10:59:21 | ~   |
|               | 02220802 WG, Build 2013-10-31 10:59:21 |     |
| Force upgrade | 02220801 WG, Build 2013-09-11 01:51:22 |     |
| Description:  | 02220701 WG, Build 2013-06-08 16:47:36 |     |
|               | 02229999 WG, Build 2012-11-02 18:41:08 |     |
|               | long deni locior                       |     |
|               |                                        |     |
|               |                                        |     |
|               |                                        |     |
|               |                                        |     |
|               |                                        |     |
|               | Cancel Com                             | mit |
|               |                                        |     |

### Notes:

- Choose target version from version list;
- Device gets new firmware from online provision server, so make sure "ping test ok" at device side, e.g. ping server02.dinstarcloud.com;
- Sometimes "ping test fail" was caused by wrong DNS server at device side, please change to use 8.8.8.8 and 8.8.4.4 as DNS server.

## 3.5.2 Device Reboot

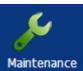

Open module, click **[ZONE]** on the Left Tree, then click TAB **[Device List]**, show device status in the Device List.

Select specific device, click <sup>Seboot</sup> to reboot device.

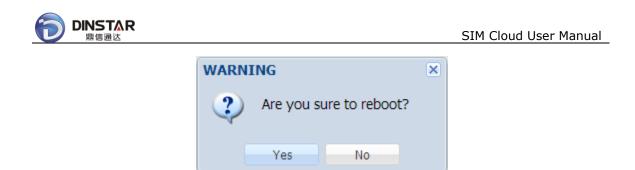

#### 3.5.3 Device Remote-Web

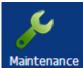

Open module, click **[ZONE]** on the Left Tree, then click TAB **[Device List]**, show device status in the Device List.

Select specific device, click Remote Web T to open remote-web of device, remote-web supports NAT traversal, can manage device with private IP address.

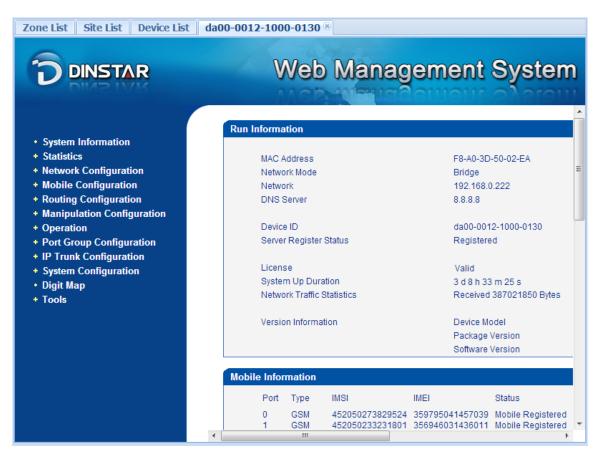

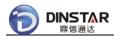

#### 3.5.4 Device Port Reset

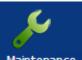

Open Maintenance module, click [ZONE/zone-default/site-default/DWG01] on the Left Tree, then click TAB [Port List], show port status in the Port List.

| Select specific ports, clic | k 🧏 Res | <sup>set</sup> to res | et ports.     |   |
|-----------------------------|---------|-----------------------|---------------|---|
|                             | WARNI   | NG                    |               | × |
|                             | ?       | Are you s             | ure to reset? |   |
|                             |         | Yes                   | No            |   |
|                             |         |                       |               |   |

#### **3.6 Performance**

#### 3.6.1 Device Comm. Statistics

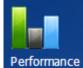

Open module, click **[ZONE/zone-default/site-default/DWG01]** on the Left Tree, then click TAB **[Ne 15 Min]**, show comm. statistics of the Device.

Show statistics data by default:

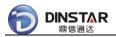

| Generate Time       | Reg Fail Cnt        | Run Time | Recv Pkt Cnt | Send Pkt Cnt | Recv Loss Cnt | Send Loss Cnt | Recv Timeout C | n Send Timeout C | r Cur       |
|---------------------|---------------------|----------|--------------|--------------|---------------|---------------|----------------|------------------|-------------|
| 2013-11-16 18:15:03 | 0                   | 229619   | 622          | 91           | 0             | 0             | 0              | 0                | <b>65</b> · |
| 2013-11-16 18:00:03 | 0                   | 228718   | 600          | 90           | 0             | 0             | 0              | 0                | 61          |
| 2013-11-16 17:45:03 | 0                   | 227819   | 621          | 84           | 0             | 0             | 0              | 0                | 59          |
| 2013-11-16 17:30:03 | 0                   | 226918   | 648          | 98           | 0             | 0             | 0              | 0                | 59          |
| 2013-11-16 17:15:03 | 0                   | 226020   | 563          | 73           | 0             | 0             | 0              | 0                | 59          |
| 2013-11-16 17:00:03 | 0                   | 225115   | 567          | 82           | 0             | 0             | 0              | 0                | 58          |
| 2013-11-16 16:45:03 | 0                   | 224217   | 571          | 81           | 0             | 0             | 0              | 0                | 10          |
| 2013-11-16 16:30:03 | 0                   | 223319   | 638          | 86           | 0             | 0             | 0              | 0                | 60          |
| 2013-11-16 16:15:03 | 0                   | 222420   | 555          | 82           | 0             | 0             | 0              | 0                | 63          |
| 2013-11-16 16:00:03 | 0                   | 221516   | 650          | 108          | 0             | 0             | 0              | 0                | 60          |
| 2013-11-16 15:45:03 | 0                   | 220617   | 595          | 100          | 0             | 0             | 0              | 0                | 61          |
| 2013-11-16 15:30:03 | 0                   | 219719   | 602          | 102          | 0             | 0             | 0              | 0                | 60          |
| 2013-11-16 15:15:03 | 0                   | 218814   | 632          | 111          | 0             | 0             | 0              | 0                | 61          |
| 2013-11-16 15:00:03 | 0                   | 217916   | 634          | 112          | 0             | 0             | 0              | 0                | 61          |
| 2013-11-16 14:45:03 | 0                   | 217018   | 557          | 87           | 0             | 0             | 0              | 0                | 59          |
| 2013-11-16 14:30:03 | 0                   | 216119   | 607          | 90           | 0             | 0             | 0              | 0                | 70          |
| 2013-11-16 14:15:03 | 0                   | 215215   | 562          | 81           | 0             | 0             | 0              | 0                | 65          |
| 2013-11-16 14:00:03 | 0                   | 214316   | 550          | 73           | 0             | 0             | 0              | 0                | 78          |
| 2013-11-16 13:45:03 | 0                   | 213418   | 583          | 74           | 0             | 0             | 0              | 0                | 61          |
| 2013-11-16 13:30:03 | 0                   | 212520   | 554          | 77           | 0             | 0             | 0              | 0                | 87          |
| 2013-11-16 13:15:03 | 0                   | 211616   | 637          | 94           | 0             | 0             | 0              | 0                | 74          |
| 2013-11-16 13:00:03 | 0                   | 210717   | 581          | 91           | 0             | 0             | 0              | 0                | 59          |
| 2013-11-16 12:45:03 | 0                   | 209818   | 581          | 88           | 0             | 0             | 0              | 0                | 59          |
| 2013-11-16 12:30:03 | 0                   | 208920   | 577          | 85           | 0             | 0             | 0              | 0                | 58          |
| 2013-11-16 12:15:03 | 0                   | 208015   | 597          | 89           | 0             | 0             | 0              | 0                | 67          |
|                     | 3   <b>)</b>     23 | L Export | III          |              |               |               |                | Ne 1 - 25 d      | •           |

# Click **Chart** to show statistics chart:

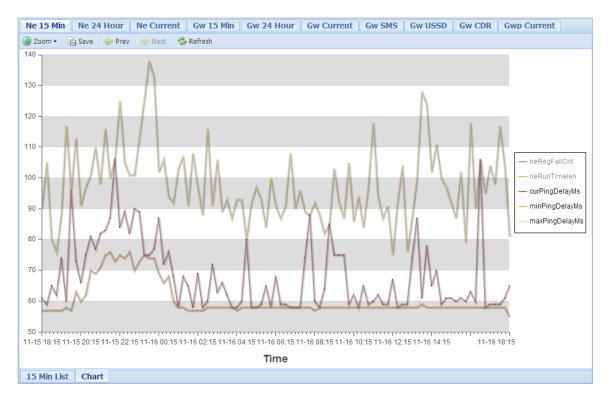

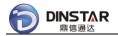

#### Notes:

- Broken Running Time means the device registered to SIM Server again, usually was caused by network broken or device reboot;
- Recv Loss and Send Loss means packet loss between SIM Server and the device;
- Use Zoom to enlarger or shrink the chart.

#### 3.6.2 Device Service Statistics

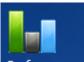

Open Performance module, click [ZONE/zone-default/site-default/DWG01] on the Left Tree, then click TAB [Gw 15 Min], show service statistics of the Device.

#### Show statistics data by default:

| generateTime             | simSwite   | hCount oprErro | rAll callTimeDay | callTimeMonth | callTimeAll | callCountAll | callFailCour |
|--------------------------|------------|----------------|------------------|---------------|-------------|--------------|--------------|
| -<br>2013-11-16 18:30:02 | 2 0        | 0              | 4138             | 88728         | 198         | 92           | 57           |
| 2013-11-16 18:15:02      | 2 0        | 0              | 3940             | 88530         | 180         | 89           | 56           |
| 2013-11-16 18:00:02      | 2 0        | 0              | 3759             | 88350         | 204         | 73           | 47           |
| 2013-11-16 17:45:02      | 2 0        | 0              | 3555             | 88145         | 172         | 83           | 53           |
| 2013-11-16 17:30:02      | 2 0        | 0              | 3382             | 87973         | 270         | 108          | 66           |
| 2013-11-16 17:15:02      | 2 0        | 0              | 3112             | 87703         | 181         | 75           | 42           |
| 2013-11-16 17:00:02      | 2 0        | 0              | 2931             | 87521         | 159         | 60           | 38           |
| 2013-11-16 16:45:02      | 2 0        | 0              | 2772             | 87362         | 262         | 78           | 37           |
| 2013-11-16 16:30:02      | 2 0        | 0              | 2509             | 87100         | 110         | 57           | 39           |
| 2013-11-16 16:15:02      | 2 0        | 0              | 2399             | 86990         | 177         | 58           | 33           |
| 2013-11-16 16:00:02      | 2 0        | 0              | 2222             | 86813         | 108         | 56           | 30           |
| 2013-11-16 15:45:02      | 2 0        | 0              | 2114             | 86705         | 242         | 66           | 28           |
| 2013-11-16 15:30:02      | 2 0        | 0              | 1872             | 86463         | 115         | 50           | 22           |
| 2013-11-16 15:15:02      | 2 0        | 0              | 1757             | 86347         | 134         | 43           | 24           |
| 2013-11-16 15:00:02      | 2 0        | 0              | 1623             | 86213         | 29          | 28           | 17           |
| 2013-11-16 14:45:02      | 2 0        | 0              | 1593             | 86184         | 105         | 19           | 6            |
| 2013-11-16 14:30:02      | 2 0        | 0              | 1488             | 86079         | 73          | 22           | 8            |
| 2013-11-16 14:15:02      | 2 0        | 0              | 1415             | 86006         | 141         | 45           | 25           |
| 2013-11-16 14:00:02      | 2 0        | 0              | 1274             | 85865         | 139         | 19           | 3            |
| 2013-11-16 13:45:02      | 2 0        | 0              | 1135             | 85726         | 89          | 24           | 12           |
| 2013-11-16 13:30:02      | 2 0        | 0              | 1046             | 85637         | 97          | 13           | 7            |
| 2013-11-16 13:15:02      | 2 0        | 0              | 949              | 85539         | 44          | 15           | 5            |
| 2013-11-16 13:00:02      | 2 0        | 0              | 904              | 85495         | 89          | 13           | 3            |
| 2013-11-16 12:45:02      | 2 0        | 0              | 815              | 85405         | 31          | 7            | 2            |
| 2013-11-16 12:30:02      | 2 0        | 0              | 784              | 85374         | 61          | 11           | 5            |
|                          |            | 🖌 😂 👃 Export   |                  |               |             |              | Gw 1 - 25 of |
| 15 Min List Cha          | // / / / / | A C & Export   |                  |               |             |              | GW 1 - 25 01 |

Click **Chart** to show statistics chart:

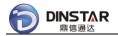

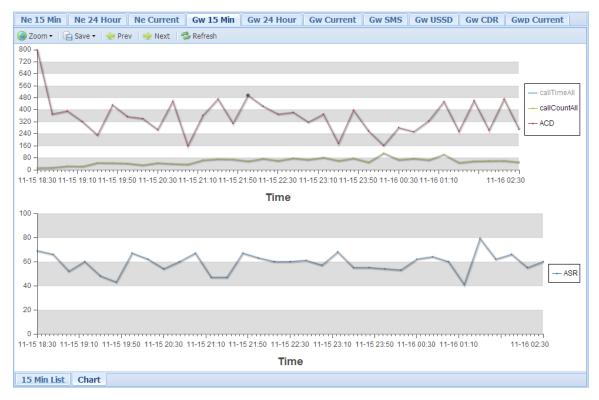

#### Notes:

• Use Zoom to enlarger or shrink the chart.

System provides detail statistics data of whole Domain, SIM Group, Device, Device Port(optional), and SIM Card(optional).

| Item            | Description                                     |
|-----------------|-------------------------------------------------|
| simSwitchCount  | SIM Card Switchover Count                       |
| oprErrorAll     | SIM Operation Fail Count                        |
| callTimeDay     | Call Time in one day                            |
| callTimeMonth   | Call Time in one month                          |
| callTimeAll     | Call Time in statistics period                  |
| callCountAll    | Call Count in statistics period                 |
| callFailCount   | Call Fail Count in statistics period            |
| callShortCount  | Call Short-Cut Count in statistics period       |
| callNormalCount | Call Normal Count in statistics period          |
| callSuccRate    | Call Success Rate in statistics period          |
| smsCountDay     | SMS Send Count in one day                       |
| smsCountMonth   | SMS Send Count in one month                     |
| smsCountAll     | SMS Send Count in statistics period             |
| smsFailCount    | SMS Send Fail Count in statistics period        |
| smsSuccRate     | SMS Send Success Rate in statistics period      |
| oprErrorOnce    | SIM Operation Fail Count after SIM Card Binding |

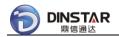

| pktCountOnce   | Packet Count between DWG Port and SIM Card after SIM Card Binding    |
|----------------|----------------------------------------------------------------------|
|                | Packet Retries Count between DWG Port and SIM Card after SIM Card    |
| pktRetriesOnce | Binding                                                              |
|                | Packet Loss Count between DWG Port and SIM Card after SIM Card       |
| pktLossOnce    | Binding                                                              |
| curSignalVal   | Current Wireless Signal Value in statistics period                   |
| minSignalVal   | Minimum Wireless Signal Value in statistics period                   |
| maxSignalVal   | Maximum Wireless Signal Value in statistics period                   |
| curBerVal      | Current Wireless BER Value in statistics period                      |
| minBerVal      | Minimum Wireless BER Value in statistics period                      |
| maxBerVal      | Maximum Wireless BER Value in statistics period                      |
|                | Current Round-Trip Delay between DWG Port and SIM Card in statistics |
| curRoundDelay  | period                                                               |
|                | Minimum Round-Trip Delay between DWG Port and SIM Card in statistics |
| minRoundDelay  | period                                                               |
|                | Maximum Round-Trip Delay between DWG Port and SIM Card in            |
| maxRoundDelay  | statistics period                                                    |
| callTimeOnce   | Call Time after SIM Card Binding                                     |
| smsCountOnce   | SMS Send Count after SIM Card Binding                                |
|                |                                                                      |

Click **[demo]** on the Left Tree, then click TAB **[Device List]**, show brief service statistics reports.

| Device List Doma | ain 15 Min 🛛 Dom | ain 24 Hour Domain Currr    | ent Doma | ain SMS Domain | USSD Domain CDR |                             |
|------------------|------------------|-----------------------------|----------|----------------|-----------------|-----------------------------|
| 🤣 Refresh        |                  |                             |          |                |                 | 🔾 Search                    |
| Alias            | Туре             | Run Time                    | ACD      | Usage          | ASR             | <b>«</b>                    |
| DWG-03           | DWG2000D         | 2 day 16 hour 32 min 38 sec | 731      | 100            | 100             | Search Devices              |
| DWG-04           | DWG2000D         | 2 day 16 hour 32 min 38 sec | 800      | 100            | 100             | vices                       |
| DWG-06           | DWG2000D         | 2 day 3 hour 29 min 20 sec  | 943      | 100            | 100             |                             |
| DWG-07           | DWG2000D         | 2 day 16 hour 2 min 45 sec  | 318      | 100            |                 |                             |
| DWG-08           | DWG2000D         | 2 day 16 hour 32 min 40 sec | 488      | 100            | 100             | E                           |
| DWG-09           | DWG2000D         | 2 day 16 hour 32 min 38 sec | 540      | 100            | 100             |                             |
| DWG-promotion    | DWG2000C         | 2 day 8 hour 35 min 9 sec   | 0        | 100            |                 |                             |
| DWG08-001        | DWG2000C         | 2 day 16 hour 24 min 54 sec | 0        | 100            |                 |                             |
| DWG08-002        | DWG2000C         | 2 day 16 hour 27 min 4 sec  | 660      |                |                 |                             |
| <                |                  |                             |          |                |                 | •                           |
| A Page 1 of      | f1   🕨 🕅   🧞     |                             |          |                | Disp            | blaying device 1 - 13 of 13 |

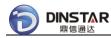

## 3.6.3 Export History CDR Records

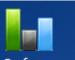

# Open Performance module, click **[demo]** on the Left Tree, then click TAB **[Domain CDR]**, show history CDR records.

|          | alias         |                  | callNumber  | startTime       | 1      | pddTimelen | duration | gsmCode                       |
|----------|---------------|------------------|-------------|-----------------|--------|------------|----------|-------------------------------|
| 5579586  | SIMBANK-04[20 | 0] at DWG-03[11] | 0436863533  | 2013-11-16 18:5 | 8:29   | 0          | 0        | -                             |
| 5579585  | SIMBANK-02[62 | 2] at DWG-03[09] | 0838119540  | 2013-11-16 18:5 | 8:28   | 0          | 0        | -                             |
| 5579584  | SIMBANK-03[3] | 7] at DWG-06[00] | 0333842285  | 2013-11-16 18:5 | 8:26   | 0          | 0        | -                             |
| 5579583  | SIMBANK-02[00 | 0] at DWG-04[24] | 0910788984  | 2013-11-16 18:5 | 8:25   | 0          | 0        | No circuit/channel available( |
| 5579582  | SIMBANK-02[4] | 7] at DWG-03[08] | 0979294957  | 2013-11-16 18:5 | 8:23   | 0          | 0        | -                             |
| 5579581  | SIMBANK-02[55 | 5] at DWG-08[21] | 0383827148  | 2013-11-16 18:5 | 8:22   | 0          | 0        | No circuit/channel available( |
| 5579580  | SIMBANK-02[20 | 6] at DWG-09[09] | 0914199900  | 2013-11-16 18:5 | 8:22   | 0          | 0        | User alerting, no answer      |
| 5579579  | SIMBANK-02[19 | 9] at DWG-08[20] | 0613812948  | 2013-11-16 18:5 | 8:22   | 0          | 0        | No circuit/channel available( |
| 5579578  | SIMBANK-02[08 | 8] at DWG-08[17] | 0733847342  | 2013-11-16 18:5 | 8:18   | 0          | 0        | -                             |
| 5579577  | SIMBANK-01[19 | 9] at DWG-04[21] | 0436863533  | 2013-11-16 18:5 | 8:16   | 0          | 0        | No circuit/channel available( |
| 5579576  | SIMBANK-04[53 | 3] at DWG-07[17] | 0633871206  | 2013-11-16 18:5 | 8:09   | 0          | 0        | -                             |
| 5579575  | SIMBANK-04[30 | 6] at DWG-07[15] | 0995503458  | 2013-11-16 18:5 | 8:09   | 0          | 0        | -                             |
| 5579574  | SIMBANK-01[09 | 9] at DWG-09[29] | 0793660831  | 2013-11-16 18:5 | 8:09   | 10         | 12       | Recovery on timer expiry      |
| 5579573  | SIMBANK-04[48 | 8] at DWG-07[14] | 0838466462  | 2013-11-16 18:5 | 8:08   | 0          | 0        | -                             |
| 5579572  | SIMBANK-03[3  | 5] at DWG-07[13] | 0938561324  | 2013-11-16 18:5 | 8:08   | 0          | 0        | -                             |
| 5579571  | SIMBANK-03[19 | 9] at DWG-07[10] | 02103828743 | 2013-11-16 18:5 | 8:06   | 5          | 22       | RR connection release( sign   |
| 5579570  | SIMBANK-04[28 | 8] at DWG-04[20] | 01669460436 | 2013-11-16 18:5 | 8:05   | 0          | 0        | -                             |
| 5579569  | SIMBANK-02[42 | 2] at DWG-04[15] | 0435635516  | 2013-11-16 18:5 | 8:05   | 0          | 0        | -                             |
| 5579568  | SIMBANK-04[63 | 3] at DWG-04[14] | 0838596525  | 2013-11-16 18:5 | 8:04   | 0          | 0        | -                             |
| 5579567  | SIMBANK-01[00 | 0] at DWG-08[16] | 0633871206  | 2013-11-16 18:5 | 8:03   | 0          | 0        | NULL                          |
| 5579566  | SIMBANK-04[1  | 5] at DWG-08[15] | 0938561324  | 2013-11-16 18:5 | 8:02   | 0          | 0        | -                             |
| 5579565  | SIMBANK-03[20 | 6] at DWG-07[29] | 0903393373  | 2013-11-16 18:5 | 8:02   | 0          | 12       | Normal call clearing          |
| 5579564  | SIMBANK-04[22 | 2] at DWG-08[14] | 0997276266  | 2013-11-16 18:5 | 8:01   | 0          | 0        | -                             |
| 5579563  | SIMBANK-04[19 | 9] at DWG-03[04] | 00903387035 | 2013-11-16 18:5 | 7:59 ( | 0          | 0        | Random access failure         |
| 5579562  | SIMBANK-02[4  | 91 at DWG-07[041 | 0938561324  | 2013-11-16 18:5 | 7.56   | 0          | 0        | -                             |
|          |               |                  |             |                 |        |            |          |                               |
| CDR List | of 400 🕨 🕨    | 🖞 🍣 🌡 Export     |             |                 |        |            |          | CDR 26 - 50 of 10             |

Then click Export to export history CDR records into a excel file.

 WARNING
 Image: Click [Yes], wait a moment...

 Click [Yes], wait a moment...

| 9 | 2013111611033074xls | * |  |
|---|---------------------|---|--|
|   |                     |   |  |

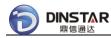

#### 3.6.4 Export History SMS Records

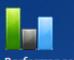

Open Performance module, click **[demo]** on the Left Tree, then click TAB **[Domain SMS]**, show history SMS records.

| smsSn    | alias               |                  | content           |           | smsTin | ne             | smsNumber | smsStatus     |     |
|----------|---------------------|------------------|-------------------|-----------|--------|----------------|-----------|---------------|-----|
| 566709   | SIMBANK-01[04] at D | WG08-001[06]     | Tai khoan cua Ouv | khach k   | 2013-  | 11-16 19:06:23 | 123       | RECV OK       |     |
| 566708   | SIMBANK-01[04] at D |                  | DK 990            |           |        | 11-16 19:06:15 | 123       | SENT OK       | 1   |
| 566707   | SIMBANK-01[04] at D | WG08-001[06]     | DK 990            |           | 2013-  | 11-16 19:05:54 | 123       | SENT FAIL     |     |
| 566706   | SIMBANK-02[43] at D | WG08-001[03]     | Tai khoan cua Quy | khach k   | 2013-  | 11-16 18:54:03 | 123       | RECV_OK       |     |
| 566705   | SIMBANK-03[21] at D | WG-promotion[07] | Tai khoan cua Quy | khach k   | 2013-  | 11-16 18:53:57 | 123       | RECV_OK       |     |
| 566704   | SIMBANK-03[21] at D | WG-promotion[07] | DK 990            |           | 2013-  | 11-16 18:53:33 | 123       | SENT_OK       |     |
| 566703   | SIMBANK-03[45] at D | WG08-001[07]     | Tai khoan cua Quy | khach k   | 2013-  | 11-16 18:53:21 | 123       | RECV_OK       |     |
| 566702   | SIMBANK-03[45] at D | WG08-001[07]     | DK 990            |           | 2013-  | 11-16 18:53:12 | 123       | SENT_OK       |     |
| 566701   | SIMBANK-03[21] at D | WG-promotion[07] | DK 990            |           | 2013-  | 11-16 18:53:12 | 123       | SENT_FAIL     |     |
| 566700   | SIMBANK-03[38] at D | WG-promotion[05] | DK 990            |           | 2013-  | 11-16 18:52:54 | 123       | SENT_FAIL     |     |
| 566699   | SIMBANK-04[57] at D | WG-promotion[04] | DK 990            |           | 2013-  | 11-16 18:52:54 | 123       | SENT_FAIL     |     |
| 566698   | SIMBANK-04[27] at D | WG-promotion[01] | DK 990            |           | 2013-  | 11-16 18:52:54 | 123       | SENT_FAIL     |     |
| 566697   | SIMBANK-03[57] at D | WG08-001[00]     | DK 990            |           | 2013-  | 11-16 18:52:51 | 123       | SENT_FAIL     |     |
| 566696   | SIMBANK-03[22] at D | WG-promotion[03] | DK 990            |           | 2013-  | 11-16 18:52:51 | 123       | SENT_FAIL     |     |
| 566695   | SIMBANK-04[37] at D | WG-promotion[00] | Tai khoan cua Quy | khach k   | 2013-  | 11-16 18:52:44 | 123       | RECV_OK       |     |
| 566694   | SIMBANK-01[62] at D | WG08-001[02]     | Tai khoan cua Quy | khach k   | 2013-  | 11-16 18:52:41 | 123       | RECV_OK       |     |
| 566693   | SIMBANK-03[58] at D | WG08-002[04]     | Quy khach da dan  | g ky su d | 2013-  | 11-16 18:52:40 | 123       | RECV_OK       |     |
| 566692   | SIMBANK-01[04] at D | WG08-001[05]     | Tai khoan cua Quy | khach k   | 2013-  | 11-16 18:52:38 | 123       | RECV_OK       |     |
| 566691   | SIMBANK-01[04] at D | WG08-001[05]     | DK 990            |           | 2013-  | 11-16 18:52:24 | 123       | SENT_OK       |     |
| 566690   | SIMBANK-03[38] at D | WG-promotion[05] | DK 990            |           | 2013-  | 11-16 18:52:24 | 123       | SENT_FAIL     |     |
| 566689   | SIMBANK-04[57] at D | WG-promotion[04] | DK 990            |           | 2013-  | 11-16 18:52:24 | 123       | SENT_FAIL     |     |
| 566688   | SIMBANK-04[27] at D | WG-promotion[01] | DK 990            |           | 2013-  | 11-16 18:52:24 | 123       | SENT_FAIL     |     |
| (        | CIMPANIK ODE401 SED | WC00 000[05]     | Tailkhaan our Our | khadh k   | 2012   | 11 16 10-52-22 | 100       | DECV OK       | Þ   |
| V A Page | e 1 of 400 🕨 🕨      | 😂 🌡 Export       |                   |           |        |                |           | Sms 1 - 25 of | 100 |
| Sms List |                     |                  |                   |           |        |                |           |               |     |

Then click

to export history SMS records into a excel file.

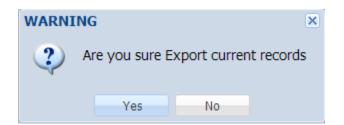

Click [Yes], wait a moment...

Export

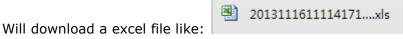

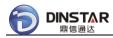

### 3.6.5 Export History USSD Records

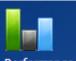

Open Performance module, click **[domain]** on the Left Tree, then click TAB **[Domain USSD]**, show history USSD records.

| Device List                                                                                            | Domain 15 Min Domain 24 Hour    | Domain Currrent Domain SI       | 4S Domain USSD D    | omain CDR      |                  |          |
|----------------------------------------------------------------------------------------------------|---------------------------------|---------------------------------|---------------------|----------------|------------------|----------|
| ussdSn                                                                                                 | alias                           | content                         | ussdTime            | ussdParam      | ussdStatus       |          |
| 2051922                                                                                                | SIMBANK-01[39] at DWG-promotion | *222#                           | 2013-11-16 19:13:33 | SEND           | SENT_OK          | -        |
| 2051921                                                                                                | SIMBANK-01[32] at DWG-08[27]    | *101#                           | 2013-11-16 19:13:33 | SEND           | SENT_OK          |          |
| 2051920                                                                                                | SIMBANK-02[30] at DWG-08[29]    | *101#                           | 2013-11-16 19:13:30 | SEND           | SENT_OK          |          |
| 2051919                                                                                                | SIMBANK-01[54] at DWG-07[21]    | Tai khoan chinh cua Quy khach I | 2013-11-16 19:13:29 | CANCLE_SESSION | RECV_OK          |          |
| 2051918                                                                                                | SIMBANK-01[43] at DWG-03[31]    | Tai khoan chinh cua Quy khach I | 2013-11-16 19:13:28 | CANCLE_SESSION | RECV_OK          |          |
| 2051917                                                                                                | SIMBANK-01[39] at DWG-promotion |                                 | 2013-11-16 19:13:27 | SEND           | SENT_OK          |          |
| 2051916                                                                                                | SIMBANK-02[55] at DWG-08[21]    | Tai khoan chinh cua Quy khach I | 2013-11-16 19:13:27 | CANCLE_SESSION | RECV_OK          | _        |
| 2051915                                                                                                | SIMBANK-01[54] at DWG-07[21]    | *101#                           | 2013-11-16 19:13:24 | SEND           | SENT_OK          |          |
| 2051914                                                                                                | SIMBANK-02[52] at DWG-07[26]    | Tai khoan chinh cua Quy khach I | 2013-11-16 19:13:23 | CANCLE_SESSION | RECV_OK          |          |
| 2051913                                                                                                | SIMBANK-01[43] at DWG-03[31]    | He thong chua thuc hien duoc y  | 2013-11-16 19:13:23 | CANCLE_SESSION | RECV_OK          |          |
| 2051912                                                                                                | SIMBANK-02[55] at DWG-08[21]    | *101#                           | 2013-11-16 19:13:21 | SEND           | SENT_OK          |          |
| 2051911                                                                                                | SIMBANK-01[43] at DWG-03[31]    | *101#                           | 2013-11-16 19:13:21 | SEND           | SENT_OK          |          |
| 2051910                                                                                                | SIMBANK-02[52] at DWG-07[26]    | *101#                           | 2013-11-16 19:13:18 | SEND           | SENT_OK          |          |
| 2051909                                                                                                | SIMBANK-01[43] at DWG-03[31]    | *101#                           | 2013-11-16 19:13:18 | SEND           | SENT_OK          |          |
| 2051908                                                                                                | SIMBANK-02[00] at DWG-04[03]    | Operation not supported         | 2013-11-16 19:13:13 | UNKNOWN        | RECV_OK          |          |
| 2051907                                                                                                | SIMBANK-02[00] at DWG-04[03]    | *101#                           | 2013-11-16 19:13:12 | SEND           | SENT_OK          |          |
| 2051906                                                                                                | SIMBANK-01[42] at DWG-promotion | Operation not supported         | 2013-11-16 19:13:04 | UNKNOWN        | RECV_OK          | L        |
| 2051905                                                                                                | SIMBANK-01[42] at DWG-promotion | *222#                           | 2013-11-16 19:13:03 | SEND           | SENT_OK          |          |
| 2051904                                                                                                | SIMBANK-01[12] at DWG-04[16]    | Tai khoan chinh cua Quy khach I | 2013-11-16 19:12:59 | CANCLE_SESSION | RECV_OK          |          |
| 2051903                                                                                                | SIMBANK-04[22] at DWG-08[14]    | Operation not supported         | 2013-11-16 19:12:58 | UNKNOWN        | RECV_OK          |          |
| 2051902                                                                                                | SIMBANK-01[42] at DWG-promotion |                                 | 2013-11-16 19:12:57 | SEND           | SENT OK          |          |
| <ul> <li>✓</li> <li>✓</li> <li>✓</li> <li>✓</li> <li>Ø = Ø = Ø = Ø = Ø = Ø = Ø = Ø = Ø = Ø =</li></ul> | 1 of 400 🕨 🔰 🍣 🗍 Export         | III                             |                     |                | Ussd 1 - 25 of 9 | •<br>971 |
| Ussd List                                                                                              |                                 |                                 |                     |                |                  |          |

Then click

to export history USSD records into a excel file.

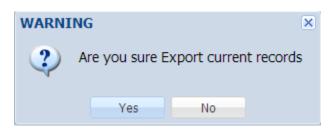

Click [Yes], wait a moment...

Export

Will download a excel file like:

2013111611152108....xls

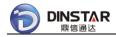

# 4 Appendix

#### 4.1 Run Status Definitions

#### 4.1.1 Run Status of DWG Port

| Run Status       | ICON    | Description                                 | Run Status | ICON    | Description                                                    |
|------------------|---------|---------------------------------------------|------------|---------|----------------------------------------------------------------|
| INIT             | TT      | In initializing stage                       | DISABLED   | Tolil ⊘ | Related with Admin Status:<br>DISABLED                         |
| IDLE             | ïl 🍥    | Working normally and service idle           | LOCKED     | ĭt 🙆    | Related with Admin Status:<br>LOCKED, only for Port/SIM        |
| BUSY             | ïl 🕲    | Working normally and<br>service busy        | NO_BALANCE | ĭıl 簐   | Related with Admin Status:<br>NO_BALANCE, only for<br>Port/SIM |
| ELEGANT_<br>STOP | 1I 😑    | Waiting elegant stop                        | FAULT      | TII 🕴   | Reported fault event from device                               |
| STOP             | ïl 🤤    | Working normally but<br>service was stopped | MISMATCH   | T11 @   | Found mismatched<br>information and be abnormal                |
| COMM_FAIL        | T. di 🕄 | Lost communication with device              | EMPTY      | T       | No SIM Card binding                                            |

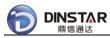

# 4.1.2 Run Status of SIMBANK Port

| Run Status       | ICON | Description                                 | Run Status         | ICON | Description                                                    |
|------------------|------|---------------------------------------------|--------------------|------|----------------------------------------------------------------|
| INIT             |      | In initializing stage                       | DISABLED           |      | Related with Admin Status:<br>DISABLED                         |
| IDLE             |      | Working normally and service idle           | LOCKED             |      | Related with Admin Status:<br>LOCKED, only for Port/SIM        |
| BUSY             |      | Working normally and<br>service busy        | NO_BALANCE         | 6    | Related with Admin Status:<br>NO_BALANCE, only for<br>Port/SIM |
| ELEGANT_<br>STOP |      | Waiting elegant stop                        | FAULT              | 8    | Reported fault event from device                               |
| STOP             |      | Working normally but<br>service was stopped | MISMATCH           |      | Found mismatched<br>information and be abnormal                |
| COMM_FAIL        | 8    | Lost communication with device              | EMPTY /<br>OFFLINE |      | No SIM Card loading                                            |

# **4.2 Performance Statistics Definitions**

#### 4.2.1 Domain/SIM Group/DWG Device

| Domain/SIM<br>Group/DWG<br>Device | Description                               |
|-----------------------------------|-------------------------------------------|
| simSwitchCount                    | SIM Card Switch Count                     |
| oprErrorAll                       | SIM Operation Fail Count                  |
| callTimeDay                       | Call Time in one day                      |
| callTimeMonth                     | Call Time in one month                    |
| callTimeAll                       | Call Time in statistics period            |
| callCountAll                      | Call Count in statistics period           |
| callFailCount                     | Call Fail Count in statistics period      |
| callShortCount                    | Call Short-Cut Count in statistics period |
| callNormalCount                   | Call Normal Count in statistics period    |
| callSuccRate                      | Call Success Rate in statistics period    |

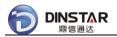

| smsCountDay   | SMS Send Count in one day                  |
|---------------|--------------------------------------------|
| smsCountMonth | SMS Send Count in one month                |
| smsCountAll   | SMS Send Count in statistics period        |
| smsFailCount  | SMS Send Fail Count in statistics period   |
| smsSuccRate   | SMS Send Success Rate in statistics period |

## 4.2.2 DWG Port/SIM Card

| DWG Port/SIM Card | Description                                                                 |
|-------------------|-----------------------------------------------------------------------------|
| oprErrorOnce      | SIM Operation Fail Count after SIM Card Binding                             |
| pktCountOnce      | Packet Count between DWG Port and SIM Card after SIM Card Binding           |
| pktRetriesOnce    | Packet Retries Count between DWG Port and SIM Card after SIM Card Binding   |
| pktLossOnce       | Packet Loss Count between DWG Port and SIM Card after SIM Card Binding      |
| curSignalVal      | Current Wireless Signal Value in statistics period                          |
| minSignalVal      | Minimum Wireless Signal Value in statistics period                          |
| maxSignalVal      | Maximum Wireless Signal Value in statistics period                          |
| curBerVal         | Current Wireless BER Value in statistics period                             |
| minBerVal         | Minimum Wireless BER Value in statistics period                             |
| maxBerVal         | Maximum Wireless BER Value in statistics period                             |
| curRoundDelay     | Current Round-Trip Delay between DWG Port and SIM Card in statistics period |
| minRoundDelay     | Minimum Round-Trip Delay between DWG Port and SIM Card in statistics period |
| maxRoundDelay     | Maximum Round-Trip Delay between DWG Port and SIM Card in statistics period |
| callTimeOnce      | Call Time after SIM Card Binding                                            |
| smsCountOnce      | SMS Send Count after SIM Card Binding                                       |

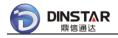

## 4.3 Variable Definitions

#### 4.3.1 AdminStatus

Configurable AdminStatus of device, port, GWP and BKP objects.

| AdminStatus | Usages                 | Description                                                                       |
|-------------|------------------------|-----------------------------------------------------------------------------------|
| ENABLED     | device, port, GWP, BKP | default setting                                                                   |
| DISABLED    | device, port, GWP, BKP | all service is disabled                                                           |
| LOCKED      | GWP, BKP               | specific binding between GWP<br>and BKP                                           |
| NO_BALANCE  | GWP, BKP               | service calling is not allowed, but<br>support to do recharge by<br>SMS/USSD/CALL |

#### 4.3.2 RunStatus

Read-only RunStatus of device, port, GWP and BKP objects.

| RunStatus    | Usages                 | Description                                 |
|--------------|------------------------|---------------------------------------------|
| INIT         | device, port, GWP, BKP | initializing stage                          |
| AUTH         | device                 | authentification stage                      |
| ACTIVE       | device, port           | working normal                              |
| FAULT        | device, port, GWP, BKP | working fault                               |
| COMM_FAIL    | device, port, GWP, BKP | lost communication with device              |
| MISMATCH     | GWP, BKP               | mismatched configuration                    |
| FAC_FAULT    | port, GWP, BKP         | port fault                                  |
| DISABLED     | device, port, GWP, BKP | be set by AdminStatus:<br>DISABLED          |
| EMPTY        | BKP                    | no SIM card loaded                          |
| READY        | port, GWP, BKP         | port is available                           |
| IDLE         | port, GWP, BKP         | working normally and service<br>idle        |
| BUSY         | port, GWP, BKP         | working normally and service<br>busy        |
| OFFLINE      | port, GWP, BKP         | SIM card pull-out                           |
| LOCKED       | port, GWP, BKP         | specific binding, don't switchover          |
| ELEGANT_STOP | device, port, GWP, BKP | wait elegant stop                           |
| STOPPED      | device, port, GWP, BKP | working normally but service<br>was stopped |
| NO_BALANCE   | port, GWP, BKP         | no balance, service is not<br>available     |
| BLOCKED      | port, GWP, BKP         | blocked, service is not available           |
| EXPIRED      | domain                 | expired, and limited functions              |

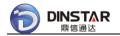

| TESTING | device, port, GWP, BKP | only for testing   |
|---------|------------------------|--------------------|
| REBOOT  | device                 | wait device reboot |

#### 4.3.3 DeviceType

Read-only DeviceType of one device.

| DeviceType | Description                        |
|------------|------------------------------------|
| DWG        | including DWG-8, DWG-16 and DWG-32 |
| SIMBANK    | including SIMBANK-32, SIMBANK-64   |
| DAG        | AG series products                 |
| MTG        | TG series products                 |

#### 4.3.4 PortType

Read-only PortType of one port.

| PortType | Description       |
|----------|-------------------|
| GWP      | DWG port type     |
| BKP      | SIMBANK port type |
| AGP      | DAG port type     |
| TGP      | MTG port type     |

#### 4.3.5 *ModuleType*

Read-only ModuleType of one port.

| PortType | Description |
|----------|-------------|
| GSM      | GSM module  |
| CDMA     | CDMA module |

## 4.3.6 WorkMode(GWP)

Read-only WorkMode of one GWP port.

| PortType       | Description                         |
|----------------|-------------------------------------|
| LOCAL          | DWG uses local SIM card             |
| REMOTE_SIMBANK | DWG uses remote SIM card of SIMBANK |

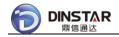

### 4.3.7 WorkStatus(GWP)

Read-only WorkStatus of one GWP port.

| PortType  | Description                |
|-----------|----------------------------|
| NO_SIM    | no SIM card                |
| NOT_REG   | SIM card is not registered |
| SEARCHING | searching network          |
| REG_OK    | SIM card is registered     |

### 4.3.8 WorkStatus(BKP)

Read-only WorkStatus of one BKP port.

| PortType | Description                       |
|----------|-----------------------------------|
| NO_SIM   | no SIM card                       |
| READY    | SIM card is present, but not used |
| WORKING  | SIM card is used by GWP           |
| DISABLED | BKP is disabled                   |

#### 4.3.9 SmsDirection

SMS direction.

| CallDirection | Description                |
|---------------|----------------------------|
| SMS_RECV      | Received SMS from operator |
| SMS_SEND      | Sent SMS to operator       |

#### 4.3.10 SmsEncode

SMS encode of one SMS content.

| PortType | Description |
|----------|-------------|
| UNICODE  | UCS2        |
| ASCII    | GSM         |

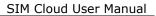

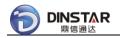

#### 4.3.11 SmsStatus

Read-only SMS status.

| SmsStatus    | Description                        |
|--------------|------------------------------------|
| NULL         | NA                                 |
| SEND_WAIT    | Wait processing by server          |
| SENDING      | Sending SMS to operator            |
| SENT_OK      | Device reported sent ok            |
| SENT_FAIL    | Server/Device reported sent fail   |
| SENT_RECEIPT | Received SMS receipt from operator |
| RECV_OK      | Received SMS from operator         |
| RECV_FAIL    | Unused                             |

#### 4.3.12 SmsResult

Read-only SMS result.

| SmsStatus      | Description                                    |
|----------------|------------------------------------------------|
| NULL           | NA                                             |
| INVALID_PORT   | GWP is invalid, can't send SMS                 |
| BUSY_PORT      | GWP is busy, can't send SMS                    |
| NOT_AVAILABLE  | GWP is not available, can't send SMS           |
|                |                                                |
| SUCCESS        | send/recv ok                                   |
| FAILURE        | send/recv failure                              |
| TIMEOUT        | sending timeout                                |
| ACK_ERROR      | can't send SMS at device side                  |
| RESULT_ERROR   | sent failure at device side, caused by GWP not |
|                | available or no balance                        |
|                |                                                |
| INVALID_NUMBER | invalid sent-to number                         |
| TOO_LONG       | too long SMS content                           |

#### 4.3.13 UssdDirection

SMS direction.

| CallDirection | Description                 |
|---------------|-----------------------------|
| USSD_RECV     | Received USSD from operator |
| USSD_SEND     | Sent USSD to operator       |

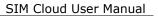

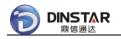

#### 4.3.14 UssdStatus

Read-only USSD status.

| UssdStatus | Description                      |
|------------|----------------------------------|
| NULL       | NA                               |
| SEND_WAIT  | Wait processing by server        |
| SENDING    | Sending USSD to operator         |
| SENT_OK    | Device reported sent ok          |
| SENT_FAIL  | Server/Device reported sent fail |
| RECV_OK    | Received USSD from operator      |
| RECV_FAIL  | Unused                           |

#### 4.3.15 UssdResult

Read-only USSD result.

| UssdStatus    | Description                                    |
|---------------|------------------------------------------------|
| NULL          | NA                                             |
| INVALID_PORT  | GWP is invalid, can't send SMS                 |
| BUSY_PORT     | GWP is busy, can't send SMS                    |
| NOT_AVAILABLE | GWP is not available, can't send SMS           |
|               |                                                |
| SUCCESS       | send/recv ok                                   |
| FAILURE       | send/recv failure                              |
| TIMEOUT       | sending timeout                                |
| ACK_ERROR     | can't send SMS at device side                  |
| RESULT_ERROR  | sent failure at device side, caused by GWP not |
|               | available or no balance                        |
|               |                                                |
| NOT_SUPPORTED | operation is not supported by network          |

#### 4.3.16 CallDirection

CALL direction.

| CallDirection | Description           |
|---------------|-----------------------|
| CALL_IN       | call in from operator |
| CALL_OUT      | call out to operator  |

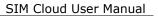

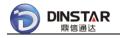

#### 4.3.17 CallStatus

Read-only CALL status.

| CallStatus      | Description                      |
|-----------------|----------------------------------|
| NULL            | NA                               |
| CALL_WAIT       | Wait processing by server        |
| CALL_ONGOING    | Send testing CALL to operator    |
| CALL_OK         | Testing CALL result ok           |
| CALL_FAIL       | Testing CALL result fail         |
| CALL_OUT_START  | Device reported CALL_OUT started |
| CALL_OUT_ALERT  | Device reported CALL_OUT alerted |
| CALL_OUT_ACTIVE | Device reported CALL_OUT actived |
| CALL_OUT_END    | Device reported CALL_OUT ended   |
| CALL_IN_RING    | Device reported CALL_IN ringing  |
| CALL_IN_ACTIVE  | Device reported CALL_IN actived  |
| CALL_IN_END     | Device reported CALL_IN ended    |

#### 4.3.18 CallResult

Read-only CALL result.

| CallStatus     | Description                         |
|----------------|-------------------------------------|
| NULL           |                                     |
| INVALID_PORT   | GWP is invalid, can't do call       |
| BUSY_PORT      | GWP is busy, can't do call          |
| NOT_AVAILABLE  | GWP is not available, can't do call |
|                |                                     |
| SUCCESS        | call ok                             |
| FAILURE        | call failure                        |
| TIMEOUT        | call timeout                        |
| ACK_ERROR      | can't do CALL at device side        |
|                |                                     |
| INVALID_NUMBER | invalid CALL number                 |
| SIG_ERROR      | call failure by signal error        |
| DTMF_ERROR     | call failure by DTMF testing error  |

### 4.3.19 CdrFlag

Read-only CDR result.

| CdrFlag | Description |
|---------|-------------|
| NULL    | NA          |
| NORMAL  | normal CDR  |
| FAILURE | fail CDR    |

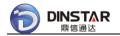

| SHORT     | short CDR     |
|-----------|---------------|
| FORCE_CUT | force cut CDR |
| LONG_CUT  | long cut CDR  |

# 4.4 Glossary

| Term    | Description           |
|---------|-----------------------|
| DWG     | Wireless VoIP Gateway |
| SIMBANK | SIMBANK Device        |
| GWP     | DWG Port              |
| ВКР     | SIMBANK Port          |